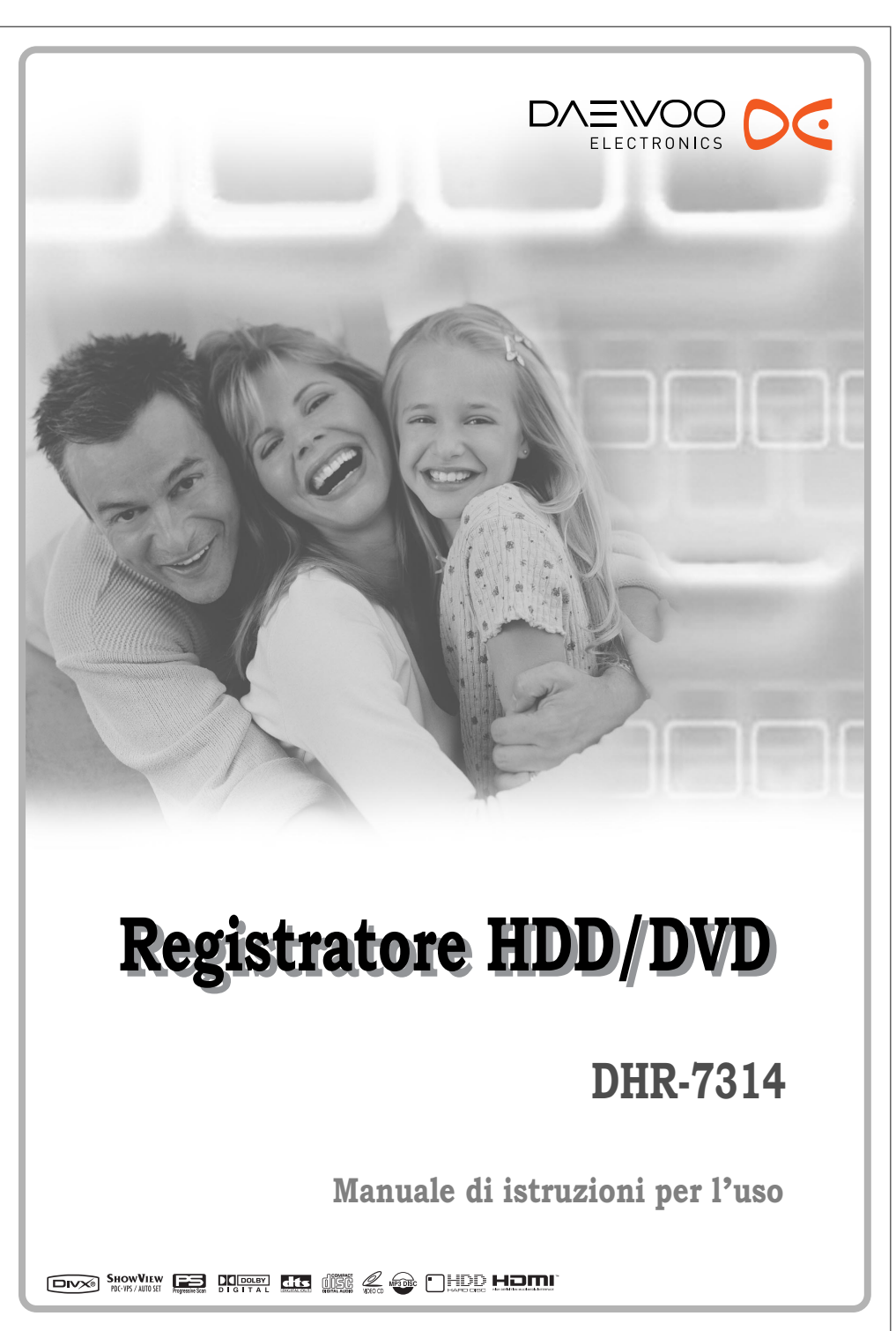

P/N : 97P95600D0-BE

### **Istruzioni relative alla sicurezza Istruzioni relative alla sicurezza**

Si raccomanda di conservare in un luogo sicuro il tagliando di garanzia e lo scontrino d'acquisto.

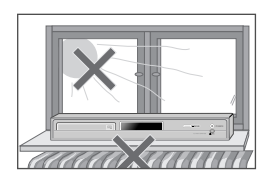

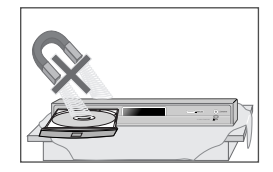

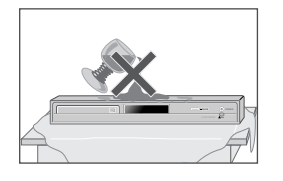

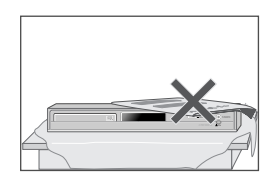

### **Precauzione di sicurezza**

- Per un corretto utilizzo del prodotto leggere attentamente questo manuale.
- Nella targhetta sul retro del mobile è indicata la tensione di alimentazione, che deve essere corrispondente al voltaggio della rete a cui è collegato l'apparecchio.
- Prima di iniziare ad utilizzare il prodotto, si deve leggere attentamente questo manuale d'istruzioni, e in particolare questa pagina ed il capitolo "Predisposizione dell'apparecchio".
- Evitare di esporre l'apparecchio alla pioggia o ad una eccessiva umidità ambientale.
- L'assenza di parti che richiedono una periodica manu-tenzione all'interno dell'apparecchio ne rende del tutto inutile lo smontaggio da parte dell'utente. Nell'eventuale caso di guasti rivolgersi esclusivamente ad un Centro di Assistenza autorizzato.
- Quando si porta repentinamente l'apparecchio da un ambiente freddo ad uno riscaldato, al suo interno si può formare della condensa. In questo caso si dovrà estrarre il disco e attendere per circa un paio d'ore che l'apparecchio asciughi perfettamente.
- L'apparecchio deve essere posizionato in modo tale da non precluderne la ventilazione. Tra il mobile ed eventuali oggetti posti nelle immediate vicinanze si devono mantenere almeno 10 cm.
- Questo apparecchio non deve essere utilizzato in ambienti umidi o in prossimità di contenitori d'acqua, va-sche, lavabi, lavandini, su superfici bagnate o accanto ad una piscina.
- In caso di violenti temporali, o in previsione di un lungo periodo di inutilizzo, può essere prudente scollegare l'apparecchio dalla presa dell'impianto di rete e da quella dell'antenna.
- L'apparecchio deve essere posizionato su una superficie stabile e piana.
- Per eventuali operazioni di pulizia del mobile (da effettua-rsi solo dopo aver scollegato l'apparecchio dall'impianto di rete) si può utilizzare una spugnetta leggermente inumidita. Evitare di usare alcool, benzina e altri solventi, che ne potrebbero danneggiare la rifinitura esterna.

### **Sicurezza personale**

- All'interno dell'apparecchio non vi sono parti o componenti che richiedono una periodica manutenzione da parte dell'utente.
- 
- Evitare di smontare l'apparecchio. Nell'eventuale caso di guasti rivolgersi esclusivamente ad un Centro di Assistenza autorizzato.
- Mentre è collegato a rete l'apparecchio è costantemente sotto tensione, anche se si trova in stand-by. Per scollegarlo dall'alimentazione si deve estrarre la spina del cavo di alimentazione dalla presa di rete.

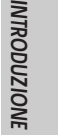

### **Avvertenze importanti Avvertenze importanti**

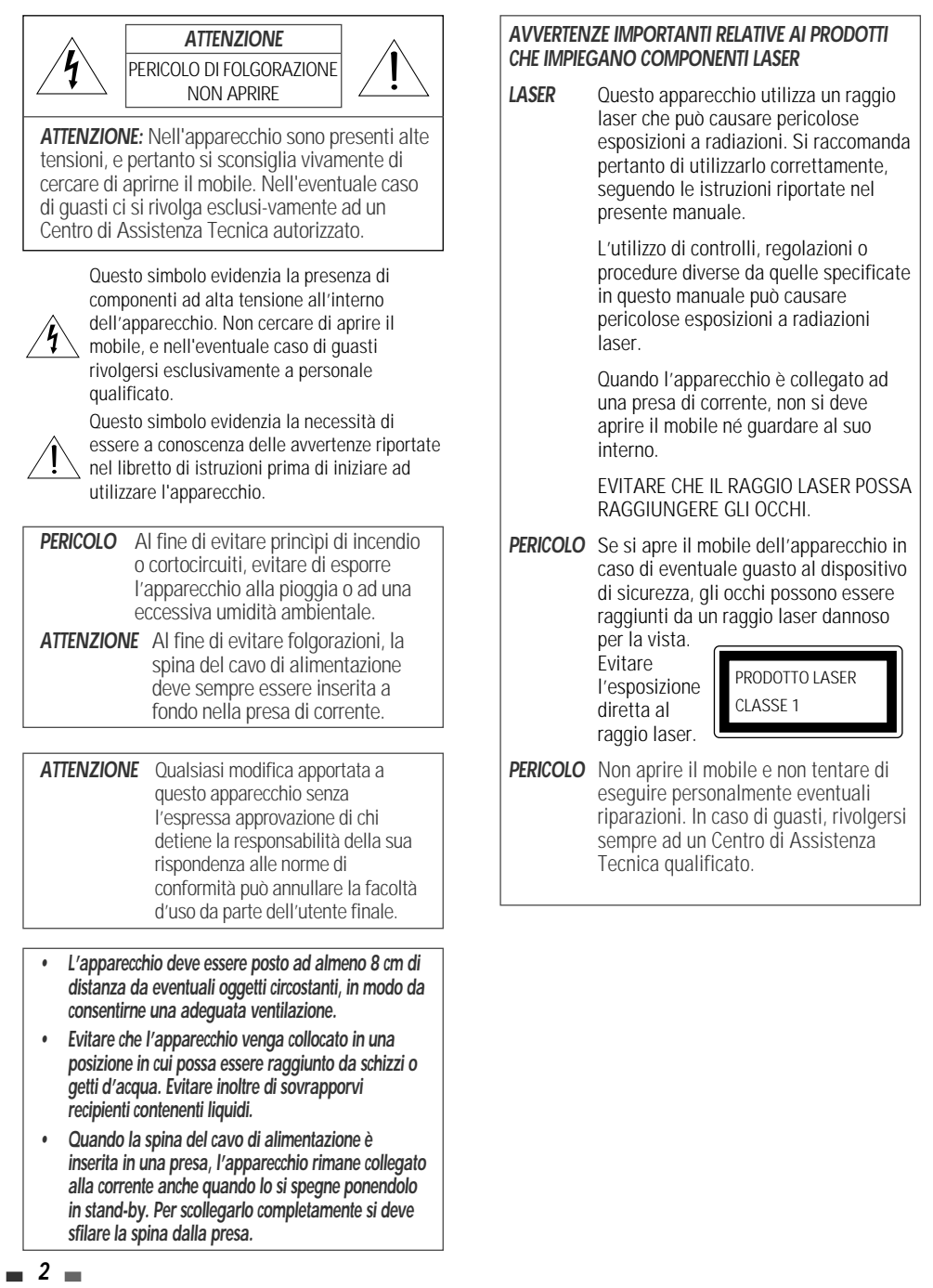

Prima di iniziare ad utilizzare il prodotto, si deve leggere attentamente questo manuale d'istruzioni, che deve essere conservato per eventuali consultazioni future.

Si raccomanda di seguire scrupolosamente tutte le indicazioni fornite, con particolare riguardo a quelle relative al collegamento a rete e all'uso.

### **1 LEGGERE LE ISTRUZIONI**

Per un corretto utilizzo del prodotto leggere attentamente questo manuale.

### **2 CONSERVARE IL MANUALE**

Conservare questo manuale, in modo da poterlo consultare in futuro.

### **3 SEGUIRE LE AVVERTENZE**

Seguire tutte le avvertenze riportate nel manuale di istruzioni oppure direttamente sul prodotto.

### **4 SEGUIRE LE ISTRUZIONI**

Seguire scrupolosamente tutte le istruzioni per l'uso del prodotto.

### **5 PULIZIA**

Per eventuali operazioni di pulizia del mobile (da effettuare solo dopo aver scollegato l'apparecchio dall'impianto di rete) si può utilizzare un panno morbido e asciutto. Per rimuovere le tracce di sporco più ostinate si può invece utilizzare una spugnetta inumidita ed un poco di detergente neutro. Evitare di usare alcool, benzina e altri solventi, che ne potrebbero danneggiare la rifinitura esterna.

#### **6 SPINE MULTIPLE E CAVI DI PROLUNGA**

Evitare di utilizzare spine multiple e cavi di prolunga, che potrebbero dare luogo a cortocircuiti e princìpi di incendio.

### **7 ACQUA E UMIDITA'**

Questo apparecchio non deve essere utilizzato in prossimità di contenitori d'acqua, vasche, lavabi, lavandini, su superfici bagnate o accanto ad una piscina. AVVERTENZA RELATIVA AL

### **8 ACCESSORI**

Se posizionato su un carrello o un mobiletto dalla stabilità precaria, il prodotto potrebbe cadere ed eventualmente ferire chi si trova nelle vicinanze. Si

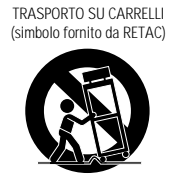

raccomanda pertanto di utilizzare solamente i

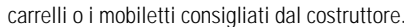

#### **9 TRASPORTO SU CARRELLO**

Se il prodotto viene trasportato facendo uso di un carrello, occorrerà prestare la massima attenzione onde evitare che arresti repentini, imperizia dell'addetto o irregolarità nel suolo possano provocarne la caduta.

### **10 VENTILAZIONE**

L'apparecchio deve essere posizionato in modo tale da non precluderne la ventilazione. Non deve quindi essere appoggiato su un letto, un divano, una coperta o su altre superfici morbide che potrebbero ostruire le aperture per la ventilazione; in caso di installazione in una libreria o in altro tipo di contenitore è opportuno accertarsi che sia esposto ad un flusso d'aria in grado di penetrare nel mobile attraverso le fessure di ventilazione.

#### **11 ALIMENTAZIONE**

Nella targhetta sul retro del mobile è indicata la tensione di alimentazione, che deve essere corrispondente al voltaggio della rete a cui è collegato l'apparecchio.

### **12 MESSA A TERRA E POLARITA'**

E' necessario controllare con scrupolo la corretta messa a terra e la polarità dei collegamenti.

### **13 PERCORSO DEL CAVO DI ALIMENTAZIONE**

Il percorso del cavo di alimentazione deve essere tale da evitarne l'eventuale calpestamento e lo schiacciamento da parte di oggetti pesanti, con particolare attenzione al tratto di cavo in uscita dal retro dell'apparecchio.

### **14 IN CASO DI TEMPORALI**

In caso di violenti temporali, o in previsione di un lungo periodo di inutilizzo, può essere prudente scollegare la spina del cavo di alimentazione dalla presa dell'impianto di rete.

### **15 CASSETTINO PORTA-CD**

Prestare attenzione, durante la chiusura del cassettino porta-CD, al fine di evitare di ferirsi le dita.

### **16 SOVRACCARICO ELETTRICO**

Evitare di collegare più apparecchiature ad un'unica presa di corrente, dato che in questo caso potrebbe verificarsi un sovraccarico in grado di dare luogo a princìpi di incendio.

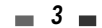

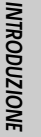

### **17 PENETRAZIONE DI LIQUIDI O OGGETTI**

Evitare che liquidi o oggetti solidi possano penetrare all'interno del mobile; se questa eventualità si dovesse verificare far controllare l'apparecchio presso un Centro di Assistenza Tecnica qualificato prima di riaccenderlo.

### **18 SOVRAPPOSIZIONE DI OGGETTI PESANTI**

Evitare di appoggiare sopra l'apparecchio oggetti pesanti, i quali potrebbero cadere ed eventualmente ferire chi si trova nelle vicinanze.

### **19 DISCHI DANNEGGIATI**

Evitare di utilizzare dischi rotti, deformati o ondulati, che potrebbero danneggiare il sistema di lettura.

### **20 NELL'EVENTUALITA' DI GUASTI**

L'assenza di parti che richiedono una periodica manutenzione all'interno dell'apparecchio ne rende del tutto inutile lo smontaggio da parte dell'utente.

Nell'eventuale caso di guasti rivolgersi esclusivamente ad un Centro di Assistenza autorizzato.

### **21 INTERVENTO DEL SERVIZIO DI ASSISTENZA**

Rivolgersi immediatamente ad un Centro di Assistenza Tecnica autorizzato nel caso in cui:

- a) Il cavo di alimentazione o i suoi connettori risultino danneggiati.
- b) Un liquido o un oggetto solido siano penetrati nel mobile attraverso le fessure di aerazione.
- c) L'apparecchio sia stato esposto alla pioggia.
- d) Le varie funzioni operative non vengano eseguite secondo le modalità indicate nel paragrafo dedicato alle istruzioni d'uso.
- e) Il mobile risulti danneggiato dopo un urto o una caduta.

### **22 CONTROLLO DI SICUREZZA**

Al termine di un eventuale intervento da parte del Servizio di Assistenza Tecnica, si consiglia di richiedere un controllo della sicurezza dell'apparecchio.

### **23 INSTALLAZIONE A PARETE O A SOFFITTO**

L'apparecchio può essere installato a parete o a soffitto solo seguendo le indicazioni del costruttore.

### **24 FONTI DI CALORE**

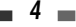

L'apparecchio non deve essere installato in prossimità di fonti di calore quali stufe, caloriferi o altre apparecchiature in grado di generare calore (ad esempio altri amplificatori).

### **25 Trattamento del dispositivo elettrico od elettronico a fine vita (Applicabile in tutti i paesi dell'Unione Europea e in quelli con sistema di raccolta differenziata)**

Questo simbolo sul prodotto o sulla confezione indica che il prodotto non deve essere considerato come un normale rifiuto domestico, ma deve invece essere consegnato ad un punto di raccolta appropriato per il riciclo di

apparecchi elettrici ed elettronici.

l'avete acquistato.

Assicurandovi che questo prodotto sia smaltito correttamente, voi contribuirete a prevenire potenziali conseguenze negative per l'ambiente e per la salute che potrebbero altrimenti essere causate dal suo smaltimento inadeguato. Il riciclaggio dei materiali aiuta a conservare le risorse naturali. Per informazioni piú dettagliate circa il riciclaggio di questo prodotto, potete contattare l'ufficio comunale, il servizio locale di smaltimento rifiuti oppure il negozio dove

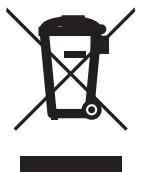

# **Indice Indice**

### **Introduzione**

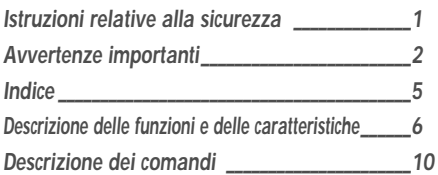

### **Collegamenti**

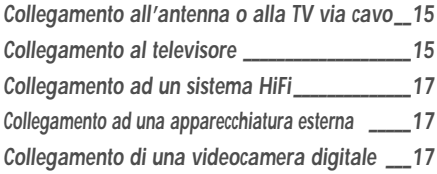

### **Installazione**

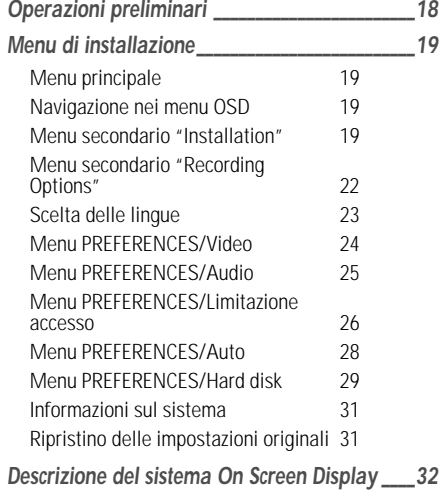

### **Lettura**

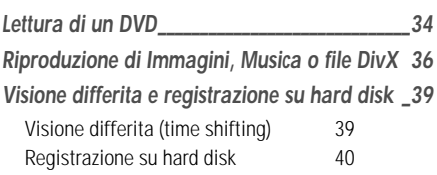

### **Registrazione**

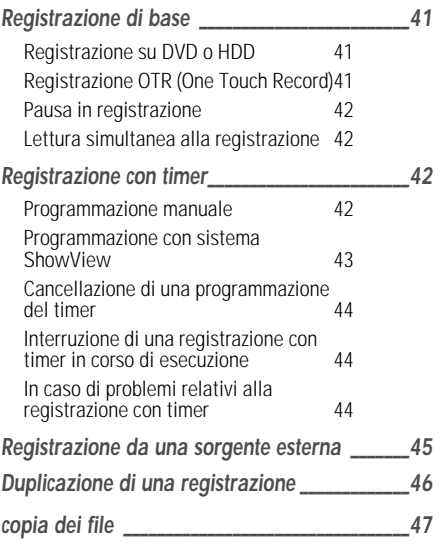

### **Editing**

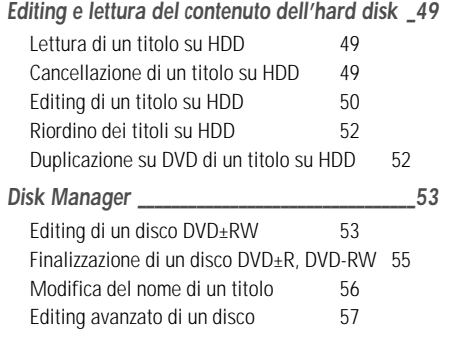

### **Riferimenti**

**College** 

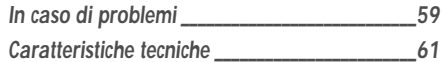

### **Descrizione delle funzioni e delle caratteristiche Descrizione delle funzioni e delle caratteristiche**

**Visione differita** : Lettura e riproduzione simultanee.

- Permette di interrompere momentaneamente e di riprendere in seguito la visione di una trasmissione televisiva, oltre che di utilizzare funzioni come la riproduzione veloce in avanti o all'indietro, il salto di sezioni e il replay istantaneo.
- Permette di riprodurre un programma registrato mentre se ne registra simultaneamente un altro.

### **Programmazione della registrazione**

: Permette di programmare la sorgente dalla quale effettuare la registrazione (sintonizzatore TV oppure ingresso AV analogico).

- Supporto totale dei sistemi ShowView: per programmare una registrazione è sufficiente immettere un codice numerico reperibile sui giornali che riportano le programmazioni delle emittenti, o su internet.
- La programmazione del timer può inoltre essere effettuata manualmente.

### **Duplicazione di registrazioni video provenienti da un ingresso esterno**

• Nastri registrati con videocamere analogiche o DV. • Videocassette

### **High-speed dubbing**

- Si possono selezionare dei programmi registrati sull'hard disk e li si può riversare su un DVD è possibile la copia anche da DVD a HDD (con I formati +VR Format, JPEG, MP3, DivX)
- Mentre si sta effettuando un riversamento ad alta velocità si può seguire una trasmissione televisiva.

### **Editing facilitato di sequenze video**

- Si possono modificare, cancellare, separare e segmentare sequenze video.
- Permette di identificare e conservare le parti desiderate di ogni sequenza, e di scartare le altre, nel modo più semplice!

#### **Riproduzione di dischi in vari formati**

DVD, DivX, VCD, SVCD, file MPEG, MPEG-1 Layer 2, MP3, CD con audio stereo, dischi con audio digitale Dolby Digital e DTS.

### **HDMI OUT**

La connessione HDMI è in grado di portare, in forma digitale e senza perdite, il segnale standard in alta definizione e il segnale audio multi canale verso componenti AV come per esempio TVC equipaggiati con HDMI.

**6**

### **Descrizione delle funzioni Quali tipi di dischi si possono utilizzare?**

Questo apparecchio è compatibile con i seguenti tipi di dischi:

### **In lettura e registrazione:**

DVD+RW (Digital Versatile Disc riscrivibili)

DVD+R (Digital Versatile Disc registrabili)

DVD-R (DVD registrabili) / DVD-RW (DVD riscrivibili): Registrazione in formato +VR (supporto dual media).

Per poter essere riprodotti per mezzo di altri lettori di DVD, questi dischi devono essere registrati in modalità video e finalizzati.

### **Solo in lettura:**

DVD Video (Digital Versatile Disc)

CD Audio (Compact Disc Digital Audio)

CD-R (CD registrabili) audio, con file in formato MP3 e DivX

CD-RW (CD riscrivibili) audio, con file in formato MP3 e DivX

VCD, SVCD

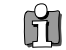

Non tutti i CD-R (CD registrabili) in commercio possono essere riprodotti da questo apparecchio.

### **Visualizzazione del simbolo di errore**

### Simbolo di errore  $\heartsuit$ .

Se durante l'uso dell'apparecchio viene visualizzato nello schermo del televisore il simbolo ' $\mathsf{O}'$ ', significa che il tipo di disco che si sta utilizzando non supporta l'operazione che si sta impostando.

### **Codice locale**

Se il codice locale del DVD non corrrisponde a quello dell'apparecchio, il DVD non può essere riprodotto.

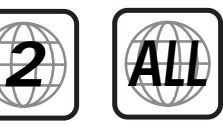

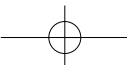

DG-M23D2D-FB(I) 2006.7.25 10:17 AM ˘ ` 7 mac001 1200DPI 90LPI

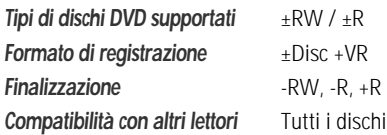

possono essere riprodotti

**Operazioni richieste all'utente** Nessuna: la selezione del formato avviene in modo completamente automatico

**Nota :** Un registratore di DVD che supporta il formato di registrazione "Dual Media" permette di utilizzare il formato DVD±RW (+VR) per i DVD-R, DVD-RW, DVD+Ror e DVD+RW. Una funzione di editing disponibile con il formato logico +RW è disponibile per tutti gli altri tipi di formati. Questo sistema permette all'utente di utilizzare indifferentemente ognuno dei formati di registrazione citati sopra. Dato che il formato +VR è compatibile con lo standard DVD-Video, ogni disco registrato con questo apparecchio può essere riprodotto dalla maggioranza dei lettori di DVD disponibili sul mercato.

### **Terminologia relativa ai DVD**

### **Titolo (solo DVD)**

L'elemento di base della struttura gerarchica dei DVD. Per localizzare il titolo desiderato si può utilizzare, se il DVD lo prevede, il relativo numero progressivo di identificazione.

### **Capitolo (solo DVD)**

I titoli presenti su un DVD sono a loro volta suddivisi in capitoli. Si può accedere direttamente ad ogni singolo capitolo per mezzo del relativo numero progressivo di identificazione. Alcuni tipi di dischi non prevedono alcuna identificazione dei capitoli.

### **Brano (solo CD Audio)**

L'elemento di base della struttura gerarchica dei CD Audio. Ogni brano è contrassegnato da un relativo numero progressivo di identificazione.

### **Informazioni sui DVD, i DVD+R e i DVD+RW Formato di registrazione "Dual Media"**

**Descrizione delle funzioni e delle caratteristiche**

### **Cos'è un DVD?**

Un disco DVD (Digital Versatile Disc) è un supporto per l'immagazzinamento di dati che abbina la praticità e la convenienza dei Compact Disc alle più avanzate tecnologie video digitali. I dischi DVD utilizzano il formato di compressione dei dati MPEG2, che permette di registrare un film e il relativo audio su un dischetto da circa 13 centimetri di diametro.

### **Qual è la risoluzione di un segnale video registrato su DVD, e come può essere rapportata a quella di una comune videoregistrazione su nastro in formato VHS?**

Le immagini registrate in formato digitale su un DVD hanno una risoluzione di più di 500 linee, ognuna delle quali è composta da 720 pixel. Questa risoluzione è superiore al doppio di quella di un segnale video registrato su cassetta in formato VHS, ed è anche superiore a quella dei Laser Disc. La qualità complessiva delle immagini di un DVD è direttamente paragonabile a quella delle registrazioni originali ottenute con apparecchiature professionali negli studi cinematografici o televisivi.

### **Cos'è un DVD+RW?**

I DVD+RW (dove "RW" significa "ReWritable", ovvero "riscrivibili") sono basati sulla medesima tecnologia a cambiamento di fase utilizzata dai CD riscrivibili (CD+RW). L'impiego di un particolare emettitore laser ad alte prestazioni permette di modificare le proprietà dello strato riflettente del disco (quello sul quale vengono registrati i dati) e quindi di registrare, cancellare e registrare nuovamente lo stesso disco per oltre un migliaio di volte.

### **Cos'è un DVD+R?**

I DVD+R (dove"R" significa "Recordable", ovvero "registrabili") sono come dei DVD+RW, ma possono essere registrati una sola volta. Nel caso di un DVD+R, le registrazioni effettuate in precedenza non possono essere cancellate né sovrascritte (vengono identificate come "cancellate", ma continuano ad occupare spazio sul disco). Per poter essere riprodotto da un lettore di DVD, il DVD+R deve essere finalizzato, dopo di che non può essere aggiunta alcuna ulteriore registrazione.

### **Cosa può fare un combinato DVD+HDD?**

Un combinato DVD+HDD è un apparecchio caratterizzato da una doppio livello di compatibilità con lo standard DVD. Esso è infatti in grado di:

- riprodurre un disco DVD.
- registrare un disco DVD che potrà poi essere riprodotto da qualsiasi lettore di DVD o drive per DVD-ROM installato in un pc.

### **Cos'è il formato DV?**

Il sistema DV, conosciuto anche come i.LINK, permette di collegare due apparecchiature ad esso compatibili utilizzando un unico cavetto, adibito al passaggio dei segnali video e audio in ingresso e uscita e dei segnali di controllo. L'interfaccia i.LINK è conosciuta anche come "IEEE 1394-1995". La sigla i.LINK ed il relativo logo sono marchi di fabbrica registrati.

- Questo apparecchio è compatibile solo con videocamere in formato DV (DVC-SD), e non con ricevitori da satellite e videoregistratori digitali VHS.
- All'apparecchio non si può collegare più di una videocamera DV alla volta.
- Non sempre è possibile controllare a distanza le funzioni della videocamera collegata all'ingresso DV IN dell'apparecchio.
- Il segnale audio presente sull'ingresso DV IN deve essere codificato a 32 kHz o 48 kHz (non a 44,1 kHz).
- In alcuni casi (quando la sorgente si pone in pausa di lettura, riproduce un tratto di nastro non registrato o si spegne, oppure quando il cavetto DV viene scollegato nel corso della registrazione), si possono verificare dei disturbi dell'immagine registrata.

### **Registrazione dei DVD**

**Avvertenze relative alla registrazione dei DVD**

- Dato che questo apparecchio utilizza un bit-rate variabile di compressione video, l'indicazione della durata delle registrazioni può non essere precisa.
- Se durante la registrazione di un programma televisivo la qualità del segnale non è sufficiente o la ricezione è disturbata da interferenze, la durata del programma potrà risultare più breve.
- I dischi registrati ad alta velocità (uguale o superiore a 2x) potranno presentare problemi di riconoscimento e di lettura.
- Se si registrano immagini fisse o solo segnali audio, la durata del programma potrà risultare più lunga.
- La somma dei tempi di registrazione e delle autonomie residue che vengono visualizzati può, in taluni casi, non corrispondere alla durata nominale del disco.
- Se si effettua l'editing delle registrazioni, l'autonomia residua può ridursi considerevolmente.
- Quando si utilizza un disco DVD registrabile (DVD+R), la registrazione può essere prolungata sino al raggiungimento della sua durata nominale o sino alla finalizzazione. Prima di intraprendere una registrazione si raccomanda di controllare sempre la durata corrispondente allo spazio libero residuo sul disco.

### **Registrazione dei canali audio**

Questo apparecchio può registrare uno o due canali audio. Nel caso delle trasmissioni televisive, la configurazione a canale singolo o doppio corrisponde solitamente alla monofonia o alla stereofonia. Qualora questa configurazione corrispondesse invece all'audio bilingue, si potrà registrare la lingua principale (BIL I), la lingua secondaria (BIL II) o entrambe.

### **Limitazioni alla registrazione di materiale video**

• Questo apparecchio non può registrare materiale video (registrato su DVD o trasmesso via satellite) protetto contro la duplicazione. Nel caso in cui si tentasse di registrare questo tipo di materiale, la registrazione verrebbe interrotta e nello schermo del televisore comparirebbe un messaggio di avvertimento.

### **Avvertenze relative alla tutela dei diritti d'autore**

- Le registrazioni di materiale audio e/o video effettuate con questo apparecchio devono avere finalità d'uso esclusivamente personale, e non devono in alcun caso essere vendute, noleggiate o comunque cedute a terzi.
- Il prodotto incorpora tecnologia protetta da brevetti USA e da altri diritti intellettuali di proprietà della Macrovision Corporation e di altre società. L'uso di queste tecnologie protette da copyrights deve essere autorizzato dalla Macrovision Corporation, e comunque è inteso solo a livello domestico e per altri limitati ambiti di visione, salvo diversa autorizzazione della Macrovision Corporation. La manomissione o la disattivazione dei sistemi è proibita.

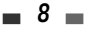

#### DG-M23D2D-FB(I) 2006.7.25 10:17 AM ˘ ` 9 mac001 1200DPI 90LPI

### **Precauzioni Attenzione**

### **Come maneggiare l'apparecchio**

Trasporto

In caso di spostamenti dell'apparecchio si raccomanda di riutilizzare l'imballo originale, che può garantirne la massima protezione contro urti o cadute.

Installazione

L'apparecchio deve essere installato relativamente lontano da ricevitori radiotelevisivi o da videoregistratori, a danno dei quali potrebbe produrre delle interferenze. In questa eventualità, si consiglia di allontanare l'apparecchio dal ricevitore o dal videoregistratore.

Pulizia

Evitare di spruzzare sul mobile liquidi di qualsiasi tipo (come ad esempio insetticidi spray). Evitare inoltre di appoggiare sul mobile i piedini in gomma di un altro apparecchio, che a lungo andare potrebbero macchiare irreparabilmente la rifinitura.

### **Pulizia e manutenzione dell'apparecchio**

Pulizia del mobile

Il mobile può essere pulito (solo dopo aver scollegato l'apparecchio dall'impianto di rete) utilizzando un panno morbido e asciutto. Per una pulizia più radicale si può usare una spugnetta leggermente inumidita e un poco di detergente neutro. Evitare di usare alcool, benzina e altri solventi, che ne potrebbero danneggiare la rifinitura esterna.

Pulizia del dispositivo di lettura

Questo apparecchio incorpora un dispositivo di lettura di altissima precisione e a tecnologia avanzata. Tuttavia, se la lente del dispositivo o la superficie del disco sono sporche, la qualità del segnale riprodotto risulta compromessa. Si raccomanda pertanto di fare effettuare, all'incirca ogni 1.000 ore di funzionamento (o in base alle condizioni ambientali), una pulizia periodica del dispositivo. Per ulteriori informazioni, consultare un Centro di Assistenza Tecnica autorizzato.

#### **Portata del telecomando**

Durante l'uso, il telecomando deve essere sempre orientato in direzione dell'apparecchio. Distanza massima: Circa 7 metri. Angolazione massima: Circa 30°.

### **Installazione delle batterie del telecomando**

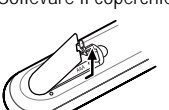

Sollevare il coperchietto del vano batterie e inserire negli appositi alloggiamenti due batterie formato "AAA", avendo cura di rispettare le polarità indicate.

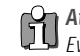

Evitare di utilizzare simultaneamente batterie con livelli di carica diversi. Utilizzare esclusivamente batterie del medesimo tipo (standard, alcaline, ecc.).

### **Avvertenze relative ai dischi**

### **Maneggiamento dei dischi**

Evitare di toccare la superficie iridescente, e di lasciarvi impronte. Maneggiare i dischi come illustrato nella figura a lato,

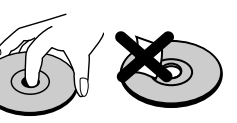

appoggiando le dita sul bordo. Evitare di applicare etichette autoadesive.

#### **Conservazione dei dischi**

Al termine dell'uso, riporre i dischi nelle rispettive custodie. Evitare di esporre i dischi alla luce solare diretta o all'azione di una sorgente di calore. Evitare inoltre di lasciarli all'interno di una vettura parcheggiata al sole.

#### **Pulizia dei dischi**

Per rimuovere impronte digitali o tracce di sporco particolarmente ostinate, utilizzare un panno morbido leggermente inumidito.

Per pulire i dischi detergerli in senso radiale (dal centro verso il bordo, e viceversa), e non circolare. Evitare di pulire i dischi con alcool, benzina, trielina, solventi di

qualsiasi tipo o detergenti antistatici per  $dischi$  in vinile.

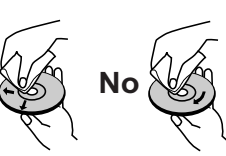

### **Nota per l'HDD**

- Non muovere il prodotto subito dopo lo spegnimento. Attendere almeno 2 minuti.
- Se il registratore HDD/DVD viene usato impropriamente oppure in un ambiente non ottimale si possono avere danni all'HDD.
- Un'assenza di alimentazione potrebbe causare una perdita di dati nell'HDD
- Raccomandiamo il salvataggio delle informazioni importanti su DVD per proteggersi da perdite accidentali di dati o danni all'HDD.

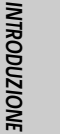

### **Descrizione dei comandi Descrizione dei comandi**

### **Pannello frontale**

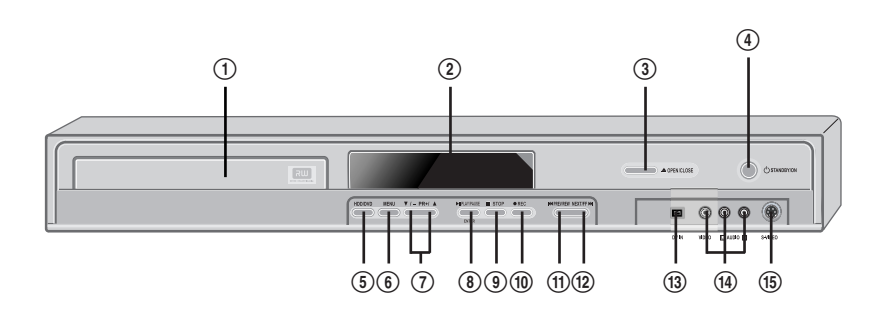

- ! **Cassettino portadischi (DVD)** Inserirvi il disco da riprodurre o registrare.
- @ **Display**

Vi vengono visualizzate le principali indicazioni operative.

### **3** OPEN/CLOSE (DVD)

Per aprire e chiudere il cassettino portadischi. \$ **STANDBY/ON**

### Per accendere o porre in stand-by

l'apparecchio. % **DVD/HDD:** Per commutare tra il controllo della sezione DVD o della sezione HDD.

### ^ **MENU**

Aaccesso al media browser o ritorno al menu precedente.

### & **PR+/– (**…**/**†**)**

Per selezionare i programmi in ordine progressivo crescente o decrescente. E' possibile muoversi nei menu verso l'alto e verso il basso

### \* **PLAY/PAUSE (ENTER)**

Per attivare alternativamente la lettura e il fermo immagine (oppure la pausa in registrazione) di un disco.

### ( **STOP**

Per interrompere la funzione di lettura o registrazione in corso.

### ) **REC**

Per dare inizio a una registrazione. Per programmare la durata della registrazione, premere ripetutamente il pulsante.

### 1 **PREV/REW**

Per localizzare l'inizio del capitolo precedente. Ricerca veloce all'indietro.

### 2 **NEXT/FF**

Per localizzare l'inizio del capitolo successivo. Ricerca veloce in avanti.

### 3 **Ingresso frontale DV**

Per il collegamento dell'uscita video di una apparecchiatura esterna in formato digitale DV (videocamera, videoregistratore, registratore di DVD o altro ancora).

### 4 **Ingressi frontali A/V (VIDEO, AUDIO L/R)**

Per il collegamento delle uscite audio/video di una apparecchiatura esterna (videocamera, videoregistratore o altro ancora).

### 5 **Ingresso frontale S-VIDEO**

Per il collegamento dell'uscita video di una apparecchiatura esterna in formato S-Video (videocamera, videoregistratore o altro ancora).

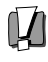

• La capacità dell'HDD è visualizzata sul pannello frontale oppure nel menu Setup-Preferences- Hard Disk.

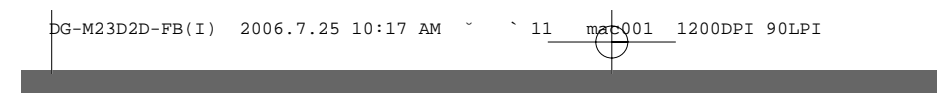

**Descrizione dei comandi**

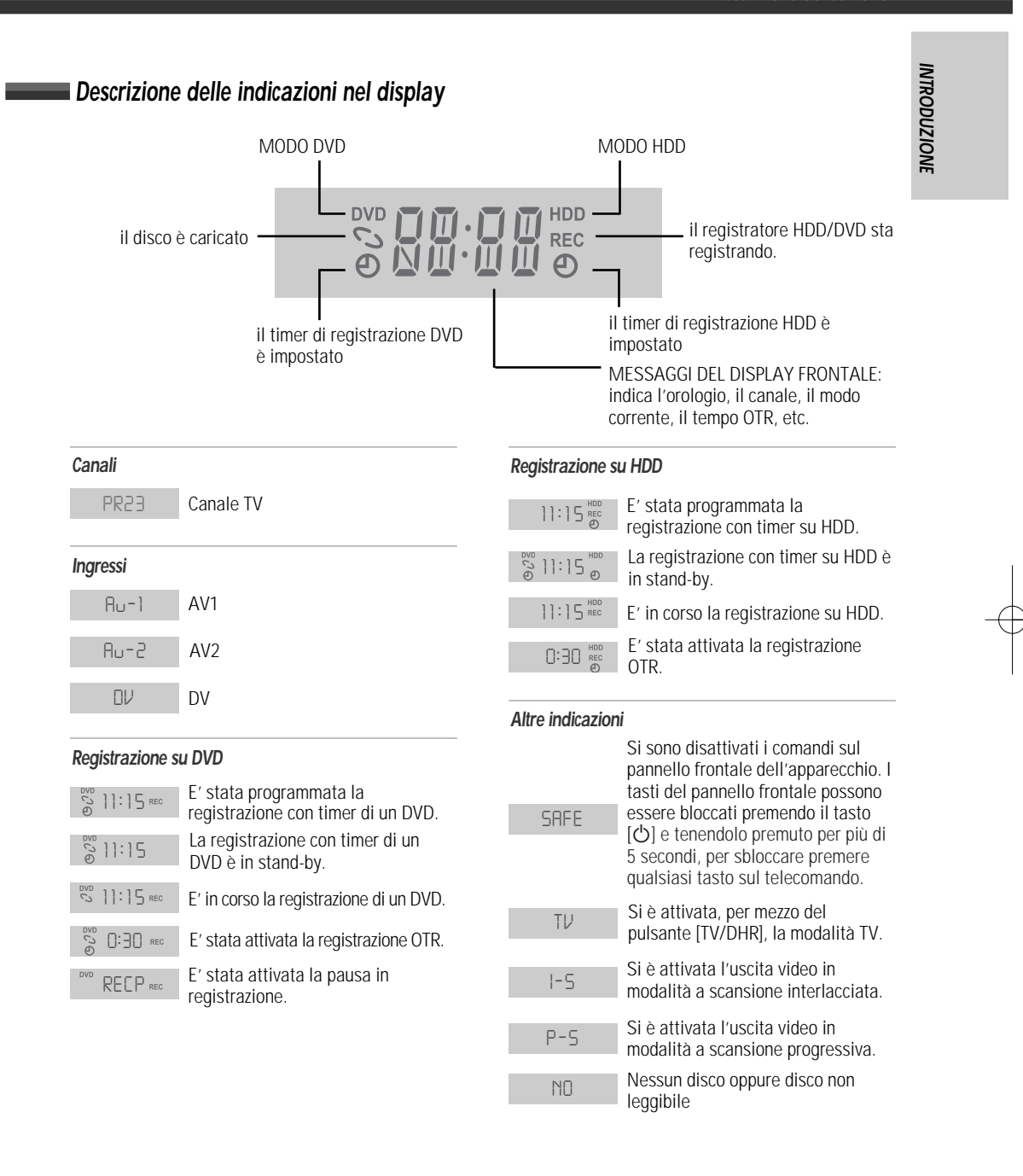

 $-11-$ 

**Descrizione dei comandi**

**Telecomando**

oioioi - 매 메 이스 이 oio o 마 이<br>아oioi 마태 이 ((O)) - ㅇㅇㅇㅇ 마<br>oioioo - 매 매 아주어 oioㅇㅇㅇ 마 이

 $\overset{\text{dip}}{\rightarrow}$ 

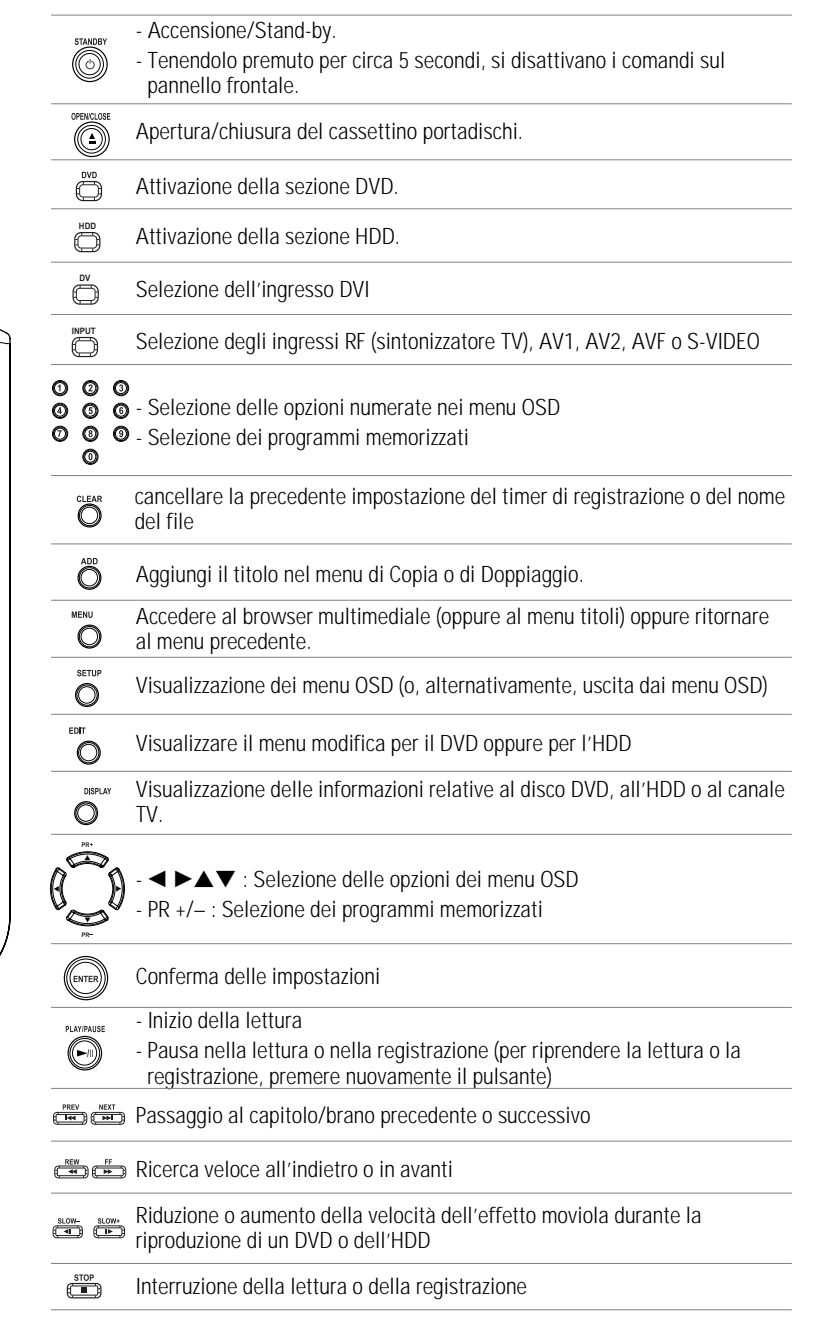

 $\blacksquare$  12  $\blacksquare$ 

**INTRODUZIONE**

**INDIZIODELIONE** 

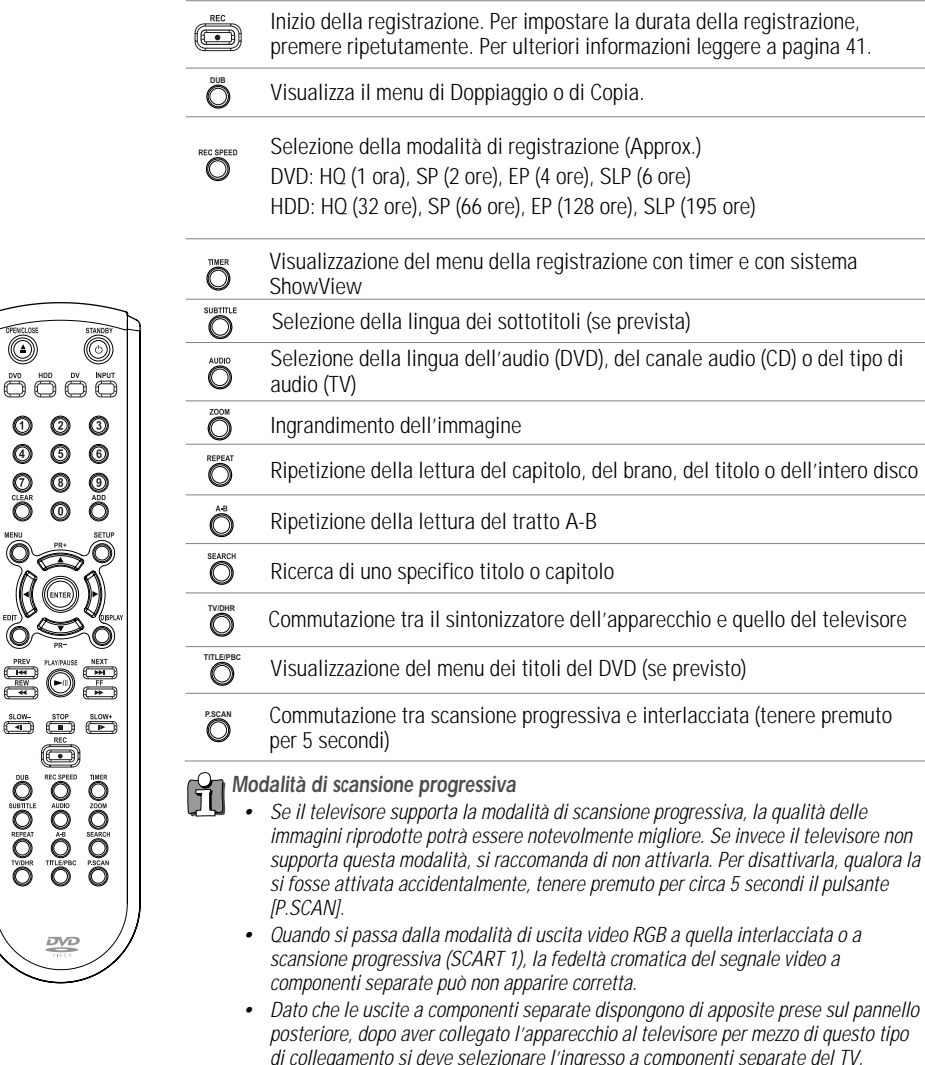

### zo di questo tipo<br>ate del TV. di collegamento si deve selezionare l'ingresso a componenti separate del TV. • Per passare dalla modalità di scansione progressiva o interlacciata a quella RGB, effettuare la procedura contraria rispetto a quella indicata sopra.

Non tutti i televisori ad alta definizione sono pienamente compatibili con questo apparecchio. In alcuni casi, l'immagine può non essere riprodotta correttamente. Se si verificano dei problemi in caso di scansione progressiva 525p, si raccomanda di commutare il collegamento sull'uscita a definizione standard. Per qualsiasi dubbio relativo alla compatibilità tra il televisore e questo apparecchio funzionante in modalità 525p, si consiglia di contattare il Servizio Clienti.

 $\blacksquare$  13 $\blacksquare$ 

**Pannello posteriore**

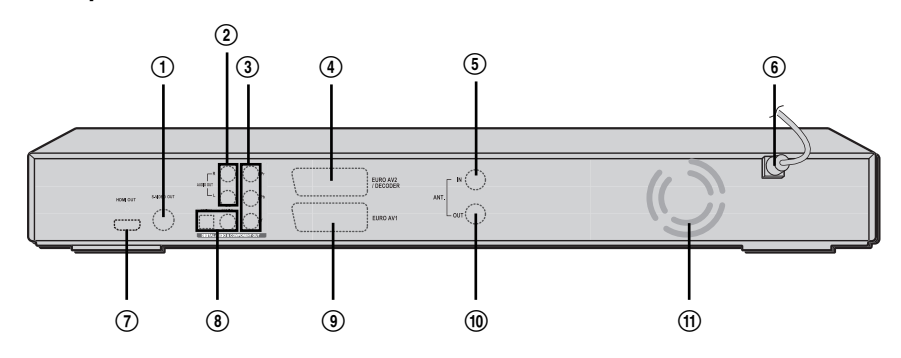

- ! **Uscita S-Video** Da collegare all'ingresso S-Video del televisore.
- @ **Uscita audio analogica (L/R)** Da collegare all'ingresso audio analogico di una apparecchiatura esterna.
- # **Uscita video a componenti separate** Da collegare all'ingresso video a componenti separate (Y, Pb, Pr) del televisore.

### \$ **Presa SCART 2**

Per il collegamento di apparecchiature esterne (ricevitore da satellite, set-top box, videoregistratore, videocamera ed altre ancora).

- % **Ingresso d'antenna** Da collegare ad una antenna esterna.
- ^ **Cavo di alimentazione** Da collegare ad una presa di rete.
- & **HDMI OUT**

L'uscita HDMI fornisce un'interfaccia di alta qualità per l'audio e il video digitale.

### \* **Uscita audio digitale coassiale/ottica** Da collegare all'ingresso audio digitale

coassiale di un amplificatore.

### ( **Presa SCART 1**

Per il collegamento di un televisore con ingresso video in formato RGB o a componenti separate.

### ) **Uscita d'antenna**

Da collegare all'ingresso d'antenna del televisore.

### 1 **Ventola di reffreddamento.**

### **Attenzione**

• Evitare di toccare con le dita o di cortocircuitare i piedini dei connettori presenti sul pannello posteriore\ dell'apparecchio, dato che in tal modo eventuali scariche elettrostatiche potrebbero danneggiare irreparabilmente i componenti elettronici dell'apparecchio.

# **Collegamenti Collegamenti**

- • L'apparecchio può essere collegato in vari modi al televisore o ad eventuali apparecchiature esterne. Si raccomanda di scegliere il tipo di collegamento più idoneo tra quelli indicati.
- • Per ulteriori informazioni relative al collegamento al televisore o ad eventuali apparecchiature esterne, si consiglia di consultare i rispettivi manuali di istruzioni per l'uso.
- Per ottenere la migliore riproduzione dell'audio, collegare l'uscita audio analogica o digitale dell'apparecchio ad un sistema di riproduzione HiFi, secondo le istruzioni fornite a pagina 16.

### **Attenzione**

- • Prima di mettere in funzione l'apparecchio, accertarsi che sia collegato direttamente al televisore, utilizzando le uscite più idonee.
- Evitare di collegare l'uscita audio analogica dell'apparecchio all'ingresso "Phono" di un amplificatore.
- • Se nel collegamento tra il televisore e l'apparecchio si interpone un videoregistratore, la qualità delle immagini potrà risultare scadente a causa del sistema di protezione contro le duplicazioni incorporato in quest'ultimo.

### **Collegamento all'antenna o alla TV via cavo**

- **1** Scollegare il cavo d'antenna dall'ingresso sul televisore.
- **2** Collegare il cavo d'antenna all'ingresso "ANT IN (FROM ANT.)" sul retro dell'apparecchio.

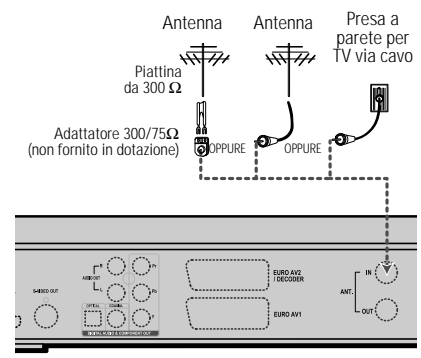

Retro dell'apparecchio

Se la TV via cavo è collegata direttamente al televisore (senza l'interposizione di un ricevitore o un decodificatore), scollegare il cavetto dal TV e collegarlo all'ingresso d'antenna "ANT IN (FROM ANT.)"sul retro dell'apparecchio.

Collegare, per mezzo del cavetto RF fornito in dotazione, l'uscita "ANT. OUT (TO TV)" sul retro dell'apparecchio all'ingresso d'antenna del televisore.

### **Collegamento al televisore**

Scegliere, in base al tipo di televisore di cui si dispone, una delle seguenti tipologie di collegamento.

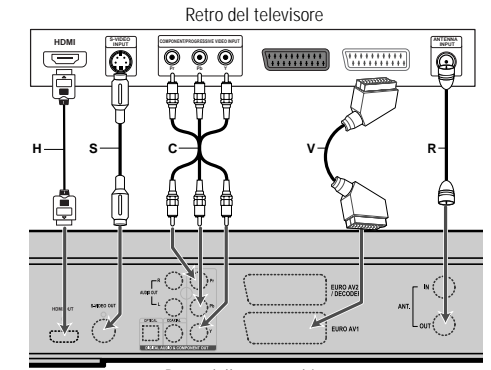

Retro dell'apparecchio

### **Collegamento tramite cavo d'antenna (R)**

Collegare, per mezzo del cavo RF fornito in dotazione, l'uscita "ANT OUT (TO TV)" sul retro dell'apparecchio all'ingresso d'antenna del televisore.

Questo apparecchio non dispone di uscita modulata. E' tuttavia disponibile l'uscita "RF through" sulla quale è riportato il segnale RF in entrata.

### **Collegamento tramite cavo SCART (V)**

- **1** Collegare, per mezzo di un cavetto SCART, la presa "EURO AV1" sul retro dell'apparecchio ad una presa SCART del televisore.
- **2** Collegare, per mezzo di un cavetto SCART, la presa "EURO AV2/DECODER" sul retro dell'apparecchio ad una presa SCART del decoder.

 $15 =$ 

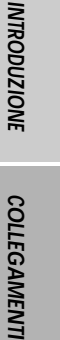

### DG-M23D2D-FB(I) 2006.7.25 10:17 AM ˘ ` 16 mac001 1200DPI 90LPI

**Collegamenti**

### **Collegamento tramite cavo S-VIDEO (S)**

- **1** Collegare, per mezzo di un cavetto S-VIDEO, la presa "S-VIDEO OUT" sul retro dell'apparecchio all'ingresso S-Video del televisore.
- **2** Collegare, per mezzo di un cavetto audio, le uscite "AUDIO OUT" sul retro dell'apparecchio agli ingressi audio (convenzionalmente contrassegnati dai colori rosso e bianco) del televisore.

### **Collegamento tramite cavo a componenti separate (C)**

- Qualora si disponga di un televisore "digital- ready" ad alta definizione, si potrà utilizzare il collegamento in modalità a scansione progressiva, che permette di ottenere un'altissima qualità di riproduzione delle immagini.<br>Se si utilizza questo tipo di collegamento con
- un televisore non idoneo, l'immagine riprodotta apparirà disturbata.
- **1** Collegare, per mezzo di un cavo a componenti separate, le prese "COMPONENT OUT (Pr, Pb, Y)", sul retro dell'apparecchio ai corrispondenti ingressi del televisore.
- **2** Collegare, per mezzo di un cavetto audio, le uscite "AUDIO OUT" sul retro dell'apparecchio agli ingressi audio (convenzionalmente contrassegnati dai colori rosso e bianco) del televisore.
- Per accertarsi che sia attivata la modalità di •M. scansione progressiva tenere premuto per circa 5 secondi il pulsante [P.SCAN] sul telecomando, oppure modificare l'opzione "Video Output" secondo le indicazioni riportate a pagina 24.
	- • La modalità di scansione progressiva non è disponibile con collegamenti in formato RF, Audio/Video o S-Video.

### **Connessione HDMI**

Se si possiede un TVC o monitor in HDMI è possibile connetterlo a questo Registratore utilizzando un apposito cavo HDMI.

- **1** Connettere l'uscita HDMI del Registratore all'ingresso HDMI di un TVC o monitor compatibili (H).
- **2** Impostare la sorgente del TVC su HDMI (Fare riferimento al libretto istruzioni del TVC).

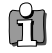

• Quando si utilizza la connessione HDMI la frequenza di campionamento audio è automaticamente impostata a 48 KHz anche se è stato selezionato il valore [96 KHz]..

• Questo registratore non è in grado di decodificare segnali DTS (2 canali). Per poter sfruttare segnali DTS surround multicanale è necessario connettere il registratore ad un

**16**

apparato esterno compatibile con il formato DTS attraverso una delle uscite dedicate al segnale digitale.

- • Nessun segnale verrà mandato in uscita dal cavo HDMI se l'opzione di uscita digitale nel menu Impostazione non è impostata come 'LPCM' .
- • La freccia sul connettore del cavo deve essere rivolta verso l'alto per avere il corretto allineamento con il connettore sul registratore.
- • Se ci dovessero essere rumori video o linee sullo schermo, per cortesia verificate il cavo HDMI.
- Durante l'utilizzo della connessione HDMI è possibile modificare la risoluzione (576i, 576p) dell'uscita HDMI attraverso il menu Uscite video nel menu di impostazione (vedi pagina 24): - RGB, interlacciato : 576i RGB, - Modo Progressive : 576p
- • Cambiare in modalità Progressive scan quando il registratore è collegato in HDMI, può portare a malfunzionamenti. Per risolvere il problema spegnere e riaccendere il registratore.

#### **informazioni su HDMI**

L' HDMI (High Definition Multimedia Interface) supporta insieme segnali video e audio attraverso una singola connessione digitale da utilizzarsi con lettori DVD, Set top Boxes, o altre apparecchiature AV. L'HDMI è stato sviluppato per gestire le tecnologie correlate all'HDCP (High Definition Contents Protection). Il protocollo HDCP è utilizzato per proteggere la trasmissione e la ricezione di contenuti digitali.

L'HDMI è in grado di supportare segnali video dal formato standard fino all'alta definizione nonchè segnali audio dal formato standard fino al surround multi canale. Le caratteristiche dell'HDMI includono anche la possibilità di trasmettere segnale video digitale non compresso con una banda fino a 5 Gbytes/s, l'utilizzo di un solo cavo (invece di più cavi e connetori) e la possibilità di far comunicare sorgenti AV con apparati AV come Televisori digitali. HDMI , il logo HDMI e la sigla High-Definition Multimedia Interface sono marchi registrati dalla HDMI licensing LLC.

### **Informazioni aggiuntive su HDMI**

Quando si connette un apparato HDMI o DVI compatibile assicurarsi che siano soddisfatte le seguenti condizioni :

- l'apparato HDMI/DVI e il registratore devono essere spenti. In seguito accendere l'apparato HDMI/DVI e lasciarlo acceso per almeno 30 secondi prima di accendere anche il registratore.
- l'impostazione video in ingresso dell'apparato deve essere correttamente impostata per funzionare con il registratore.
- L'apparato connesso deve essere compatibile con I seguenti formati video in ingresso : 720(1440)x576i oppure 720x576 in progressive scan.

Non tutti gli apparati compatibili HDCP attraverso connessione DVI saranno in grado di funzionare con questo registratore.

Non è possibile copiare DVD protetti durante la riproduzione, attraverso sorgenti non HDCP.

### **Collegamento ad un sistema HiFi**

DG-M23D2D-FB(I) 2006.7.25 10:17 AM ˘ ` 17 mac001 1200DPI 90LPI

**Collegamento di un amplificatore analogico stereo compatibile con il sistema Dolby Pro Logic II/Pro Logic** Collegare, per mezzo del cavetto audio fornito in dotazione (A), le uscite "AUDIO OUT"sul retro dell'apparecchio agli ingressi audio (convenzionalmente contrassegnati dai colori rosso e bianco) dell'amplificatore.

#### **Collegamento di un amplificatore digitale stereo compatibile con il sistema PCM o di un sintoamplificatore dotato di decodificatore multicanale (Dolby Digital', MPEG2 o DTS)**

- **1** Collegare, per mezzo di un cavetto audio non fornito in dotazione (X), l'uscita digitale coassiale "DIGITAL AUDIO OUT" sul retro dell'apparecchio all'ingresso audio digitale dell'amplificatore.
- **2** Attivare l'uscita audio digitale dell'apparecchio, secondo la procedura indicata nel capitolo "Impostazioni audio" a pagina 25.

### **Cos'è l'audio digitale multicanale?**

Il collegamento ad un sistema di riproduzione digitale multicanale garantisce la migliore qualità sonora dell'audio, e richiede un amplificatore compatibile con uno dei formati audio supportati dall'apparecchio (MPEG2, Dolby Digital e DTS). Per ulteriori informazioni sulla compatibilità dell'amplificatore, leggere il relativo manuale di istruzioni per l'uso o verificare la presenza dei marchi MPEG2, Dolby Digital o DTS sul suo pannello frontale.

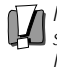

In conseguenza dell'accordo di licenza per l'utilizzo del sistema DTS, quando si seleziona l'audio stream DTS l'uscita digitale viene convertita in formato DTS.

- Se il formato del segnale audio digitale in uscita dall'apparecchio non è compatibile con quello dell'amplificatore, quest'ultimo riproduce suoni notevolmente distorti, oppure non emette alcun segnale.
- La riproduzione audio in configurazione a 5.1 canali è possibile solo nel caso in cui si disponga di un amplificatore dotato dell'apposito decodificatore digitale multicanale.
- Per visualizzare in sovraimpressione nello schermo del televisore il formato audio del DVD in uso, premere il

pulsante [AUDIO]. Questo apparecchio non è in grado di effettuare la decodifica di una traccia audio in formato DTS. Per poter ottenere la riproduzione multicanale, deve pertanto essere collegato ad un amplificatore dotato di un decodificatore DTS incorporato.

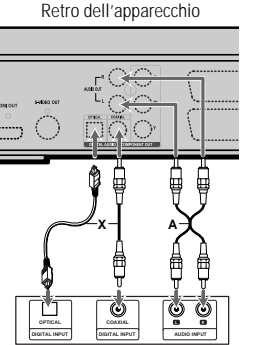

Amplificatore (o

### **Collegamento ad una apparecchiatura esterna**

Eventuali apparecchiature audio/video esterne possono essere agevolmente collegate all'apparecchio, utilizzando idonei cavetti opzionali, tramite le prese situate sul pannello frontale.

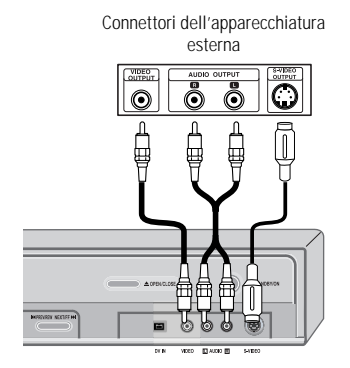

Frontale dell'apparecchio

### **Collegamento di una videocamera digitale**

Usando l'ingresso DV IN sul pannello frontale è possibile connettere una videocamera digitale in sistema DV, un video lettore oppure un registratore DVD+R/RW e trasferire digitalmente filmati DV, oppure contenuti di DVD+R/RW o di DVD±R, DVD±RW o di HDD sul vostro registratore HDD/DVD.

Collegare, per mezzo di un apposito cavetto (non Videocamera digitale DV fornito in dotazione) la

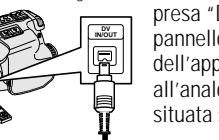

presa "DV IN" situata sul pannello frontale dell'apparecchio all'analoga presa "DV" situata sulla videocamera.

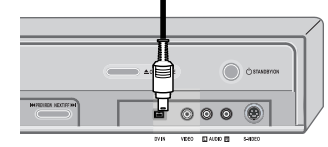

Frontale dell'apparecchio

La presa "DV IN" può essere utilizzata unicamente per il collegamento di un'apparecchiatura in standard DV, e non è compatibile con ricevitori da satellite o videoregistratori in standard D-VHS.

**17**

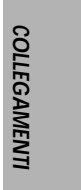

**Collegamenti**

### **Operazioni preliminari Operazioni preliminari**

Dopo che si è collegato l'apparecchio al televisore e, eventualmente, ad altre apparecchiature esterne, si deve completare l'installazione iniziale seguendo le indicazioni riportate in questo capitolo.

> Il completamento dell'installazione iniziale prevede l'impostazione della data e dell'ora, la

memorizzazione dei programmi e l'impostazione delle preferenze per la selezione della lingua.

- **1** Nello schermo del televisore viene visualizzato il messaggio introduttivo iniziale. Accertarsi che l'apparecchio sia collegato correttamente all'antenna e al televisore e premere il pulsante [ENTER].
- **2** Selezionare, per mezzo dei pulsanti [▲/▼], la lingua desiderata per la visualizzazione dei menu OSD, quindi premere il pulsante [ENTER] per confermare.
- **3** Selezionare, per mezzo dei pulsanti [▲/▼], il Paese in cui ci si trova, quindi premere il pulsante [ENTER] per confermare.
- Selezionare, per mezzo dei pulsanti [▲/▼], la lingua desiderata per la visualizzazione dei menu del disco, quindi premere il pulsante [ENTER] per confermare.
- 5 Selezionare, per mezzo dei pulsanti [ $\blacktriangle$ / $\nabla$ ], la lingua desiderata per la riproduzione dell'audio, quindi premere il pulsante [ENTER] per confermare.
- **6** Selezionare, per mezzo dei pulsanti [▲/▼], la lingua desiderata per la visualizzazione dei sottotitoli, quindi premere il pulsante [ENTER] per confermare.
- **7** La procedura automatica di ricerca e

memorizzazione delle emittenti disponibili ha inizio. Il suo completamento può richiedere alcuni minuti.

- **8** Una volta che la procedura automatica di ricerca e memorizzazione è conclusa, si devono impostare l'ora e la data.
- 9 Utilizzare i pulsanti [◀/▶] per spostare il cursore verso sinistra o verso destra, e i pulsanti [ $\blacktriangle/\blacktriangledown$ ] per impostare i valori desiderati.
- **10** Al termine dell'impostazione dell'ora e della data, premere il pulsante [ENTER] per confermare. Se la procedura di impostazione dell'ora e della data viene interrotta anticipatamente, la si dovrà ripetere.

#### **Reinstallazione** Ŭ

Questo apparecchio è dotato di un sintonizzatore TV in grado di ricevere le trasmissioni televisive in diversi standard. Per poter ricevere le trasmissioni televisive di un altro Paese (ad esempio in seguito ad uno spostamento di residenza) si deve:

- 1 Premere il pulsante [SETUP] e selezionare, per mezzo dei pulsanti [œ /√] l'opzione "Restore Deafaults" per ripristinare le impostazioni originali dell'apparecchio (vedere istruzioni a pagina 31).
- 2 Accendere l'apparecchio, in modo che venga visualizzato il menu "Initial Installation".
- 3 Selezionare il Paese in cui ci si trova (vedere paragrafo 3), quindi ripetere le procedure indicate nei paragrafi da 4 a 10.

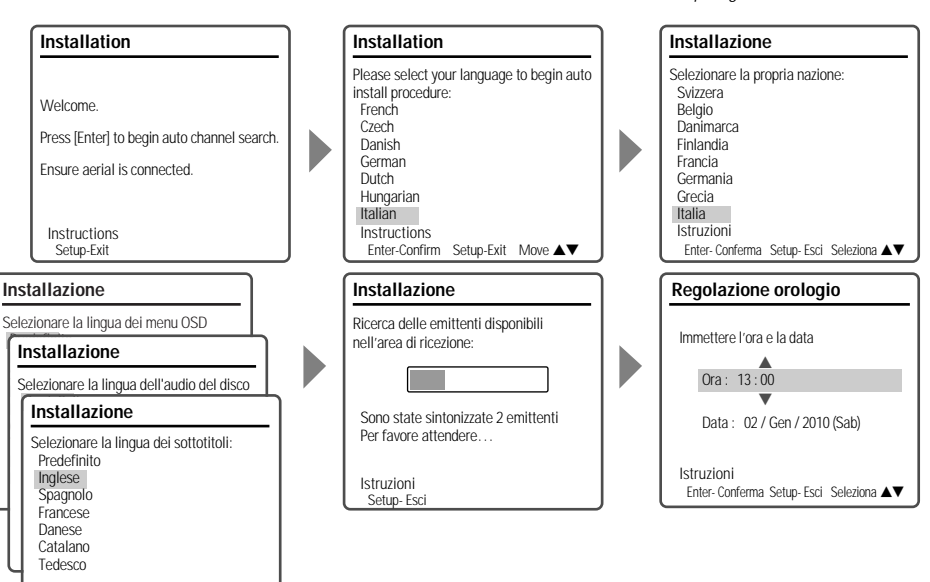

### **Menu di installazione Menu di installazione**

### **Menu principale**

Il menu OSD principale prevede sei diversi menu secondari: "Installation"-, "Recording Options", "Languages", "Preferences", "System Info" e "Restore Defaults". Per selezionare il menu secondario desiderato, premere i pulsanti [◀/▶] sul telecomando.

### **Navigazione nei menu OSD**

- **1** Premere il pulsante [SETUP]. Nello schermo del televisore viene visualizzato il menu principale.
- **2** Selezionare, per mezzo dei pulsanti [◀/▶] sul telecomando, il menu secondario desiderato.
- **3** Selezionare, per mezzo dei pulsanti [▲/▼] sul telecomando, l'opzione desiderata.
- **4** Premere il pulsante [ENTER] per confermare.
- **5** Selezionare, per mezzo dei pulsanti [▲/▼] sul telecomando, l'opzione secondaria desiderata, quindi premere il pulsante [ENTER] per confermare. Alcune impostazioni richiedono degli ulteriori passaggi. Al termine di ogni passaggio, premere il pulsante [SETUP] per tornare al menu precedente.
- **6** Al termine, premere il pulsante [SETUP] per uscire dai menu.

### **Menu secondario "Installation"**

### **Ricerca manuale delle emittenti**

Questa funzione è particolarmente utile nel caso in cui si vogliano aggiungere altre emittenti a quelle ricercate automaticamente.

- **1** Premere il pulsante [SETUP] per visualizzare il menu principale.
- **2** Selezionare, per mezzo dei pulsanti [◀/▶] il menu secondario "Installation".
- **3** Selezionare, per mezzo del pulsante [ $\blacktriangledown$ ] l'opzione "Manual Set".

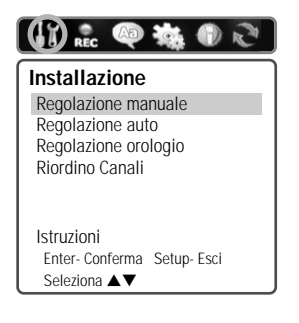

- **4** Premere il pulsante di conferma [ENTER]. Viene visualizzato il menu "Manual Setup".
- **5** Selezionare, per mezzo dei pulsanti  $[\triangle/\blacktriangledown]$ l'opzione "Standard", quindi premere il pulsante [ENTER].
- **6** Selezionare, per mezzo dei pulsanti [▲/▼] lo standard video in vigore nell'area di ricezione (PAL-BG, PAL-II, PAL-DK o SECAM-L), quindi premere il pulsante [ENTER] per confermare.

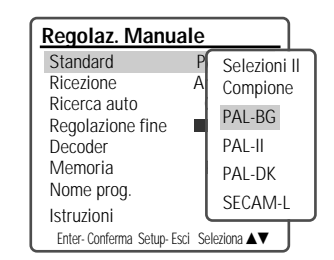

Questo apparecchio è dotato di un sintonizzatore TV in grado di ricevere le trasmissioni televisive in diversi standard. Se durante la ricerca manuale sopra descritta non fosse possibile sintonizzare alcuna emittente, si dovrà seguire la procedura di reinstallazione riportata a pagina 18.

- 7 Selezionare, per mezzo dei pulsanti [▲/▼], l'opzione "Reception", quindi premere il pulsante [ENTER].
- **8** Selezionare, per mezzo dei pulsanti [▲/▼] il tipo di ricezione (da antenna o via cavo), quindi premere il pulsante [ENTER] per confermare.
	- **Antenna:** Selezionare questa opzione nel caso in cui la ricezione avvenga tramite antenna.
	- **Cavo:** Selezionare questa opzione nel caso in cui la ricezione avvenga via cavo.

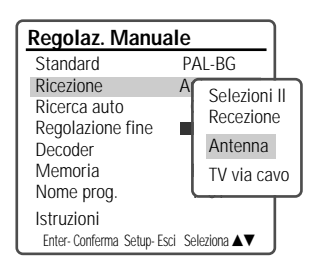

 $-19$ 

**SETUP**

- 9 Selezionare, per mezzo dei pulsanti [ $\blacktriangle$ / $\nabla$ ], l'opzione "Auto Search", quindi premere il pulsante [ENTER].
- 10 Impostare, per mezzo dei pulsanti [◀/▶], il numero del canale da ricercare.

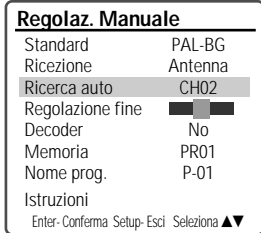

**11** Per effettuare la regolazione fine della sintonia, selezionare l'opzione "Fine Tune".

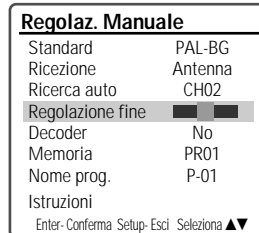

- **12** Selezionare, per mezzo dei pulsanti [▲/▼], l'opzione "Decoder", quindi premere il pulsante [ENTER].
- **13** Se il programma è codificato, e si dispone di un apposito decodificatore collegato alla presa SCART "EURO AV2", selezionare l'opzione "On", quindi premere il pulsante [ENTER].

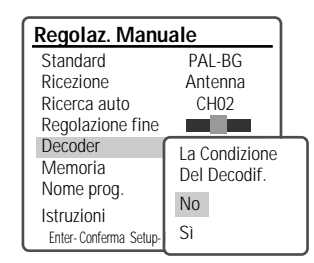

- 14 Selezionare, per mezzo dei pulsanti [ $\blacktriangle$ / $\nabla$ ], l'opzione "Store Channel", quindi premere il pulsante [ENTER].
- 15 Selezionare, per mezzo dei pulsanti [ $\blacktriangle/\blacktriangledown$ ], il numero del programma da memorizzare, quindi premere il pulsante [ENTER].

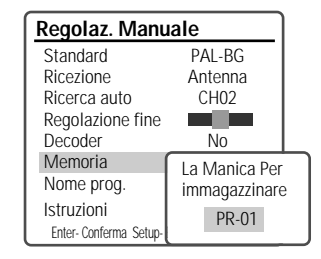

- **16** Selezionare, per mezzo dei pulsanti [▲/▼], l'opzione "Program Name", quindi premere il pulsante [√]. Se non viene visualizzata alcuna sigla, o se viene visualizzata una sigla errata, per mezzo di questo passaggio si potrà impostare la sigla desiderata.
- **17** Digitare per mezzo dei pulsanti [▲/▼], spostando il cursore per mezzo dei pulsanti [œ/√], la sigla desiderata, che deve essere composta da quattro caratteri alfanumerici.

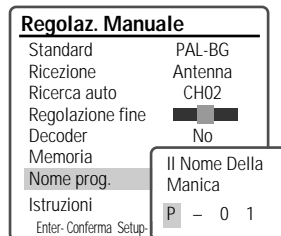

### **Ricerca automatica delle emittenti**

Il registratore HDD/DVD ha un sintonizzatore a sintesi di frequenza in grado di ricevere I seguenti segnali : VHF Low E2~S6, VHF High S7~S36, e UHF S37~E69.

### **Preparazione:**

Collegare l'apparecchio alla presa d'antenna o a quella della TV via cavo, come descritto a pagina 15.

- **1** Seguire le procedure descritte ai paragrafi 1 e 2 del capitolo "Ricerca manuale delle emittenti".
- **2** Mentre è visualizzato il menu secondario "Installation", selezionare per mezzo dei pulsanti [▲/▼], l'opzione "Auto Set".

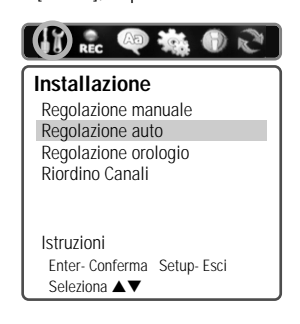

**3** Premere il pulsante [ENTER] per dare inizio alla ricerca e alla memorizzazione automatiche delle emittenti disponibili nell'area di ricezione.

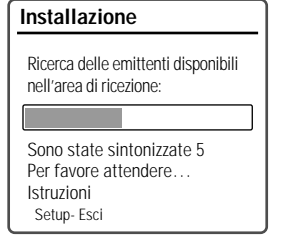

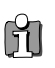

per uscire dai menu. Al termine della ricerca e della memorizzazione automatiche, seguire le istruzioni indicate sopra, al fine di accertarsi che la banda di sintonia sia impostata correttamente.

### **Regolazione dell'orologio**

- **1** Seguire le procedure descritte ai paragrafi 1 e 2 del capitolo "Ricerca manuale delle emittenti".
- **2** Mentre è visualizzato il menu secondario "Installation", selezionare per mezzo dei pulsanti [ $\blacktriangle/\blacktriangledown$ ], l'opzione "Set Clock".

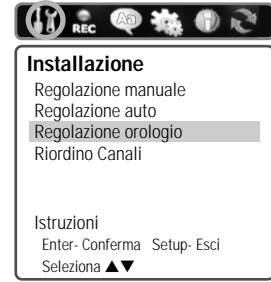

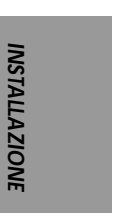

**3** Premere il pulsante [ENTER]. Nello schermo viene visualizzato il menu "Set Clock".

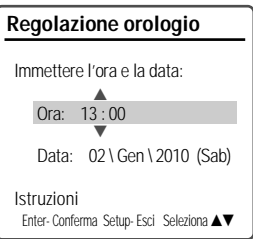

**4** Impostare l'ora e la data.

Utilizzare i pulsanti < /> / > per spostare il cursore verso sinistra o verso destra, e i pulsanti ▲/▼ per impostare i valori desiderati.

**5** Al termine, premere il pulsante [ENTER] per confermare, quindi premere il pulsante [SETUP]

 $-21$ 

### **Riordino dei programmi**

- **1** Seguire le procedure descritte ai paragrafi 1 e 2 del capitolo "Ricerca manuale delle emittenti".
- **2** Mentre è visualizzato il menu secondario "Installation", selezionare per mezzo dei<br>pulsanti [▲/▼] l'opzione "Adjust channels".

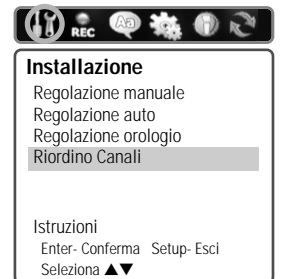

**3** Premere il pulsante [ENTER]. Nello schermo viene visualizzato il menu "Adjust channels".

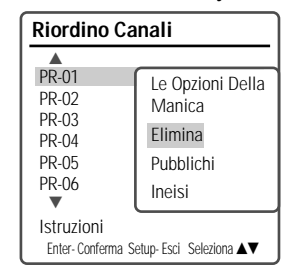

**4** Selezionare, per mezzo dei pulsanti [▲/▼] il numero del programma di cui si desidera spostare la memorizzazione, quindi premere il pulsante [ENTER].

### **Assegnazione di una sigla identificativa**

Ad ogni programma può essere assegnata una sigla identificativa alfanumerica composta da quattro caratteri.

- **1** Selezionare, per mezzo dei pulsanti  $[\triangle/\nabla]$ , l'opzione "Pubblichi", quindi premere il pulsante [ENTER].
- **2** Impostare la sigla identificativa del programma. Digitare la sigla per mezzo dei pulsanti  $\blacktriangleright$ spostando il cursore per mezzo dei pulsanti [◀/▶].
- **3** Al termine, premere il pulsante [ENTER] per confermare.

#### **Riordino dei programmi**

Grazie a questa funzione si possono riordinare

**22**

secondo le proprie abitudini le emittenti memorizzate, che potranno in tal modo essere richiamate più semplicemente e più rapidamente.

- 1 Selezionare, per mezzo dei pulsanti [▲/▼], l'opzione "Align", quindi premere il pulsante [ENTER].
- **2** Selezionare, per mezzo dei pulsanti [▲/▼], il numero del programma nel quale si desidera spostare la memorizzazione.
- **3** Al termine, premere il pulsante [ENTER] per confermare. La memorizzazione del programma selezionato verrà spostata nella nuova posizione di memoria.

### **Cancellazione di un programma**

Per mezzo di questa procedura si può cancellare la memorizzazione di un'emittente non gradita o dalla ricezione di qualità scadente.

1 Selezionare, per mezzo dei pulsanti [ $\blacktriangle$ / $\blacktriangledown$ ] l'opzione "Delete", quindi premere il pulsante [ENTER].

### **Menu secondario "Recording Options"**

### **Qualità di registrazione del DVD**

La qualità di registrazione del DVD può essere scelta tra: HQ (High Quality - 1 ora/disco), SP (Standard Play - 2 ore/disco), EP (Extended Play - 4 ore/disco) oppure SLP (Super Long Play - 6 ore/disco).

- **1** Premere il pulsante [SETUP] per visualizzare il menu principale.
- 2 Selezionare, per mezzo dei pulsanti [◀/▶], il menu secondario "Recording Options".
- **3** Selezionare, per mezzo del pulsante [†], l'opzione "DVD Record Quality".
- **4** Premere il pulsante di conferma [ENTER]. Viene visualizzato il menu "DVD Record Quality".
- **5** Selezionare, per mezzo dei pulsanti [▲/▼], la qualità di registrazione del DVD desiderata (HQ, SP, EP o SLP).
- **6** Al termine, premere il pulsante [ENTER] per confermare, quindi premere il pulsante [SETUP] per uscire dai menu.

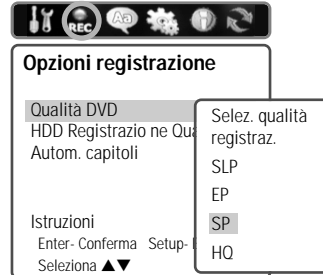

 $p$ G-M23D2D-FB(I) 2006.7.25 10:17 AM  $\sim$  23 ma $\pm$ 001 1200DPI 90LPI

### **Qualità di registrazione dell'HDD**

La qualità di registrazione dell'HDD può essere scelta tra: HQ (High Quality - 32 ore), SP (Standard Play - 66 ore), EP (Extended Play - 128 ore) oppure SLP (Super Long Play - 195 ore).

La procedura per l'impostazione della qualità di registrazione dell'HDD è la medesima di quella di selezione della qualità di registrazione del DVD, riportata alla pagina precedente (al paragrafo 3, selezionare l'opzione "HDD Record Quality").

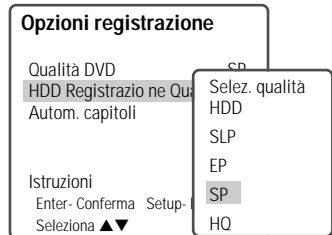

### **Apposizione automatica dei riferimenti di inizio capitolo**

Mentre è in corso la registrazione, i riferimenti di inizio capitolo vengono apposti automaticamente, ad intervalli fissi di 5, 10 oppure 15 minuti. Per selezionare la durata degli intervalli, o per disattivare questa funzione, selezionare l'opzione "Auto Chapter" e seguire la medesima procedura indicata per la scelta della qualità di registrazione dei DVD.

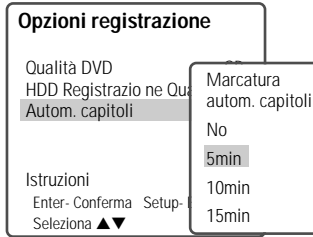

### **Scelta delle lingue**

### **Scelta della lingua dei menu OSD**

Questa funzione permette di selezionare la lingua preferita per la visualizzazione dei menu OSD.

- **1** Premere il pulsante [SETUP] per visualizzare il menu principale.
- **2** Selezionare, per mezzo dei pulsanti [◀] e [▶], il menu secondario "Languages".
- **3** Selezionare, per mezzo del pulsante [†], l'opzione "OSD Language".
- **4** Premere il pulsante di conferma [ENTER]. Viene visualizzato il menu "Select OSD Language".
- **5** Selezionare, per mezzo dei pulsanti [▲/▼], la lingua preferita per la visualizzazione dei menu OSD.
- **6** Al termine, premere il pulsante [ENTER] per confermare, quindi premere il pulsante [SETUP] per uscire dai menu.

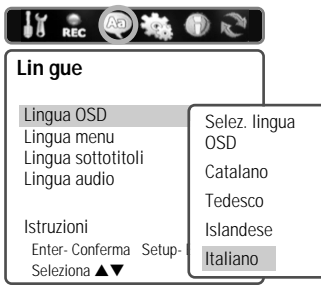

### **Scelta della lingua dei menu del disco, dei sottotitoli e dell'audio**

Questa funzione permette di selezionare la lingua preferita per la visualizzazione dei menu del disco e dei sottotitoli, e per la riproduzione dell'audio. Per selezionare la lingua dei menu del disco, dei sottotitoli e dell'audio, seguire la medesima procedura indicata per la scelta della lingua dei menu OSD (vedere paragrafo precedente).

**Default :** La visualizzazione dell'opzione "Default" significa che viene automaticamente selezionata la lingua standard.

**23**

**INSTALLAZIONE**

**NSTALLAZIONE** 

### **Menu PREFERENCES/Video**

- **1** Premere il pulsante [SETUP] per visualizzare il menu principale.
- 2 Selezionare, per mezzo dei pulsanti [◀/▶], il menu secondario "Preferences".
- 3 Selezionare, per mezzo del pulsante [ $\blacktriangledown$ ], l'opzione "Video".
- **4** Premere il pulsante di conferma [ENTER]. Viene visualizzato il menu "Video".

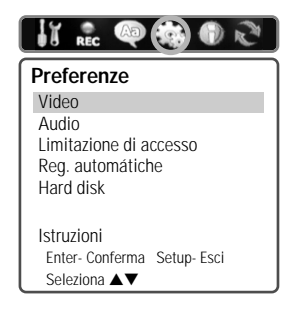

### **Scelta del formato dell'immagine**

- **1** Mentre è visualizzato il menu secondario "Preferences", selezionare per mezzo dei pulsanti [ $\blacktriangle/\blacktriangledown$ ], l'opzione "TV Aspect".
- **2** Premere il pulsante [ENTER] oppure il pulsante [√]. Nello schermo viene visualizzato il menu "Select Picture Format".
- **3** Selezionare, per mezzo dei pulsanti [▲/▼], il formato dell'immagine desiderato.

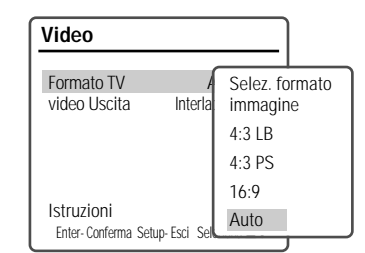

- **4** Al termine, premere il pulsante [ENTER] per confermare.
- **5** Premere il pulsante [SETUP] per uscire dai menu

$$
= 24 =
$$

**4:3 LB :** per riprodurre, con un televisore dallo schermo in formato 4:3, immagini ad ampio schermo con bordature nere nella parte alta e bassa dello schermo.

**4:3 PS :** per riprodurre, con un televisore dallo schermo in formato 4:3, immagini a tutta altezza tagliate sui bordi laterali.

**16:9 :** per riprodurre immagini ad ampio schermo con un televisore in formato 16:9.

**Auto :** La selezione del formato dell'immagine viene in questo caso effettuata automaticamente.

### **Selezione del tipo di segnale video in uscita**

La scansione progressiva del segnale video assicura la più elevata qualità di riproduzione delle immagini e l'assenza di flickering (effetto sfarfallio).

**RGB :** Selezionare questa opzione quando l'apparecchio è collegato al televisore per mezzo dell'uscita SCART.

**Interlacciato o Progressivo:** Selezionare questa opzione quando l'apparecchio è collegato ad un televisore digitale (DTV) o ad un monitor per mezzo dell'uscita a componenti separate.

Per selezionare il tipo di segnale video in uscita, seguire la medesima procedura indicata per la scelta del formato dell'immagine (vedere paragrafo precedente).

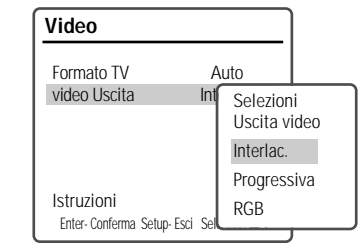

### **Attenzione**

• Se si seleziona il tipo di segnale in uscita isProgressivole, l'immagine potrà essere visualizzata solo se si dispone di un televisore o di un monitor a scansione progressiva. Per selezionare il tipo di segnale in uscita interlacciato, premere per circa 5 secondi il pulsante [P.SCAN].

**INSTALLAZIONE**

**NSTALLAZIONE** 

### **Menu PREFERENCES/Audio**

Per l'impostazione delle preferenze audio, seguire la medesima procedura indicata per l'impostazione delle preferenze video (vedere pagina precedente).

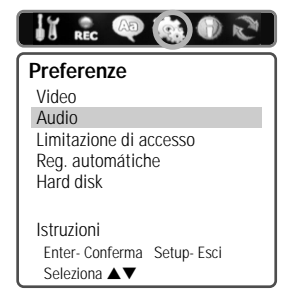

### **Selezione del tipo di segnale audio in uscita**

- **1** Mentre è visualizzato il menu secondario "Audio", selezionare per mezzo dei pulsanti [▲/▼], l'opzione "Digital Output".
- **2** Premere il pulsante [ENTER] oppure il pulsante [√]. Nello schermo viene visualizzato il menu "Select Digital Output".
- **3** Selezionare, per mezzo dei pulsanti [▲/▼], il tipo di segnale audio in uscita.

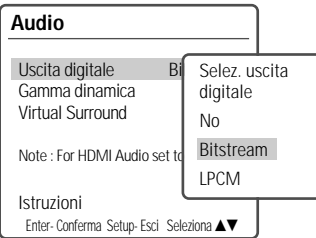

- **4** Al termine, premere il pulsante [ENTER] per confermare.
- **5** Premere il pulsante [SETUP] per uscire dai menu.

### **Off**

L'uscita digitale è disattivata. Questa opzione va impostata quando l'apparecchio è collegato ad un amplificatore o un sintoamplificatore dotato esclusivamente di ingressi analogici.

### **LPCM**

I segnali audio in formato Dolby Digital e MPEG multicanale vengono convertiti in formato PCM (Pulse Code Modulation). Questa opzione va impostata quando l'apparecchio è collegato ad un amplificatore o un sintoamplificatore digitale privo di decodificatore incorporato. Se il segnale audio è codificato in formato DTS, l'apparecchio non lo potrà riprodurre.

#### **Bitstream**

In questo caso, sull'uscita digitale è presente un segnale non codificato: selezionare questa opzione in caso di collegamento ad un'amplificatore o un sintoamplificatore digitale dotato di un proprio convertitore, oppure ad un decodificatore DTS.

### **Selezione della gamma dinamica**

Il segnale audio digitale possiede una gamma dinamica particolarmente ampia, che se da un lato aumenta l'impatto della riproduzione, dall'altro implica che i suoni più deboli non vengano riprodotti in modo chiaramente percepibile e che quelli più forti richiedano di abbassare il volume. Per uniformare il livello di tutti i suoni si può comprimere la gamma dinamica.

Per selezionare il valore desiderato della gamma dinamica, seguire la medesima procedura indicata per la selezione del tipo di segnale audio in uscita (vedere paragrafo precedente).

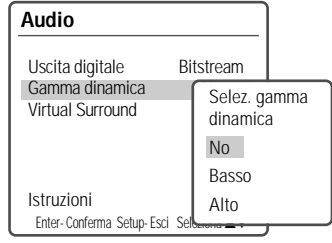

### **Attivazione del sistema "Virtual Surround"**

Il sistema iiVirtual Surroundln permette di simulare un effetto sonoro tridimensionale anche se si dispone di un convenzionale sistema di riproduzione stereo e due diffusori.

Per attivare il sistema "Virtual Surround", seguire la medesima procedura indicata per la selezione del tipo di segnale audio in uscita.

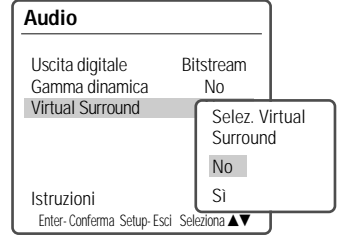

 $-25$ 

### **Menu PREFERENCES/Limitazione accesso**

DG-M23D2D-FB(I) 2006.7.25 10:17 AM ˘ ` 26 mac001 1200DPI 90LPI

### **Attivazione della limitazione di accesso**

Alcuni dischi DVD preregistrati prevedono un sistema di limitazione di accesso al contenuto, che permette di impedire a soggetti come i bambini o i minorenni la visione di eventuali scene (ad esempio di sesso o di violenza) non adatte a loro. Il controllo del contenuto può essere impostato su otto diversi livelli, da 1 ("Bambini") a 8 ("Adulti").

- **1** Premere il pulsante [SETUP] per visualizzare il menu principale.
- **2** Selezionare, per mezzo dei pulsanti [◀/▶], il menu secondario "Preferences".
- 3 Selezionare, per mezzo del pulsante  $[\nabla]$ , l'opzione "Parental Controls".

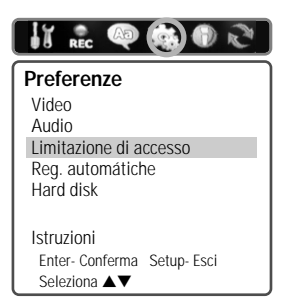

**4** Selezionare, per mezzo dei pulsanti [▲/▼], l'opzione "Set Parental Levels", quindi premere il pulsante di conferma [ENTER]. Digitare, per mezzo della tastiera numerica sul telecomando, la password composta da quattro cifre. Se è la prima volta che si accede a questa funzione, verrà richiesta la conferma della password digitata.

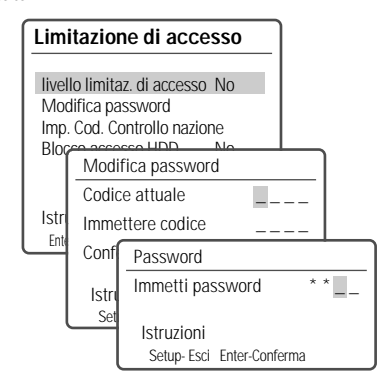

 $-26$ 

La password iniziale, da immettere per modificare il livello della limitazione di accesso, è "0000".

Quando si imposta la nuova password, è opportuno n evitare di utilizzare quella iniziale ("0000").

- **5** Dopo che si è digitata la password, premere il pulsante di conferma [ENTER]. Viene visualizzato il menu secondario "Set Parental Level".
- **6** Digitare la nuova password.
- 7 Selezionare per mezzo dei pulsanti [▲/▼], il livello desiderato di limitazione di accesso, quindi premere il pulsante di conferma [ENTER]. **Off :** Selezionando questa opzione, la limitazione di accesso è disattivata ed è pertanto possibile riprodurre qualsiasi disco.

**Livelli da 1 a 8:** La limitazione di accesso permette di impedire la visione di DVD. Se per esempio si imposta il livello 6, i DVD dal contenuto pari al livello 7 o 8 non potranno essere letti. Più il

relativo numero è basso, maggiore sarà la limitazione di accesso. Per esempio: per leggere DVD destinati a dei bambini si potrà impostare il livello 1, mentre per leggere DVD dal contenuto indicato per un pubblico adulto si dovrà impostare il livello 8. Se il livello del disco è superiore a quello impostato, la lettura del disco stesso non può avere luogo, a meno che non si digiti la password e si modifichi il livello di limitazione di accesso.

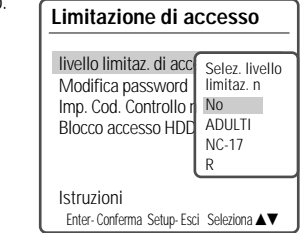

**8** Premere il pulsante [ENTER] per confermare il livello di limitazione d'accesso che si è impostato, quindi premere il pulsante [SETUP] per uscire dai menu.

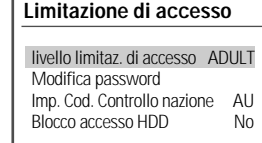

Istruzioni Enter- Conferma Setup- Esci Seleziona ▲▼

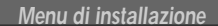

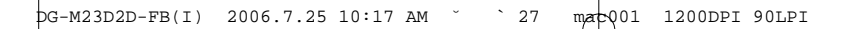

**Menu di installazione**

### **Modifica della password**

- **1** Mentre è visualizzato il menu secondario "Preferencesl", selezionare per mezzo del pulsante [▼], l'opzione "Parental Controls".
- **2** Premere il pulsante [ENTER]. Nello schermo viene visualizzato il menu "Parental Controls".
- **3** Selezionare, per mezzo dei pulsanti [▲/▼], l'opzione "Change password", quindi premere il pulsante [ENTER] per confermare.

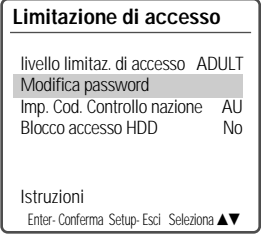

**4** Nello schermo viene visualizzato il menu "Change password". Digitare la vecchia password.

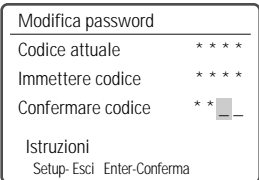

- **5** Digitare la nuova password. Digitarla nuovamente per confermare e quindi premere il pulsante [ENTER].
- 
- • **Password originale:** La password originale è "3308". Qualora si dimenticasse la password impostata personalmente, si potrà usare questa password originale, che rimane sempre valida.
- • Quando si imposta la nuova password, si deve evitare di utilizzare quella iniziale ("0000").

### **Selezione del livello di controllo riferito al proprio Paese**

I livelli di controllo possono variare da Paese a Paese. Per questo motivo si deve specificare il Paese al quale devono essere riferiti.

**1** Mentre è visualizzato il menu secondario "Preferences", selezionare per mezzo del pulsante [▼], l'opzione "Parental Country Code".

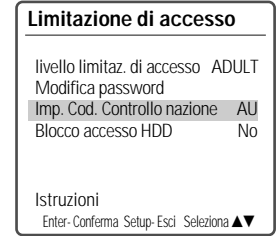

- **2** Premere il pulsante [ENTER]. Digitare la password quindi premere nuovamente il pulsante [ENTER].
- 3 Selezionare, per mezzo dei pulsanti [ $\blacktriangle/\blacktriangledown$ ], l'indicazione relativa al Paese desiderato, quindi premere il pulsante [ENTER] per confermare.

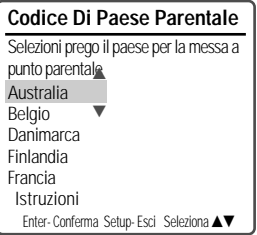

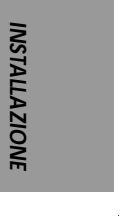

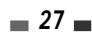

**Attivazione della limitazione di accesso sul contenuto dell'HDD**

Questa funzione permette di impedire l'accesso al contenuto dell'HDD, che viene protetto da una password. Per impostarla, si deve seguire questa procedura.

- **1** Mentre è visualizzato il menu secondario "Preferences", selezionare per mezzo del pulsante [▼], l'opzione "Parental Controls".
- **2** Selezionare, per mezzo dei pulsanti [▲/▼] l'opzione "Set HDD Parental Lock", quindi premere il pulsante [ENTER] per confermare. Digitare, per mezzo della tastiera numerica sul telecomando, una password composta da quattro cifre. Se è la prima volta che si accede a questa funzione, verrà richiesta la conferma della password digitata.

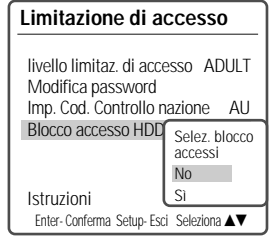

- **3** Dopo aver immesso la password, premere il pulsante [ENTER] mentre è visualizzato il menu "Set HDD Parental Lock".
- **4** Digitare la nuova password.
- **5** Selezionare per mezzo dei pulsanti [▲/▼] la limitazione di accesso, quindi premere il pulsante di conferma [ENTER].

**Off :** Selezionando questa opzione, la limitazione d'accesso sul contenuto dell'HDD non viene impostata. Tutti i titoli presenti sull'HDD possono quindi essere riprodotti.

**On :** Selezionando questa opzione, il contenuto dell'HDD è protetto dalla password. Per poter riprodurre un titolo si deve quindi immettere la password a quattro cifre. Per ulteriori informazioni, vedere a pagina 50.

**6** Premere il pulsante [ENTER] per confermare l'impostazione della limitazione d'accesso, quindi premere il pulsante [SETUP] per uscire dai menu.

**28**

### **Menu PREFERENCES/Auto**

- **1** Mentre è visualizzato il menu secondario "Preferences", selezionare per mezzo del pulsante [ $\blacktriangledown$ ], l'opzione "Auto Settings".
- **2** Premere il pulsante [ENTER]. Nello schermo viene visualizzato il menu "Auto Settings".

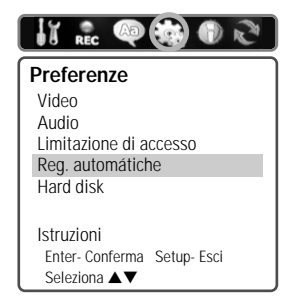

### **Regolazione automatica dell'orologio**

Questa funzione (disponibile unicamente per i modelli compatibili con il sistema VPS/PBC) fa sì che l'orologio si regoli automaticamente mentre l'apparecchio si trova in stand-by.

I sistemi VPS (Video Programming System) e PDC (Programme Delivery Control) sono basati su segnali inviati dalle emittenti televisive, che possono essere utilizzati dall'apparecchio durante la fase di installazione preliminare oppure ogni volta che lo si ricollega a rete. Se la regolazione automatica non dovesse fornire un risultato corretto, la si potrà disattivare selezionando l'opzione "Off", dopo di che si dovrà regolare l'orologio tramite la procedura manuale.

- 1 Selezionare, per mezzo dei pulsanti [▲/▼], l'opzione "Auto Clock Set", quindi premere il pulsante [ENTER].
- **2** Modificare, per mezzo dei pulsanti  $[A/\nabla]$ l'impostazione dell'opzione "Auto Clock Set", quindi premere il pulsante [ENTER] per confermare.

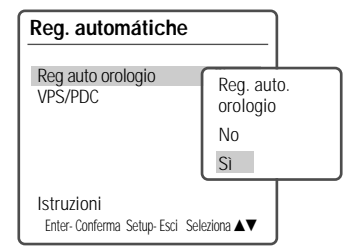

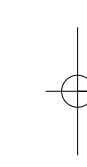

### DG-M23D2D-FB(I) 2006.7.25 10:17 AM ˘ ` 29 mac001 1200DPI 90LPI

### **Sistemi VPS e PDC**

I sistemi VPS (Video Programming System) e PDC (Programme Delivery Control) sono basati su segnali inviati da alcune emittenti televisive in corrispondenza dell'inizio e della conclusione delle varie trasmissioni, e vengono utilizzati per controllare l'inizio e la conclusione delle relative registrazioni. In questo modo, se un programma inizia o finisce in anticipo o in ritardo rispetto agli orari annunciati e pubblicati sui palinsesti delle programmazioni, verrà lo stesso registrato integralmente. Se non si desidera fare uso dei sistemi VPS e PDC (ad esempio, nel caso in cui l'emittente dalla quale si desidera registrare non supporti questa funzionalità), li si dovrà disattivare, seguendo la medesima procedura indicata per l'attivazione della regolazione automatica dell'orologio.

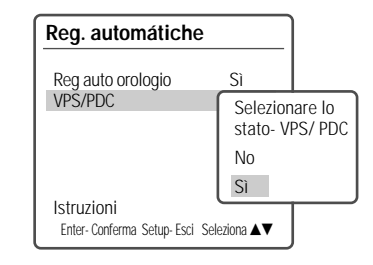

In alcuni Paesi, i sistemi VPS e PDC non sono disponibili, e non sussiste pertanto la possibilità di regolazione automatica dell'orologio.

### **Menu PREFERENCES/Hard disk**

- **1** Mentre è visualizzato il menu secondario "Preferences", selezionare per mezzo del pulsante [▼], l'opzione "Hard Disk".
- **2** Premere il pulsante [ENTER]. Nello schermo viene visualizzato il menu "Hard Disk".

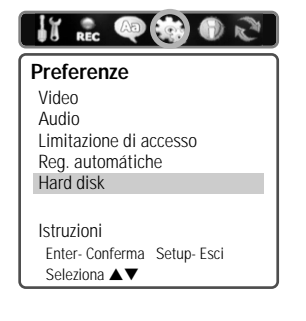

### **Cancellazione automatica di titoli**

**1** Mentre è visualizzato il menu secondario "HDD Preferences", selezionare per mezzo del pulsante [ $\blacktriangledown$ ], l'opzione "Auto Title Delete".

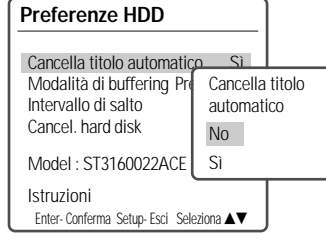

- **2** Selezionare, per mezzo dei pulsanti [▲/▼], l'opzione "Select Auto Delete".
- **3** Premere il pulsante [ENTER] per confermare.
- **4** Premere il pulsante [SETUP] per uscire dai menu.

### **Off**

In questo caso, quando lo spazio su disco si esaurisce, la registrazione in corso si interrompe e un messaggio

avvisa di cancellare dei vecchi titoli.

### **On**

Se si seleziona l'opzione "On", quando lo spazio su disco si esaurisce l'apparecchio sovrascrive automaticamente i titoli non protetti.

### **Mantenimento della memoria buffer**

**1** Mentre è visualizzato il menu secondario "HDD Preferences", selezionare per mezzo del pulsante [ $\blacktriangledown$ ], l'opzione "Buffer Mode".

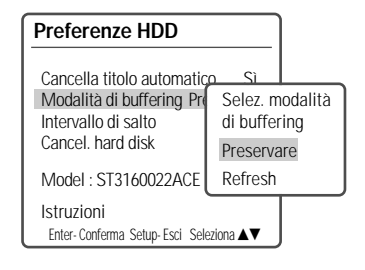

2 Selezionare, per mezzo dei pulsanti [▲/▼], l'opzione "Select Buffer Mode".

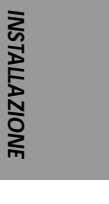

- **3** Premere il pulsante [ENTER] per confermare.
- **4** Premere il pulsante [SETUP] per uscire dai menu.

### **Preserve:**

In questo caso, la memoria buffer viene mantenuta anche quando si seleziona un altro canale.

### **Refresh**

Se si seleziona l'opzione "Refresh", la memoria buffer viene resettata quando si seleziona un altro canale.

### **Selezione dell'intervallo della modalità di timeshift**

Questa funzione permette di selezionare la durata dell'intervallo della modalità di timeshift.

**1** Mentre è visualizzato il menu secondario "HDD Preferences", selezionare per mezzo del pulsante [ $\blacktriangledown$ ], l'opzione "Jump To Internal".

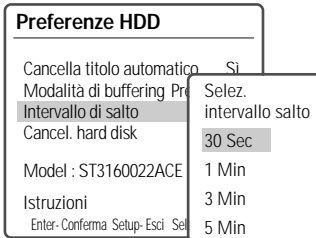

- 2 Selezionare, per mezzo dei pulsanti [▲/▼], l'opzione desiderata.
- **3** Premere il pulsante [ENTER] per confermare.
- **4** Premere il pulsante [SETUP] per uscire dai menu.

### **Formattazione dell'Hard Disk**

Per mezzo di questa funzione è possibile formattare l'Hard Disk, cancellandone l'intero contenuto. Si raccomanda la massima attenzione, dal momento che la cancellazione del contenuto dell'Hard Disk è irreversibile.

- **1** Mentre è visualizzato il menu secondario "HDD Preferences", selezionare per mezzo del pulsante [▼], l'opzione "Reset Hard Disk".
- **2** Premere il pulsante [ENTER] per confermare.

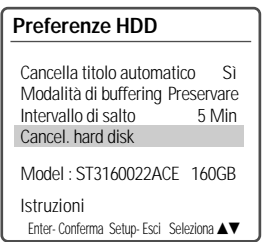

- **3** Viene visualizzato il menu relativo alla formattazione dell'Hard Disk. Selezionare, per mezzo dei pulsanti [▲/▼], l'opzione "Yes" oppure "No", quindi premere il pulsante [ENTER] per confermare.
- **4** Al termine della formattazione dell'Hard Disk, l'apparecchio si spegne automaticamente.

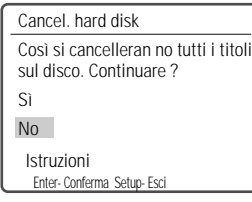

Riformatta hard disk E' in corso la cancellazio ne dell'hard Per favore non spegnere sino a quando il disco non è completam ente cancellato.

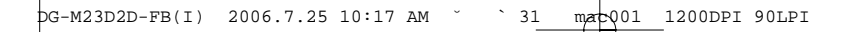

**Menu di installazione**

### **Informazioni sul sistema**

In questo menu vengono visualizzate alcune informazioni relative all'apparecchio (ad esempio, le versioni del firmware), che possono rivelarsi molto utili nel caso in cui se ne richiedano eventuali riparazioni.

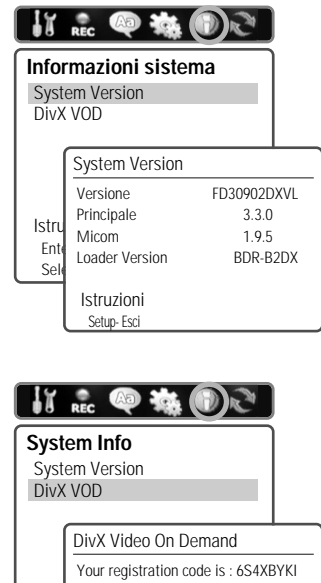

### **Istru** Ent Seleziona …† To learn more visit www.divx.com/vod Istruzioni Setup- Esci

Vi abbiamo messo a disposizione un codice di registrazione DivX® VOD (Video On Demand) che Vi permetterà di affittare e acquistare video utilizzando i servizi DivX® VOD. Per maggiori informazioni visitate il sito www.divx.com/vod.

### **Ripristino delle impostazioni originali**

Questa funzione prevede il ripristino delle principali impostazioni originali di fabbrica, e la conseguente eliminazione di tutte quelle effettuate dall'utente.

- **1** Premere il pulsante [SETUP] per visualizzare il menu principale.
- **2** Selezionare, per mezzo dei pulsanti [◀/▶], il menu secondario "Restore Defaults".

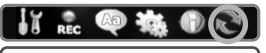

**Ripristina regolaz.** Selezionando questa opzione vengono ripristinate tutte le regolazioni originali di fabbrica, mentre quelle impostate personal mente vengono cancellate. Istruzioni Enter- Conferma Setup- Esci Seleziona ▲▼

**INSTALLAZIONE NSTALLAZIONE** 

- **3** Premere il pulsante [ENTER].
- **4** Viene visualizzata la finestra contenente il messaggio di richiesta conferma. Se effettivamente si desidera ripristinare le principali impostazioni originali, selezionare per mezzo dei pulsanti [▲/▼] l'opzione "Yes" e premere il pulsante [ENTER].

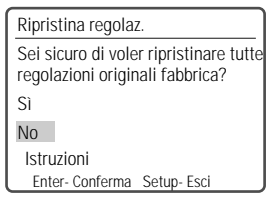

- • Alcune impostazioni (ad esempio quelle relative alla limitazione di accesso, alla password e al codice di area) non possono essere resettate.
- Dopo che si è effettuato il ripristino delle impostazioni originali, l'apparecchio si spegne, si riaccende e visualizza automaticamente il menu di installazione, per mezzo del quale dovranno essere reimpostate le regolazioni preliminari (Paese, lingua, programmi e regolazione dell'orologio).

 $-31 -$ 

### **Descrizione del sistema On Screen Display Descrizione del sistema On Screen Display**

I menu OSD forniscono utili informazioni relative al funzionamento dell'apparecchio e al disco che si sta utilizzando. Per visualizzare i menu OSD, premere il pulsante [DISPLAY] sul telecomando.

### **Informazioni relative al disco**

Per visualizzare le informazioni relative al disco o all'HDD, seguire questa procedura:

### **Visualizzazione delle informazioni relative al disco o all'HDD**

- **1** Premere ripetutamente il pulsante [DISPLAY], in modo da visualizzare le informazioni desiderate.
- **2** Per interrompere la visualizzazione dei menu OSD, premere di nuovo il pulsante [DISPLAY].

Alcuni dischi non prevedono la visualizzazione di tutte le informazioni presentate come esempio.

### **Icone grafiche di avvertimento**

L'esecuzione dell'azione richiesta è proibita, o non è prevista.

### **Opzioni dei menu OSD relativi al disco**

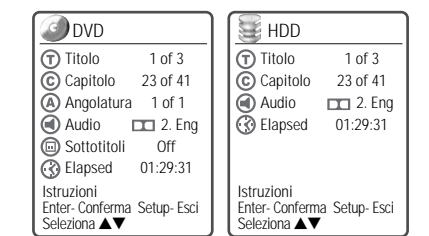

### **Titolo**

In questo menu vengono visualizzati il numero del titolo in corso di lettura ed il numero totale di titoli presenti sul disco, ed è inoltre possibile selezionare il titolo desiderato.

**1** Mentre è in corso la lettura del disco, premere il pulsante [DISPLAY] sul telecomando. Nello schermo del televisore viene visualizzato il menu OSD relativo al disco.

**32**

- **2** Selezionare, per mezzo dei pulsanti [▲▼], l'opzione "Titolo", quindi premere il pulsante [ENTER].
- **3** Selezionare, per mezzo dei pulsanti [▲▼], il titolo desiderato e premere il pulsante [ENTER] per confermare.

### **Capitolo**

In questo menu vengono visualizzati il numero del capitolo in corso di lettura ed il numero totale di capitoli presenti sul disco, ed è inoltre possibile selezionare il capitolo desiderato.

- **1** Mentre è in corso la lettura del disco, premere il pulsante [DISPLAY] sul telecomando. Nello schermo del televisore viene visualizzato il menu OSD relativo al disco.
- **2** Selezionare, per mezzo dei pulsanti  $[\triangle \blacktriangledown]$ l'opzione "Capitolo", quindi premere il pulsante [ENTER].
- **3** Selezionare, per mezzo dei pulsanti [▲▼], il capitolo desiderato e premere il pulsante [ENTER] per confermare.

### **Angolatura di visione**

In questo menu vengono visualizzati l'indicazione relativa all'angolatura di visione attuale ed il numero totale di angolature, ed è inoltre possibile selezionare l'angolatura desiderata.

- **1** Mentre è in corso la lettura del disco, premere il pulsante [DISPLAY] sul telecomando. Nello schermo del televisore viene visualizzato il menu OSD relativo al disco.
- **2** Selezionare, per mezzo dei pulsanti [▲▼] l'opzione "Angle", quindi premere il pulsante [ENTER].
- **3** Selezionare, per mezzo dei pulsanti  $[$ l'angolatura desiderata e premere il pulsante [ENTER] per confermare.

### **Audio**

In questo menu vengono visualizzate le indicazioni relative alla lingua dell'audio attualmente selezionata, al metodo di codifica ed al numero di canali, ed è inoltre possibile selezionare le opzioni desiderate.

- **1** Mentre è in corso la lettura del disco, premere il pulsante [DISPLAY] sul telecomando. Nello schermo del televisore viene visualizzato il menu OSD relativo al disco.
- **2** Selezionare, per mezzo dei pulsanti [▲▼] l'opzione "Audio", quindi premere il pulsante

**Descrizione del sistema On Screen Display**

**3** Selezionare, per mezzo dei pulsanti [▲▼] desiderate e premere il pulsante [ENTER] per confermare.

### **Sottotitoli**

In questo menu viene visualizzata l'indicazione relativa alla lingua dei sottotitoli attualmente selezionata, ed è inoltre possibile selezionare la lingua desiderata.

- **1** Mentre è in corso la lettura del disco, premere il pulsante [DISPLAY] sul telecomando. Nello schermo del televisore viene visualizzato il menu OSD relativo al disco.
- **2** Selezionare, per mezzo dei pulsanti [▲▼], l'opzione "Subtitle", quindi premere il pulsante [ENTER].
- **3** Selezionare, per mezzo dei pulsanti [▲▼], la lingua desiderata e premere il pulsante [ENTER] per confermare.

### **Tempo trascorso**

In questo menu viene visualizzata l'indicazione relativa al tempo trascorso dall'inizio della riproduzione, ed è inoltre possibile selezionare il punto desiderato del disco in base al tempo che lo separa dall'inizio.

- **1** Mentre è in corso la lettura del disco, premere il pulsante [DISPLAY] sul telecomando. Nello schermo del televisore viene visualizzato il menu OSD relativo al disco.
- **2** Selezionare, per mezzo dei pulsanti [▲▼] l'opzione i'Elapsedle, quindi premere il pulsante [ENTER].
- 3 Impostare per mezzo dei pulsanti [ $\blacktriangle$ **)**, utilizzando i pulsanti [◀ ▶] per spostare il cursore, il tempo che separa il punto desiderato del disco dall'inizio.
- **4** Prima che trascorrano 7 secondi, premere il pulsante [ENTER] per confermare. Il punto specificato del disco verrà localizzato, dopo di che avrà automaticamente inizio la lettura.

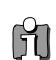

Nel caso di dischi registrati da una trasmissione televisiva o da un ingresso esterno, la funzionalità di visualizzazione del tempo trascorso non è disponibile.

### **Selezione della configurazione audio [ENTER].** Selezione della configurazione audio

Se non è in corso la lettura del disco, i programmi possono essere selezionati per mezzo della tastiera numerica [0-9] sul telecomando, oppure tramite i pulsanti [PR+/-] su telecomando o sul pannello frontale.

### **Selezione della configurazione audio**

Per selezionare la configurazione dei canali audio desiderata, premere il pulsante [AUDIO].

### **Premere ripetutamente il pulsante [AUDIO], in modo da selezionare in sequenza la configurazione desiderata.**

- **• In presenza di segnale audio stereofonico:** Stereo → Mono (nessuna visualizzazione) → Stereo
- **In presenza di segnale audio bilingue:** BIL I ➝  $BIL II \rightarrow BIL$  Off (Audio bilingue disattivato)  $\rightarrow$ BIL I
- **In presenza di segnale audio monofonico:** Mono

La configurazione dei canali audio viene visualizzata nello schermo.

- Se la qualità del segnale audio stereofonico non fosse sufficiente, si consiglia di selezionare la configurazione monofonica.
- Quando è selezionato un ingresso esterno, la configurazione dell'audio può essere esclusivamente stereofonica.

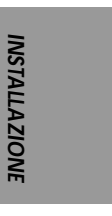

### **Lettura di un DVD Lettura di un DVD**

### **Caricamento del disco**

**1** Premere il pulsante [DVD] sul telecomando, in modo da predisporlo al controllo a distanza della sezione DVD dell'apparecchio. Accendere il televisore e selezionare l'ingresso video al quale è collegato l'apparecchio. Accendere il sistema di riproduzione audio e selezionare l'ingresso audio

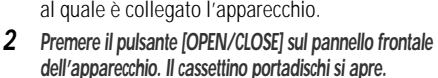

- **3 Inserire il disco, avendo cura di centrarlo correttamente nell'apposito alloggiamento del cassettino. L'etichetta deve essere rivolta verso l'alto.**
- **4 Premere nuovamente il pulsante [OPEN/CLOSE]. L'apparecchio carica il disco e procede alla sua identificazione.**
- **5** Mentre l'identificazione è in corso, nel display dell'apparecchio viene visualizzata l'indicazione "LOAD", e la lettura del disco ha inizio. Se la lettura non avesse inizio automaticamente, premere il pulsante [PLAY (▶)]. In alcuni casi, in questa fase viene automaticamente visualizzato il menu del disco.

### **Lettura di un DVD+R o un DVD+RW**

Quando nell'apparecchio si carica un un DVD+RW o un DVD+R/DVD-R/DVD-RW non finalizzato, la lettura non ha inizio automaticamente e nello schermo vengono visualizzate le immagini relative al programma sintonizzato. Per dare inizio alla lettura di un determinato titolo di un DVD+R o un DVD+RW, si deve premere il pulsante [MENU] oppure il pulsante [PLAY], in modo che venga visualizzato il menu del disco. Dal menu si può quindi selezionare il titolo desiderato, che verrà riprodotto premendo il pulsante [ENTER].

**Visualizzazione di un menu al caricamento del disco** • Se quando si inserisce un disco viene visualizzato automaticamente un menu, per mezzo dei pulsanti [◀ ▶▲▼] si può selezionare il titolo o il capitolo che si desidera riprodurre. La riproduzione avrà inizio premendo successivamente il pulsante [ENTER]. Per richiamare, in seguito, il menu del disco, premere il pulsante [TITLE] oppure il pulsante [MENU].

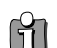

• Questo apparecchio non può leggere dischi DVD caratterizzati da un codice di area diverso dal

proprio. Il codice di area dell'apparecchio è "2" • Salvo quando diversamente specificato, tutte le procedure operative descritte di seguito devono essere effettuate per mezzo del telecomando. Alcune funzioni possono essere attivate e controllate per mezzo dei menu OSD.

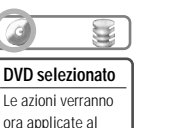

lettore di DVD. ■ Stop

- • I dischi DVD registrati a velocità uguale o superiore a 2x potranno non essere identificati correttamente dall'apparecchio, e quindi la loro lettura non potrà avere luogo.
- • I dischi DVD su cui è registrato materiale video protetto da duplicazione non potranno essere riprodotti.
- • I dischi DVD registrati da altri apparecchi (o non registrati in modo idoneo) potranno non essere identificati correttamente, e quindi la loro lettura non potrà avere luogo.

### **Fermo immagine e riproduzione per immagini**

- **1** Per attivare il fermo immagine, premere il pulsante [PLAY/PAUSE] mentre è in corso la lettura.
- **2** Per attivare la riproduzione per immagini all'indietro o in avanti, premere rispettivamente i pulsanti [REW (←–)] o [FF (►–)] mentre è in corso il fermo immagine.

### **Ricerca veloce**

- **1** Per attivare la ricerca veloce all'indietro o in avanti, premere rispettivamente i pulsanti [REW (←)] o [FF (▶)].
- **2** Per selezionare la velocità di ricerca desiderata, premere ripetutamente il pulsante  $[REW(\blacktriangleleft\blacktriangleleft)] \blacktriangleleft$  $\overrightarrow{4}$  X2,  $\overrightarrow{4}$  X4,  $\overrightarrow{4}$  X8,  $\overrightarrow{4}$  X16,  $\overrightarrow{4}$  X32 oppure il pulsante [FF (√√)] (ricerca veloce in avanti: √√ X2, ►► X4, ►► X8, ►► X16, ►► X32).

### **Visione al rallentatore**

Mentre è in corso la lettura, premere i pulsanti [SLOW+] o [SLOW-] sul telecomando per attivare rispettivamente la visione al rallentatore in avanti o all'indietro. Per selezionare la velocità desiderata (nella sequenza 1/2, 1/4, 1/8, velocità standard), premere ripetutamente il pulsante [SLOW+] o [SLOW-].

### **Scelta della lingua dell'audio**

Per scegliere la lingua dell'audio tra quelle disponibili, premere ripetutamente il pulsante [AUDIO] mentre è in corso la lettura.

### **Scelta della lingua dei sottotitoli**

Per scegliere la lingua dei sottotitoli tra quelle disponibili, premere ripetutamente il pulsante [SUBTITLE] mentre è in corso la lettura.

### **Zoom dell'immagine**

Questa funzione permette di ingrandire l'immagine riprodotta nello schermo e di spostare a proprio piacimento il punto di ingrandimento.

**1** Per attivare lo zoom, premere il pulsante [ZOOM]. Premendolo ripetutamente si seleziona il rapporto di ingrandimento desiderato, in questa sequenza: X1 (rapporto standard)  $\rightarrow$  X2  $\rightarrow$  X4  $\rightarrow$  X1 (rapporto standard)

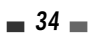

**Lettura di un DVD**

- **2** Selezionare, per mezzo dei pulsanti [◀ ▶▲▼] il punto di ingrandimento desiderato.
- **3** Per riprendere la normale lettura del disco, premere ripetutamente il pulsante [ZOOM] in modo da selezionare il rapporto di ingrandimento X1 (rapporto standard).

۱ĭ۱ •

• La funzione di zoom non è supportata da tutti i DVD. La funzione di zoom non può essere attivata in abbinamento al fermo immagine.

### **Ripetizione della lettura**

- **1** Per attivare la ripetizione della lettura del capitolo, premere il pulsante [REPEAT], in modo che venga visualizzata l'indicazione "Repeat Chapter".
- **2** Per attivare la ripetizione della lettura del titolo, premere due il pulsante [REPEAT], in modo che venga visualizzata l'indicazione "Repeat Title".
- **3** Per attivare la ripetizione della lettura dell'intero disco, premere tre volte il pulsante [REPEAT], in modo che venga visualizzata l'indicazione "Repeat Disc".
- **4** Per attivare altre modalità di ripetizione della lettura (di un tratto A-B, in ordine casuale o in scansione), premere ripetutamente il pulsante [REPEAT]: [DVD] Capitolo ➝ Titolo ➝ Disco ➝ Shuffle ➝  $\text{Scan} \rightarrow \text{Off} \rightarrow \text{Capitolo}$ ... [VCD] Brano  $\rightarrow$  Disco  $\rightarrow$  Off  $\rightarrow$  Brano... [CDDA, MP3] Brano➝ Tutti i brani ➝ Off ➝ Brano ...

### **Ripetizione della lettura di un tratto A-B**

Per programmare la ripetizione della lettura di un tratto A-B, seguire questa procedura:

- **1** Mentre la lettura è in corso, premere il pulsante [PLAY/PAUSE], in modo da attivare il fermo immagine.
- **2** Premere il pulsante [A-B], in modo da specificare il punto di inizio ("A") del tratto.
- **3** Localizzare, premendo il pulsante [FF] o il pulsante [NEXT], il punto di conclusione.
- **4** Premere nuovamente il pulsante [A-B], in modo da specificare il punto di conclusione (inBlu) del tratto.
- **5** La lettura del tratto A-B verrà ripetuta continuamente. Per

interromperla, premere ancora il pulsante [A-B].

 $T/ C$ 3 1

 $\begin{array}{c} \bullet \\ \leftarrow \end{array}$ 

…

### **Ricerca per titoli o per capitoli**

**1** Premere il pulsante [SEARCH] per visualizzare il menu di ricerca.

**2** Selezionare, per mezzo dei pulsanti [◀ ►], la ricerca per titoli (T) oppure per capitoli (C), e impostare per mezzo dei pulsanti [▲▼] il numero del titolo o del capitolo di cui si desidera effettuare la ricerca.

### **Selezione dei titoli**

Se un disco è suddiviso in più di un titolo, tramite la seguente procedura si può selezionare quello desiderato.

**1** Premere il pulsante [DISPLAY], e selezionare per mezzo dei pulsanti [▲▼] l'icona relativa ai titoli. Premere il pulsante [ENTER] per visualizzare il menu secondario. Selezionare, per mezzo dei pulsanti [ $\blacktriangle$ ] il numero relativo al titolo desiderato, quindi premere il pulsante [ENTER] per confermare.

### **Selezione dei capitoli**

Se un titolo è suddiviso in più di un capitolo, tramite la seguente procedura si può selezionare quello desiderato.

- **1** Mentre è in corso la lettura, premere il pulsante [PREV (I◀◀)] o [NEXT (▶▶I)], in modo da selezionare il capitolo precedente oppure quello successivo.
- **2** Per poter selezionare direttamente qualsiasi capitolo nel disco, premere il pulsante [DISPLAY], e selezionare per mezzo dei pulsanti [ $\blacktriangle$   $\blacktriangledown$ ] l'icona relativa ai capitoli. Premere il pulsante [ENTER] per visualizzare il menu secondario. Selezionare, per mezzo dei pulsanti [▲▼] il numero relativo al capitolo desiderato, quindi premere il pulsante [ENTER] per confermare.

### **Menu del disco**

Alcuni DVD prevedono dei menu operativi in grado di semplificare le operazioni di lettura e ricerca. Per visualizzare il menu di un disco, premere il pulsante [MENU]. Per selezionare direttamente l'opzione desiderata, utilizzare i pulsanti  $[\triangle, \blacktriangledown]$ l'opzione desiderata e confermare la selezione premendo il pulsante [ENTER].

- **1** Premere il pulsante [MENU]. Il menu del disco viene visualizzato nello schermo.
- **2** Per uscire dal menu del disco, premere il pulsante [STOP] oppure il pulsante [HDD].

### **Title Menus**

- **1** Press [TITLE]. If the current title has a menu, the Title menu will appear on the TV screen. Otherwise, the Disc menu may appear.
- **2** The Title menu may contain camera angles, spoken languages and subtitle options, as well as the chapters for the title.

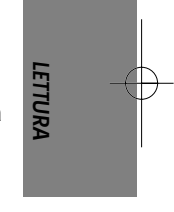

### **Riproduzione di Immagini, Musica o file DivX Riproduzione di Immagini, Musica o file DivX**

### **Riproduzione DivX (HDD Media, DVD)**

Il registratore HDD/DVD può riprodurre file DivX memorizzati su supporti quali CD-R/RW, DVD+R/RW, DVD-R/RW oppure sull'HDD.

- **1** Prima di riprodurre un file Divx su disco, inserire il disco e chiudere il cassetto.
- **2** Premere [MENU] per visualizzare il browser multimediale e selezionare il supporto che si vuole riprodurre (HDD , DVD).

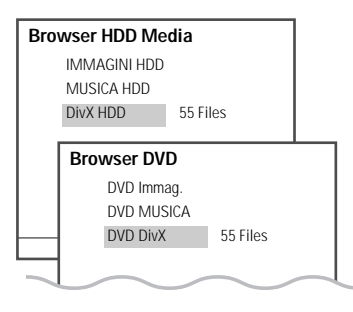

**3** Premere [ENTER] e selezionare la categoria Divx utilizzando  $[\triangle \blacktriangledown]$ , poi premere [ENTER].

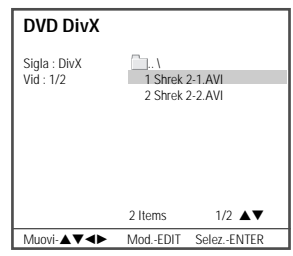

- **4** Nello schermo viene visualizzato il menu principale del disco.
- **5** Selezionare, per mezzo dei pulsanti [▲▼], il file DivX desiderato, quindi premere il pulsante [ENTER].
- **6** Per effettuare la ricerca veloce in avanti o all'indietro, premere rispettivamente i pulsanti [FF] o [REW] mentre è in corso la lettura.

Premere nuovamente i pulsanti [FF] o [REW] per impostare la velocità di ricerca desiderata, in questa sequenza:

√√X2, √√X4, √√X8, √ PLAY (ricerca in avanti) oppure  $\blacktriangleleft \blacktriangleleft$  X2,  $\blacktriangleleft \blacktriangleleft$  X4,  $\blacktriangleleft \blacktriangleleft$  X8,  $\blacktriangleleft$ 

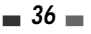

PLAY (ricerca all'indietro).

Per interrompere momentaneamente la riproduzione, premere il pulsante [PLAY/PAUSE].

**7** Per interrompere la lettura, premere il pulsante [STOP].

### **Visualizzazione dei sottotitoli**

Se i sottotitoli non vengono visualizzati (anche se il file dei sottotitoli è presente nel disco):

- **1** Visualizzare nello schermo il menu principale del disco premendo il pulsante [STOP].
- **2** Selezionare, per mezzo del pulsante  $[∆∇]$ , il file dei sottotitoli relativo alla lingua desiderata.
- **3** Confermare la selezione premendo il pulsante [ENTER].
- **4** Selezionare il file DivX che si desidera riprodurre, quindi confermare la selezione premendo il pulsante [ENTER].
	- • I file DivX riproducibili sono ".avi",".divx" mentre I file di sottotitoli DivX riproducibili sono ".smi", ".srt", ".txt", ".sub (Micro DVD,Subviewer)".
	- il limite per I file di sottotitoli DivX è di 128KB. •I filmati MPEG 4 SP e ASP possono essere
	- riprodotti nei formati XVID, DivX5.1, DivX5.05, DivX5.02, DivX4.1.2, DivX3.11 e Dr. DivX1.0.2. • L'ASP non supporta le funzionalità GMC e Qpel (Quarter Pixel).
	- •Il bitrate massimo riproducibile è di 4 MBPS.
	- • Il numero di frame/secondo massimo riproducibile è di 30, 25, 24, 12 e 8 fps.
	- • La risoluzione del segnale video va da un minimo di 200X100 ad un massimo di 720X576.
	- • I formati di streaming audio disponibili sono: DTS, MPEG I Layer III, MPEG II, PCM e AC-3.
	- • Alcuni CD contenenti determinati tipi di file DivX, o realizzati con metodi di registrazione o modalità particolari, non potranno essere riprodotti. Questo apparecchio è stato certificato dalla DivX Networks, Inc. per la riproduzione di file standard DivX, ma non è in grado di riprodurre file DivX realizzati utilizzando Codec illegali o anomali.
	- • Il marchio DivX ed il relativo logo sono di proprietà della DivX Networks, Inc., che ne ha concesso l'uso in licenza.
	- • When the image/sound structure of a recorded file have not been undergone the interleave, it will output either the image or the sound.

### **Lettura di dischi con file Audio**

Questo apparecchio è in grado di riprodurre dischi (CD-R/RW, DVD+R/RW, DVD-R/RW) contenenti file Audio.

- **1** Inserire il disco, avendo cura di centrarlo correttamente nell'apposito alloggiamento, e richiudere il cassettino.Se un CD audio è già caricato premere [MENU] e selezionare il navigatore DVD utilizzando [▲▼], poi premere [ENTER].
- **2** Nello schermo del televisore viene visualizzato il menu del disco (isCD Musicli). Utilizzare  $[$   $\blacktriangle \blacktriangledown]$ per selezionare una traccia o un file, poi premere [ENTER] 2 volte oppure solo [PLAY]. La lettura si interrompe automaticamente alla fine del disco.

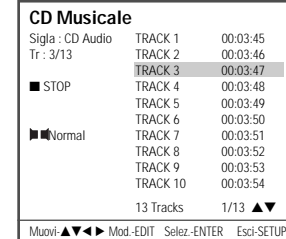

- **3** Per effettuare la ricerca veloce (x2) in avanti o all'indietro, premere rispettivamente il pulsante [FF] oppure il pulsante [REW].
- **4** Per sospendere momentaneamente la lettura, premere il pulsante [PLAY/PAUSE].
- **5** Per interrompere la lettura, premere il pulsante [STOP].

### **Riproduzione MP3 (HDD Media, DVD)**

Il registratore HDD/DVD può riprodurre file MP3 memorizzati su supporti quali CD-R/RW, DVD+R/RW, DVD-R/RW, oppure HDD Media.

- **1** Prima di riprodurre un file MP3 su disco, inserire il disco e chiudere il cassetto.
- **2** Premere [MENU] per visualizzare il browser multimediale e selezionare il supporto che si vuole riprodurre (HDD , DVD).
- **3** Premere [ENTER] e selezionare la categoria Musicale utilizzando [▲▼], poi premere [ENTER].
- **4** Nello schermo del televisore viene visualizzato il menu "DVD MUSICA", con la struttura gerarchica ad albero relativa al contenuto del disco. Selezionare, per mezzo dei pulsanti [ $\blacktriangle$ V], il brano o il file desiderato, quindi

premere il pulsante [PLAY] oppure il pulsante [ENTER]. La lettura si interrompe automaticamente alla fine del disco.

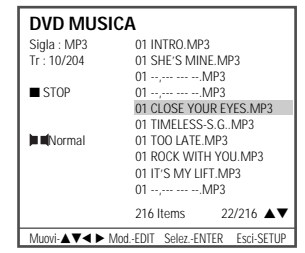

- • Quando si utilizza un CD con file MP3, nello schermo viene visualizzata la struttura gerarchica ad albero delle directory. Per navigare nella struttura (oppure all'interno di una directory) e selezionare il file desiderato, utilizzare i pulsanti [▲▼] e il pulsante [ENTER].
- • Per ripetere la lettura di un brano (file) premere il pulsante [REPEAT], e premerlo nuovamente per ripetere la lettura dell'intero disco.
- • Se oltre ai file MP3 il disco contiene anche file JPEG, per modificare la modalità di lettura premere il pulsante [MENU].

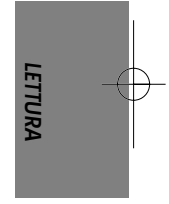

### **Riproduzione JPEG (HDD Media, DVD)**

Il registratore HDD/DVD può riprodurre file di immagini JPEG memorizzati su supporti quali CD-R/ RW, DVD+R/RW, DVD-R/RW, oppure HDD Media.

- **1** Prima di riprodurre un file di immagini JPEG su disco, inserire il disco e chiudere il cassetto.
- **2** Premere [MENU] per visualizzare il browser multimediale e selezionare il supporto che si vuole riprodurre (HDD , DVD).
- **3** Premere [ENTER] e selezionare la categoria di immagini utilizzando [▲▼], poi premere [ENTER].
- **4** Nello schermo viene visualizzata la struttura gerarchica ad albero delle directory. Per navigare nella struttura, selezionare per mezzo de i pulsanti [▲▼] il file desiderato, e quindi premere il pulsante [ENTER].
- **5** Selezionare, per mezzo dei pulsanti  $[$ l'anteprima dell'immagine che si desidera visualizzare, quindi premere il pulsante [ENTER].

 $-37$ 

**Riproduzione di Immagini, Musica o file DivX**

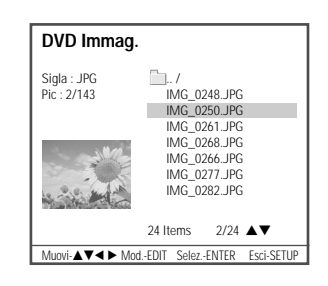

DG-M23D2D-FB(I) 2006.7.25 10:17 AM ˘ ` 38 mac001 1200DPI 90LPI

**6** L'immagine viene visualizzata a tutto schermo, ed ha automaticamente inizio lo Slide Show, con intervalli di 10 secondi tra un'immagine e l'altra.

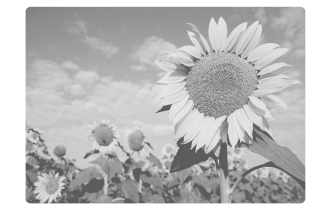

- **7** Per passare all'immagine successiva, o a quella precedente, premere rispettivamente i pulsanti [NEXT] oppure [PREV].
- **8** Per far ruotare l'immagine in senso orario, premere il pulsante [►] (oppure il pulsante [◀], per farla ruotare in senso antiorario).

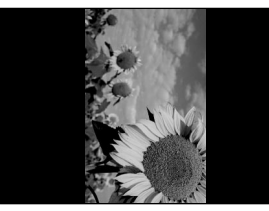

- **9** Per interrompere lo Slide Show, premere il pulsante [STOP].
	- • Se oltre ai file JPEG il disco contiene anche file MP3, per modificare la modalità di lettura premere il pulsante [MENU].
	- Quando un disco contiene sia file MP3 che JPEG, la lettura di questi ultimi ha la priorità.
	- • I file MP3 codificati a meno di 64 kbps non sono supportati.

### **38**

### **Riproduzione di file MP3 nel corso di uno Slide Show**

Durante uno Slide Show è possibile riprodurre un file MP3 registrato sullo stesso disco.

- **1** Preparare il disco che contiene sia fila MP3 che JPEG. Oppure copiare I files sull'HDD.
- **2** Inserire il disco. Poi premere [MENU] per entrare nel browser multimediale.
- **3** selezionare il supporto che si vuole riprodurre scegliendo tra HDD e DVD e poi spostarsi sulle cartelle musicali.
- **4** Durante la riproduzione di file MP3 premere [MENU] per ritornare alla lista di titoli. La riproduzione della musica non si interrompe.
- **5** Andare alle cartelle di immagini e selezionare I files di immagini, poi premere [ENTER] per far partire la presentazione.
- **6** I files mp3 selezionati continuano la riproduzione durante la presentazione delle immagini JPEG.

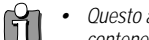

- Questo apparecchio può riprodurre dischi contenenti un massimo di 1.000 file.
- •Premere [◀/▶] per muovere il browser su e giù di 10 files di immagini (musica o DivX) oppure di video nel DVD ( o HDD).
- Si prega di notare che è necessario un permesso per scaricare MP3 e musica da internet. La nostra società non è in grado di accordare tale permesso, che invece deve essere concesso dal proprietario dei diritti di copyright.

### **Visione differita e registrazione su hard disk Visione differita e registrazione su hard disk**

### **Visione differita (time shifting)**

Quando si accende il registratore HDD/DVD si può premere il tasto [HDD] sul telecomando oppure il tasto[DVD/HDD] sul pannello frontale per attivare l'HDD, l'ultimo canale televisivo visualizzato viene sintonizzato e il Time Shifting si attiva automaticamente. La visione differita permette di iimettere momentaneamente in pausala (sino ad un massimo di 60 minuti) la trasmissione televisiva che si sta seguendo. In qualsiasi momento si può inoltre tornare alla visione diretta della trasmissione. Per mettere in pausa la trasmissione si deve premere il pulsante [PLAY/PAUSE], e per riprendere la visione diretta si deve premere il pulsante [PLAY/PAUSE]. Trascorsi 60 minuti

dall'inizio della pausa, la visione diretta viene ripresa automaticamente.

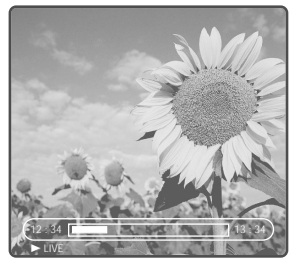

Per tornare alla normale riproduzione diretta della trasmissione televisiva, premere il pulsante [STOP].

### **Navigazione in visione differita**

Mentre è attivata la visione differita si può, azionando questi pulsanti sul telecomando, navigare nel contenuto dell'Hard Disk e controllare l'uscita audio:

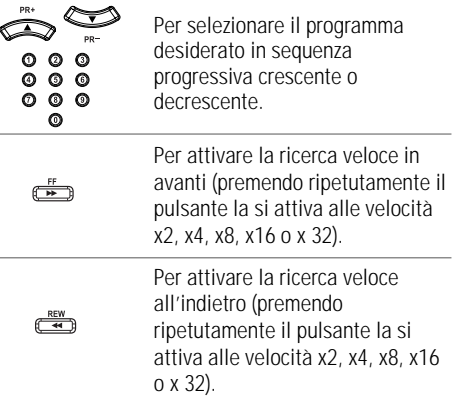

Per attivare la visione al rallentatore (premendo  $\overset{\scriptscriptstyle{\text{slow}}}{\textstyle\ominus}$ ripetutamente il pulsante la si attiva alle velocità 1/2, 1/4 o 1/8). Si torna indietro di una quantità di tempo equivalente a quella  $\overline{\mathbb{R}}$ specificata nel menu di installazione. Si va avanti di una quantità di tempo equivalente a quella specificata nel menu di installazione.

Se si sta utilizzando l'opzione preimpostata di default in "Setup > Preferences > Hard Disk > Buffer mode > Refresh" e si cambia programma, i dati nel buffer di memoria verranno persi. Se invece si è selezionata l'opzione "Setup > Preferences > Hard Disk > Buffer mode > Preserve", i dati verranno mantenuti.

Può succedere che mentre è in corso la visione differita debba avere inizio una registrazione programmata con timer. Dato che le due funzioni non possono essere eseguite simultaneamente, nello schermo viene visualizzato un messaggio in cui si chiede se si preferisce prolungare la visione differita o passare alla registrazione con timer. Se non si effettua alcuna seclta, la priorità viene assegnata alla registrazione con timer. Il messaggio appare 5 secondi prima che venga attivato il Timer di registrazione.

**LETTURA**

Il materiale registrato durante la visione differita viene memorizzato in un buffer e progressivamente sovrascritto dopo 60 minuti. Se si desidera che questo materiale non venga cancellato, si può salvare (integralmente o parzialmente) il contenuto del buffer.

### $\beta$ G-M23D2D-FB(I) 2006.7.25 10:17 AM  $\sim$  340 ma $\pm$ Q01 1200DPI 90LPI

### **Visione differita e registrazione su hard disk**

### **Registrazione su hard disk**

### **Registrazione**

Per registrare sull'hard disk il programma televisivo che si sta seguendo, premere il pulsante [REC]. Premendo ripetutamente questo pulsante si prolunga la durata della registrazione, da un minimo di 15 minuti ad un massimo di 10 ore. Al termine, per interrompere la registrazione in corso premere il pulsante [STOP]. Nel caso di registrazione di una parte del buffer di Time Shifting, il buffer risulterà vuoto.

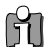

Mentre la registrazione è in corso non si può selezionare un altro programma o attivare un ingresso diverso. Per poterlo fare, si deve prima interrompere la registrazione premendo il pulsante [STOP]. Prima di interrompere la registrazione, un messaggio chiederà se se ne desidera salvare sull'hard disk il contenuto.

il programma salvato sarà rimosso dal buffer di Time Shifting quando è in procinto di essere sovrascritto da una registrazione in tempo reale. Durante la registrazione da un buffer di time Shifting le funzioni [PLAY/PAUSE] non lavorano come Pausa (Riproduzione) della registrazione ma come Pausa (Riproduzione) del canale televisivo nel buffer.

Indica la registrazione  $\sin$ HDD e la velocità di registrazione

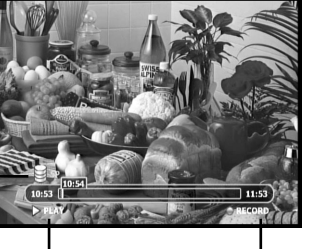

Indica le operazioni di Time shifting : PLAY, STILL, LIVE, STOP, FF, REW, etc

Indica la registrazione

### **Altre operazioni nel modo di salvataggio del TIme shifting**

Mentre si lavora nel modo di salvataggio del Time shifting è possibile utilizzare I seguenti tasti per altre operazioni : pulsanti HDD, DVD, MENU, OPEN/CLOSE, SETUP, INPUT, P.SCAN.

### **Se il prodotto è impostato su "Setup –> Preferences –> Hard Disk –> Auto Title Delete –> On"**

e se non si è premuto il tasto [STOP] e la registrazione potrebbe prendere tutto lo spazio necessario sull'HDD, il registratore HDD/DVD andrà a cancellare il contenuto non protetto fino a liberare 10 ore di registrazione in HQ (circa 40 Gb) per poi iniziare la registrazione.

- **Se si è disattivata la cancellazione automatica dei titoli ("Setup > Preferences > Hard disk > Auto Title delete > Off"):** Se la registrazione non viene interrotta premendo il pulsante [STOP] e arriva ad occupare tutto lo spazio libero sull'hard disk, viene visualizzato un messggio in cui si chiede di cancellare alcuni titoli, in modo da creare spazio libero sull'hard disk.
- • Se si vuole interrompere la registrazione durante specifiche operazioni in Time shifting (FF, REW, STILL, etc), premere [STOP] per tornare alla modalità in tempo reale e quindi premere [STOP] ancora.

### **Registrazione di base Registrazione di base**

### **Registrazione su DVD o HDD**

Premere il pulsante [DVD] o il pulsante [HDD], a seconda che si desideri effettuare la registrazione su un disco o sull'hard disk incorporato nell'apparecchio. In entrambi i casi, per dare inizio alla registrazione si deve premere il pulsante [REC] (nel caso di una registrazione su DVD, si deve prima predisporre un disco).

**1 Accendere l'apparecchio e inserire un disco che possa essere registrato.**

Accertarsi che i collegamenti tra l'apparecchio e il televisore siano effettuati correttamente. Selezionare il supporto su cui registrare premendo [DVD] , [HDD] sul telecomando, oppure [DVD/HDD] sul pannello frontale.

**2 Selezionare, premendo ripetutamente il pulsante [REC SPEED], la modalità di registrazione desiderata.**

Nello schermo verrà visualizzata l'indicazione

relativa allo spazio libero sul disco o sull'hard disk.

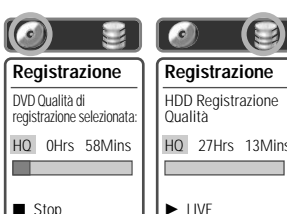

**3 Selezionare l'ingresso desiderato, premendo il**

**relativo pulsante [DV], [INPUT] o [TV/DHR]. Gli ingressi da cui si può registrare sono i seguenti:** TV, AV1, AV2, ingressi video composito sul pannello frontale (CVBS), ingressi S-Video sul pannello frontale, DV.

**4 Premere il pulsante [AUDIO], in modo da selezionare la modalità di riproduzione audio desiderata (stereo, bilingue o mono).**

 $\blacksquare$ 

Nella sottostante tabella sono elencate le configurazioni dei canali relative a ciascuna modalità audio. Ad esempio: se l'audio originale è stereofonico e si seleziona la modalità ioStereoli, il segnale verrà registrato e riprodotto in stereofonia.

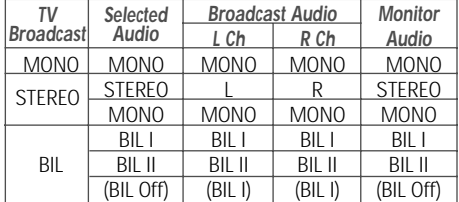

### **5 Premere il pulsante [REC (**●**)] once.**

La registrazione ha inizio. Indicatore REC sul pannello frontale.

La registrazione si conclude premendo il pulsante [STOP], oppure al termine del disco. Per poter effettuare una registrazione di durata prestabilita, vedere le istruzioni alla pagina seguente.

- **6 Al termine, premere il pulsante [STOP (**■**)] per interrompere la registrazione.**
	- • Il numero massimo di titoli che possono trovar posto su un DVD è 49. Se l'apparecchio viene spento mentre è in corso la registrazione di un DVD, la registrazione stessa non viene salvata.
		- • Se nel cassettino si inseriscono un DVD+RW oppure un DVD±R (DVD-RW) non finalizzato, nessun titolo verrà riprodotto automaticamente al completamento del caricamento del disco.
		- Se la registrazione viene effettuata su un disco DVD±R o DVD±RW, il completamento della fase di elaborazione dei dati potrà richiedere circa 7 minuti (la durata massima dipende dal tipo di disco).

# **LETTURA**

### **Registrazione OTR (One Touch Record)**

Questo tipo di registrazione, ad avvio immediato, prevede la programmazione istantanea della durata.

- **1 Seguire le procedure indicate nei paragrafi da 1 a 4 del capitolo "Registrazione di una trasmissione televisiva".**
- **2 Premere ripetutamente il pulsante [REC (**●**)], in modo da impostare la durata della registrazione.**

La registrazione ha inizio al primo azionamento del pulsante. Ad ogni successivo azionamento, la sua durata viene prolungata di 15 minuti (nel caso di registrazione di un DVD) o di 10 ore (nel caso di registrazione su hard disk). La durata della registrazione viene visualizzata nel display dell'apparecchio.

### **Registrazione con timer Registrazione con timer**

### **Pausa in registrazione**

- **1** Per sospendere momentaneamente la registrazione premere il pulsante [PLAY/PAUSE].
- **2** Per riprendere la registrazione di un disco premere di nuovo il pulsante [PLAY/PAUSE], oppure il pulsante (●)].

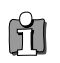

•

• Per interrompere una registrazione OTR, tenere premuto per circa 5 secondi il pulsante [STOP]. Al termine di una registrazione OTR, l'apparecchio si spegne automaticamente.

 $\beta$ G-M23D2D-FB(I) 2006.7.25 10:17 AM  $\,$   $\,$   $\,$   $\,$  42  $\,$  ma $\,$ c $\,$ 001 1200DPI 90LPI

- Non è possibile registrare simultaneamente un disco e una hard disk.
- Premendo il tasto [PLAY/PAUSE] durante una registrazione su HDD non si va ad agire sulla pause di registrazione ma sul fermo del time shifting. La registrazione è ancora attiva insieme alle altre operazioni di time shifting (FF, REW, etc).

### **Lettura simultanea alla registrazione**

- **1** Premere il pulsante [MENU] mentre è in corso la registrazione. Nello schermo viene visualizzata la finestra del Media Browser.
- **2** Nella finestra del Media Browser, selezionare il media che si desidera leggere e dare avvio alla lettura.
	- • Non è possibile leggere un disco DVD mentre è in corso la registrazione su DVD.
	- • Il numero Massimo di titoli registrabili sull'HDD è 254.
	- • L'utilizzo dell'HDD permette di registrare fino a 10 ore in modo continuo.

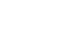

ไา้ไ

 $-42-$ 

### **Programmazione manuale**

Per mezzo del timer incorporato nell'apparecchio si possono programmare gli orari di inizio e di conclusione di una registrazione che verrà effettuata automaticamente. L'apparecchio è in grado di programmare un massimo di otto diverse registrazioni nell'arco di un mese.

**1 Inserire un disco registrabile come un DVD±R, DVD±RW nel caso di registrazione DVD.**

### **2 Premere il pulsante [TIMER].**

Nello schermo viene visualizzato il messaggio "Select Record Method".

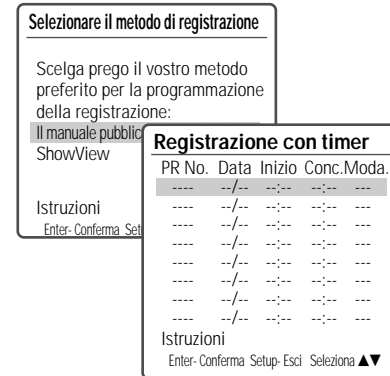

**3 Selezionare, per mezzo dei pulsanti [**…**/**†**] l'opzione "Manual edit timer" e premere il pulsante [ENTER].**

> Nello schermo viene visualizzato il menu "Timer recording". Selezionare, per mezzo dei pulsanti [▲▼] una delle programmazioni disponibili, quindi premere il pulsante [ENTER]. Per poter effettuare la programmazione del timer è necessario che l'ora e la data siano già state impostate.

- Media Selezionare, per mezzo dei pulsanti [▲▼], il mezzo di registrazione: DVD o HDD.
- PR No. Selezionare il numero del programma desiderato, oppure uno degli ingressi.
- Date Impostare la data in cui si desidera che venga effettuata la registrazione (anticipo massimo di un mese), e selezionare l'eventuale modalità di ripetizione giornaliera o settimanale.
- Start Time Impostare l'ora di inizio della registrazione.
- End Time Impostare l'ora di conclusione della registrazione.
- Mode Selezionare la velocità di registrazione desiderata: HQ, SP, EP oppure SLP.
- Repeat Selezionare la cadenza di ripetizione della registrazione (singola, giornaliera, settimanale, un solo giorno della settimana).
- **4 Impostare tutti i parametri necessari alla programmazione.**
	- œ √ Per spostare il cursore verso sinistra o verso destra.
	- $\blacktriangle\blacktriangledown$  Per immettere l'impostazione desiderata.
	- Per uscire dal menu di programmazione del timer, premere il pulsante [SETUP].
	- Per confermare tutte le impostazioni, premere il pulsante [ENTER].
	- Per visualizzare l'elenco delle programmazioni, premere il pulsante [TIMER].

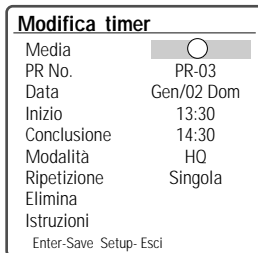

**5 Al termine della programmazione, premere il pulsante [ENTER] per confermare e memorizzare tutte le impostazioni.**

Nello schermo viene visualizzato l'elenco delle programmazioni.

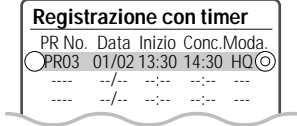

- **6 Per uscire dal menu di programmazione del timer, dopo aver controllato le impostazioni, premere il pulsante [SETUP].**
- **7 In attesa dell'inizio della registrazione, l'indicatore luminoso di programmazione del timer si accende o lampeggia. Spegnere l'apparecchio, che all'ora prestabilita si riaccenderà automaticamente per dare inizio alla registrazione.**

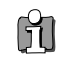

•

- Se l'indicatore luminoso di programmazione del timer rimane acceso, significa che l'apparecchio è pronto per dare inizio alla registrazione programmata.
- • l'indicatore di timer lampeggia se si verifica una delle seguenti condizioni :
	- quando viene rilevato un disco vuoto o non registrabile nel cassetto mentre sta iniziando una registrazione programmata.
	- quando si accede ai menu di navigazione, di SET UP, di registrazione timer, dopo aver impostato il timer di registrazione.
	- quando si registra un segnale TV dopo aver

impostato il timer di registrazione. - quando si riproducono titoli dopo aver impostato il timer di registrazione.

- • Al termine della registrazione programmata, l'apparecchio si spegne automaticamente.
- • Una registrazione programmata con timer si conclude con un leggero ritardo rispetto all'orario di conclusione programmato. Se immediatamente dopo la conclusione della registrazione era stato programmato l'inizio di un'altra registrazione, l'avvio di quest'ultima verrà ritardato.

### **Programmazione con sistema ShowView**

Utilizzando questo sistema di programmazione non è necessario specificare la data, gli orari e il numero del programma: tutti questi dati vengono infatti immessi automaticamente per mezzo di appositi numeri di codice, reperibili nelle pubblicazioni che riportano gli orari dei programmi televisivi.

**1 Inserire un disco registrabile come un DVD±R, DVD±RW nel caso di registrazione DVD.**

### **2 Premere il pulsante [TIMER].**

Nello schermo viene visualizzato il messaggio "Select Record Method".

### **Selezionare il metodo di registrazione**

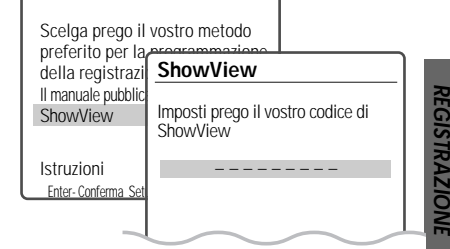

### **3 Selezionare, per mezzo dei pulsanti [**…**/**†**], l'opzione "ShowView" e premere il pulsante [ENTER].**

Nello schermo viene visualizzato il menu "ShowView". Digitare il codice, composto da un massimo di 9 cifre, che può essere rilevato nelle pubblicazioni che riportano gli orari dei programmi televisivi.

Esempio: Per immettere il codice "5-234-89" o "5 234 89", digitare per mezzo della tastiera numerica "523489". Se si commette un'errore nella digitazione del codice, premere il pulsante [CLEAR] e digitarlo di nuovo.

- **4 Al termine, premere il pulsante [ENTER].**
- **5** L'apparecchio decodifica il codice e ne ricava i dati per la programmazione, che vengono

visualizzati nel menu. Se si desidera modificare i dati di una programmazione si deve premere il pulsante [ENTER] quindi, per mezzo dei pulsanti  $[\triangle \blacktriangledown]$ , si deve selezionare la programmazione e si devono impostare i dati corretti. Se tutti i dati appaiono corretti, premere il pulsante [ENTER]. La programmazione viene memorizzata.

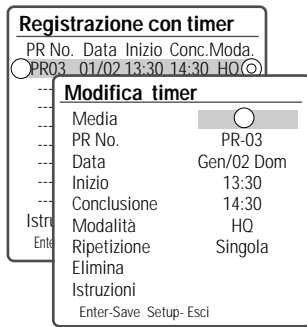

- **6 Per uscire dal menu di programmazione del timer, premere il pulsante [SETUP].**
- **7 In attesa dell'inizio della registrazione, l'indicatore luminoso di programmazione del timer si accende o lampeggia. Spegnere l'apparecchio, che all'ora prestabilita si riaccenderà automaticamente per dare inizio alla registrazione.**

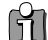

Il sistema ShowView non è disponibile in tutti i Paesi.

### **Cancellazione di una programmazione del timer**

Le programmazioni del timer possono essere cancellate prima della loro esecuzione automatica.

• Selezionare, per mezzo dei pulsanti  $[\triangle, \blacktriangledown]$ , la programmazione da cancellare, quindi premere il pulsante [ENTER] per evidenziarla. Selezionare per mezzo dei pulsanti [◀ ▶] l'opzione i'Deletelr, quindi premere il pulsante

[ENTER] per confermare. oppure premere semplicemente [CLEAR] sulla lista del timer di registrazione.

### **Interruzione di una registrazione con timer in corso di esecuzione**

Per interrompere anticipatamente (prima dell'orario di conclusione) una registrazione con programmazione del timer che ha già avuto inizio, tenere premuto per circa 5 secondi il pulsante [STOP].

 $-44-$ 

### **In caso di problemi relativi alla registrazione con timer**

**Anche se i dati di impostazione della programmazione sono corretti, nei seguenti casi la registrazione programmata non può avere luogo:**

- Quando nell'apparecchio non è inserito alcun disco.
- Quando nell'apparecchio si è inserito un disco che non può essere registrato.
- Quando nel menu delle impostazioni del disco si è selezionata l'opzione "Lock Disc" (vedere ulteriori informazioni a pagina 54).
- Ci sono già 49 titoli registrati su disco, oppure 254 su HDD.

#### **Nei seguenti casi la registrazione programmata non può essere memorizzata:**

- Quando è già in corso una registrazione programmata.
- Quando l'orario o la data di inizio sono già trascorsi.
- Quando si sono già programmate otto registrazioni (limite massimo).

### **Se si verifica sovrapposizione tra due o più programmazioni del timer:**

- La priorità viene assegnata alla
- programmazione che inizia prima. • Quando la registrazione iniziata prima si
- conclude, ha inizio quella successiva. Se le due programmazioni sono basate sull'identico orario di inizio, la priorità viene assegnata alla programmazione memorizzata per prima.

### **Nei seguenti casi non è possibile ottenere la conferma delle programmazioni:**

- E' attivo il blocco del disco.
- Ci sono già 49 titoli registrati su disco, oppure 254 su HDD.

Se il disco è danneggiato, la registrazione non può avere luogo anche se nel campo di controllo viene visualizzata l'indicazione "Rec. OK".

### **Priorità delle registrazioni**

• Le registrazioni programmate con timer e le registrazioni OTR (One Touch Record) hanno la medesima priorità, che è comunque inferiore rispetto a quella delle registrazioni con avvio manuale. Se è in corso una registrazione con\ avvio manuale, l'inizio di una registrazione OTR o di una registrazione programmata viene infatti ignorato.

la ventola di raffreddamento continua a lavorare quando il timer di registrazione è impostato e la funzione VPS/PDC è attiva, in quanto il registratore HDD ha bisogno di rilevare le informazioni sull'orario dalla stazione televisiva.

### **Registrazione da una sorgente esterna Registrazione da una sorgente esterna**

### **Registrazione del segnale proveniente da un'apparecchiatura esterna**

Per registrare il segnale proveniente da un'apparecchiatura esterna (una videocamera analogica o digitale, o un videoregistratore) collegata ad un ingresso video, seguire questa procedura:

- **1 Accertarsi che l'apparecchiatura esterna sia collegata correttamente (vedere ulteriori informazioni a pagina 15-17).**
- **2 Selezionare, per mezzo dei pulsanti [PR+/-] o [INPUT], l'ingresso dal quale effettuare la registrazione.**
- **3 Caricare un disco registrabile nel caso di registrazione su DVD. Poi selezionare HDD oppure DVD per la registrazione.**

Quando si carica un disco registrabile (DVD±RW, DVD±R) vergine il registratore impiegherà qualche istante per inizializzarlo per la registrazione.

**4 Selezionare la qualità di registrazione desiderata, premendo ripetutamente il pulsante [REC SPEED].**

Lo spazio disponibile su disco (oppure su HDD) è visualizzabili selezionando il modo registrazione.

### **5 Premere il pulsante [REC (**●**)].**

La registrazione ha inizio, e l'indicatore luminoso "REC" nel pannello frontale dell'apparecchio si accende. La registrazione si conclude premendo il pulsante [STOP], oppure al termine del disco o quando non c'è più spazio disponibile sull'hard disk. Per poter effettuare una registrazione di durata prestabilita, vedere le istruzioni a pagina 41.

**6 Al termine, premere il pulsante [STOP (**■**)] per interrompere la registrazione.**

Se l'apparecchiatura esterna dispone di un sistema contro la duplicazione, quest'ultima non può essere effettuata. Per ulteriori informazioni, vedere il paragrafo "Avvertenze relative alla tutela dei diritti d'autore", a pagina 8.

### **Registrazione da una videocamera digitale**

Prima di effettuare la registrazione, controllare che la videocamera digitale sia correttamente collegata all'ingresso DV IN presente sul pannello frontale dell'apparecchio.

- **1 Accertarsi che la videocamera digitale sia correttamente collegata all'ingresso DV IN presente sul pannello frontale dell'apparecchio. Per ulteriori informazioni, vedere a pagina 17.**
- **2 Premere ripetutamente il pulsante [DV], in modo da selezionare l'ingresso DV.**

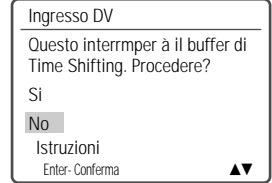

Appare la schermata dell'ingresso DV. Se si seleziona "Si" l'ingresso viene spostato su DV.

**3 Localizzare il punto del nastro nella videocamera da cui si desidera che abbia inizio la registrazione.** 

Per ottenere un'avvio della registrazione esente da sganciamenti del sincronismo dell'immagine, porre la videocamera in pausa di lettura.

### **4 Premere il pulsante [REC].**

La registrazione viene sospesa automaticamente se il registratore HDD/DVD non rileva segnale utile. Per mettere in pausa o per interrompere la registrazione, utilizzare rispettivamente i pulsanti [PLAY/PAUSE] o [STOP].

Per stabilire se effettuare la registrazione su un disco oppure sull'hard disk incorporato nell'apparecchio, premere il pulsante [DVD] o il pulsante [HDD].

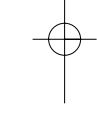

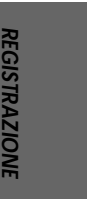

### **Duplicazione di una registrazione Duplicazione di una registrazione**

La funzione Doppiaggio copierà dall'HDD al DVD o viceversa I titoli selezionati (formato +VR) con le stesse precedenti proprietà (titolo, durata, indice delle immagini, marcature dei capitoli).

La funzione di browser del disco non può essere attivata durante il Doppiaggio, ciò significa che le funzioni di riproduzione, stop, o qualsiasi modifica non sono operative.

### **Doppiaggio dall'HDD al DVD**

**1 Prima di selezionare I titoli per il doppiaggio è necessario inserire un disco registrabile nel cassetto.**

Il registratore DVD+HDD può richiedere alcuni secondi per formattare un disco utilizzato per la prima volta, è necessario determinare la compatibilità e lo spazio libero per registrazione. Durante questo periodo verrà visualizzata la dicitura di Loading sul display.

- **2 Premere [DUB], appare la dicitura 'Dop Multim.' .** Si vedranno I titoli disponibili nell'HDD e si potranno scegliere quelli che andranno copiati sul DVD.
- **3 Selezionare 'HDD to DVD' usando i tasti [**…†**] poi premere [ENTER].**
- **4 Selezionare I titoli che si vogliono doppiare usando i tasti [**…†**] poi premere [ENTER] per aggiungerli.**

Poi selezionare altri titoli usando I tasti  $[\triangle, \blacktriangledown]$ poi premere [ADD].

Ripetendo lo stesso processo è possibile aggiungere più titoli.

si potrà vedere lo spazio occupato sottoforma di una barra rossa, inoltre si possono vedere il numero di titoli selezionati per il doppiaggio e lo spazio ancora libero sul DVD.

**5 Dopo aver selezionato tutti i titoli da duplicare, selezionare l'opzione "Inizia Dopp." utilizzando i pulsanti [**▲▼].

Premere il pulsante di conferma [ENTER], in modo da dare inizio alla duplicazione.

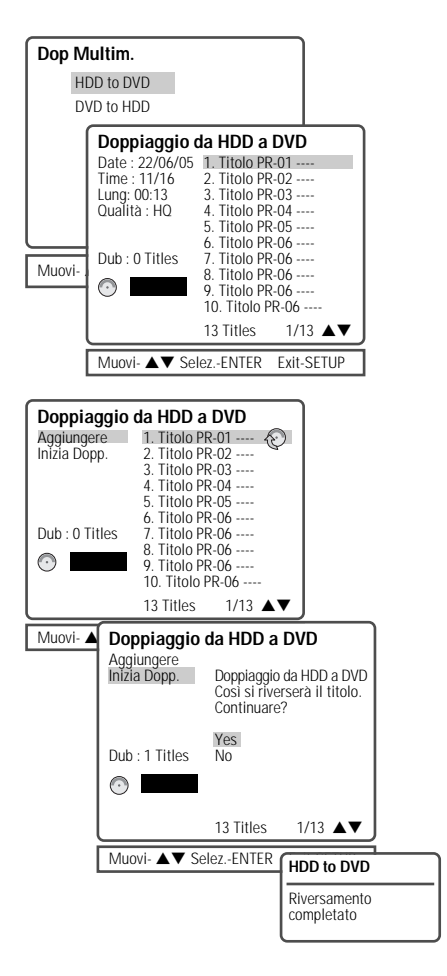

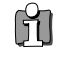

Quando il processo di doppiaggio è terminato il cassetto del disco si apre automaticamente.

### **copia dei file copia dei file**

### **Doppiaggio da DVD ad HDD**

**1 Inserire nell'apparecchio il disco che si desidera duplicare.**

DG-M23D2D-FB(I) 2006.7.25 10:17 AM ˘ ` 47 mac001 1200DPI 90LPI

- **2 Premere [DUB], appare la dicitura 'Dop Multim.' .**
- **3 Selezionare 'DVD to HDD' usando i tasti [**…†**] poi premere [ENTER].**
- **4 Selezionare I titoli che si vogliono doppiare usando i tasti [**…†**] poi premere [ENTER] per aggiungerli.**

Poi selezionare altri titoli usando I tasti  $[\triangle, \blacktriangledown]$ poi premere [ADD]. Ripetendo lo stesso processo è possibile aggiungere più titoli.

**5 Dopo aver selezionato tutti i titoli da duplicare, selezionare l'opzione "Inizia Dopp." utilizzando i pulsanti** [▲▼].

Premere il pulsante di conferma [ENTER], in modo da dare inizio alla duplicazione.

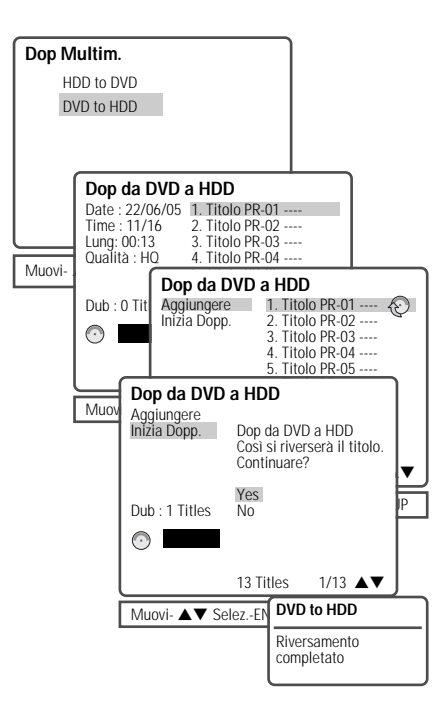

### **Copia e modifica dei file (DVD, HDD)**

la funzione di copia copierà I file (ipg, mp3, Divx) dall' HDD al DVD, o viceversa.

E' possibile anche la copia da HDD a HDD oppure da DVD a DVD. Nel caso si voglia copiare file multimediali da un DVD all'HDD, è necessario salvarli nelle corrispondenti categorie dell'HDD (immagini, musica, DivX), non possono essere inseriti nella sezione VIDEO dell'HDD. Le cartelle nell'HDD possono essere visualizzate in

ogni categoria, solo I file jpg possono essere visualizzati in IMMAGINI HDD.

i file Mp3, Divx possono essere visualizzati nello stesso modo e anche nella sezione DVD. Nel caso di copia dei files multimediali dall'HDD ad un DVD, non sono supportati i dischi registrati nel formato DVD Video.

il Browser multimediale non può essere attivato durante la Copia, quindi le funzioni riproduzione, stop, e qualsiasi modifica non sono operative.

**1 Selezionare la fonte da cui copiare.**

### **Poi entrare nel browser dell'HDD (oppure del DVD).**

Premere [MENU] per entrare nel browser dell'HDD (oppure del DVD).

usare I tasti [▲▼] per selezionare le categorie IMMAGINI HDD, MUSICA HDD, or DivX HDD (oppure DVD Immag., DVD MUSICA, or DVD DivX), poi premere [ENTER].

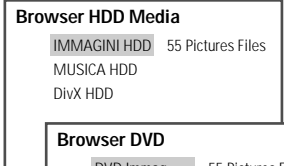

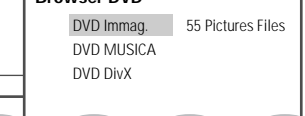

- **2** Se si vuole modificare una cartella (compresa la copia), selezionare la cartella interessata usando i tasti [▲▼] poi premere [EDIT].
	- Creare una cartella : Creare una cartella dove si desidera
	- Eliminare una cartella

**47**

**REGISTRAZIONE**

**FGISTRAZIONI** 

**copia dei file**

- Copiare una cartella : Copiare cartelle che includono tutti i files. - Rinominare una cartella.

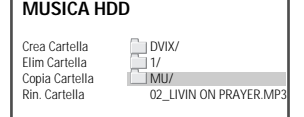

**Selezionare il titolo che si vuole copiare mediante I tasti [**…†**]. Poi selezionare il menu 'Modifica' usando I tasti [**…†**] e premere [ENTER].**

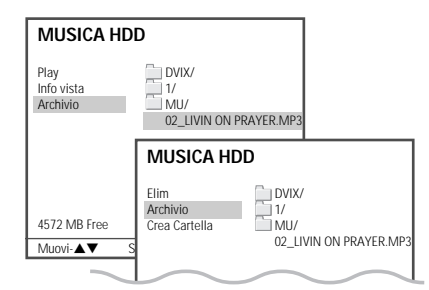

**3 Selezionare 'Copy' usando I tasti [**…†**] poi premere [ENTER]. Oppure premere semplicemente [DUB].**

Proprio come nel doppiaggio ripetere lo stesso processo, selezionando I titoli mediante I tasti [▲▼] e premendo [ADD], è possibile aggiungere tutti i file desiderati. Apparirà la dicitura 'Media Copy' .

- **4 Selezionare 'Done' e premere [ENTER] solo dopo aver selezionato tutti I file da copiare, a questo punto apparirà la dicitura 'Media Copy - Sel. Destinazione' .**
- **5 Selezionare il supporto dove si desidera copiare e premere [ENTER].**

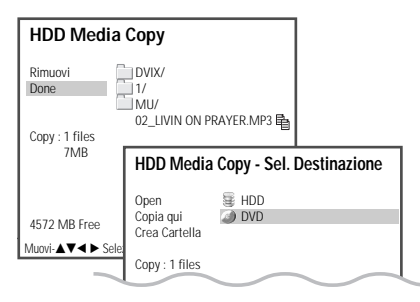

**48**

- Apri : Apre il supporto e la cartella dove si vuole copiare.
- Copia qui : Copia sul supporto immediatamente dopo il messaggio di conferma.
- Crea cartella : Crea la cartella sul supporto dove si vuole copiare.
- **6 Dopo aver selezionato la destinazione per la copia, selezionare 'Copy here' e premere [ENTER].**

Selezionare 'YES' e premere [ENTER] per confermare, il processo di copia sarà iniziato.

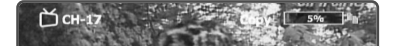

L'intero processo di copia è visualizzato con un contatore a percentuale nell'angolo in alto a destra.

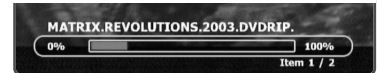

Se si preme il tasto [display] viene visualizzata in basso una barra informativa sulla progressione per ogni file (o cartella).

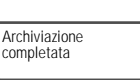

- Operazioni di copia Divx solo per I modelli compatibili con formato Divx.
- • Per formattare un disco DVD±RW che contiene file multimediali (mp3, jpg, Divx), premere [SETUP] per tornare al modo DVD-EE. Premere [REC] e poi [YES] per confermare, la formattazione del disco inizierà.
- quando il processo di copia termina il cassetto del disco si apre automaticamente.
- • La capacità dell'HDD per le applicazioni multimediali (immagini, musica, DivX) è limitata al 10% della sua capienza ( circa 16GB per il modello a 160GB e 8GB per il modello a 80GB)
- • Il buffer di timeshifting si interrompe durante le riproduzione di file MP3.

**Editing e lettura del contenuto dell'hard disk Editing e lettura del contenuto dell'hard disk**

C

**In questa sezione sono descritte varie funzioni di editing dell'HDD.**

### **Attivare la modalità "VIDEO HDD".**

- **1** Premere il pulsante [HDD] sul telecomando.
- **2** Premere il pulsante [MENU], in modo che venga visualizzato il menu "Media Browser". **HDD selezionato** Le azioni sono ora per l'HDD
- **3** Mentre è selezionata l'opzione i'HDD Videosln, premere il pulsante [ENTER] in modo che venga visualizzato il menu "VIDEO HDD". √ Live

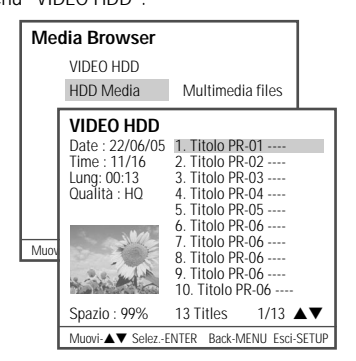

### **Lettura di un titolo su HDD**

Per dare inizio alla lettura di un titolo utilizzando l'elenco dei titoli visualizzato nel menu ieHDD Videoslz, seguire questa procedura.

- **4** Selezionare nel menu ieHDD Videosln il titolo da leggere premendo il pulsante [ENTER].
- **5** Selezionare, utilizzando i pulsanti [▲ ▼], l'opzione "Play", quindi premere il pulsante [ENTER] per confermare.

Oppure premere [PLAY/PAUSE] per riprodurre il titolo.

- **6** Per interrompere la lettura del titolo, premere il pulsante [STOP]. Nello schermo tornerà ad essere visualizzato il menu "Media Browser".
- **7** Per uscire dal menu "Media Browser", premere il pulsante [SETUP].

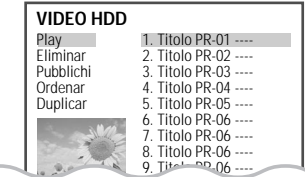

**Fermo immagine, avanzamento per immagini, ricerca veloce in avanti o all'indietro, riproduzione al rallentatore, zoom, lettura di un tratto A-B, ricerca, selezione dei titoli.**

uguale a 'DVD Playback'. (riavvolgimento rapido : x4, x8, x16, x32)

### **Ripetizione della lettura**

Mentre è in corso la lettura del contenuto dell'hard disk, ad ogni azionamento del pulsante [REPEAT] viene impostata una diversa funzione di ripetizione della lettura, nel seguente ordine: Ripetizione della lettura del capitolo > Ripetizione della lettura del titolo > Ripetizione della lettura dell'intero contenuto dell'hard disk > Ripetizione della lettura disattivata > Ripetizione della lettura del capitolo

### **Cancellazione di un titolo su HDD**

Per cancellare un titolo dall'elenco dei titoli, seguire questa procedura.

- **4** Selezionare nel menu "VIDEO HDD" il titolo da cancellare premendo il pulsante [ENTER].
- **5** Selezionare, utilizzando i pulsanti [▲ ▼], l'opzione "Eliminar".
- **6** Premere il pulsante [ENTER].
- **7** Per confermare la richiesta di cancellazione del titolo, selezionare l'opzione "Sì" e premere l pulsante di conferma [ENTER].

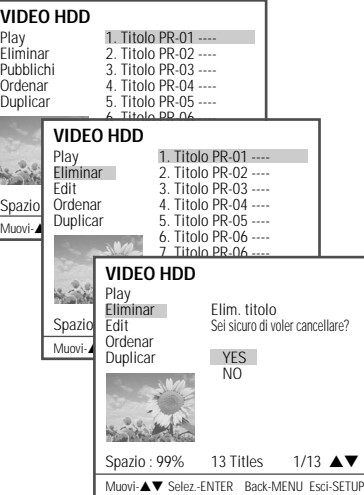

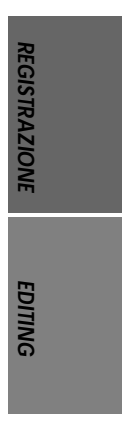

# DG-M23D2D-FB(I) 2006.7.25 10:17 AM ˘ ` 50 mac001 1200DPI 90LPI

### **Editing e lettura del contenuto dell'hard disk**

### **Editing di un titolo su HDD**

### **Modifica del nome di un titolo**

Per modificare il nome di un titolo, seguire questa procedura.<br> $\mathbf{A}$  Selezia

- **4** Selezionare nel menu "VIDEO HDD" il titolo di cui si desidera modificare il nome, premendo il pulsante [ENTER].
- **5** Selezionare, utilizzando i pulsanti [▲ ▼], l'opzione "Pubblichi".
- **6** Premere il pulsante [ENTER] per entrare nel menu secondario.
- 7 Selezionare, per mezzo dei pulsanti [▲ ▼], l'opzione "Nome".
- **8** Premere il pulsante di conferma [ENTER]. **9** Viene visualizzato un menu nel quale compaiono tutti i caratteri alfanumerici disponibili. Comporre, per mezzo dei pulsanti<br>[◀ ▶▲▼] e del pulsante [ENTER], il nuovo<br>nome che si desidera assegnare al titolo. CLR : Cancella il nome del titolo / SP : Inserimento di un spazio / DEL : Cancellazione di un carattere/ SAVE : Salva il nome del titolo
- **10** Per memorizzare il nuovo nome del titolo, selezionare l'opzione "SAVE" e premere il pulsante [ENTER].

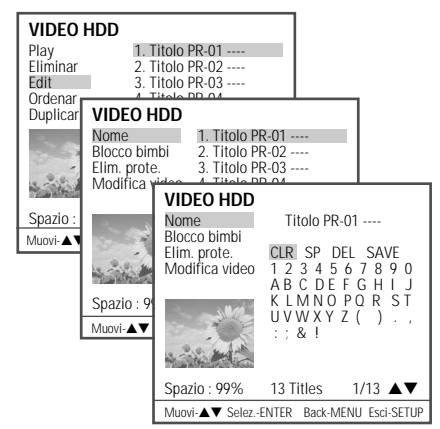

### **Limitazione di accesso al contenuto dell'hard disk**

Questo menu viene visualizzato solo nel caso in cui si sia impostata una limitazione di accesso al contenuto dell'hard disk in "Setup > Preferences > Parental Controls > Set HDD Parental Lock". Quando si limita l'accesso, viene utilizzata la password selezionata nel menu "Setup". Prima di poter leggere, modificare o duplicare il contenuto del disco si deve in questo caso immettere la password.

**50**

- **4** Selezionare nel menu "VIDEO HDD" il titolo a cui si desidera limitare l'accesso, premendo il pulsante [ENTER].
- **5** Selezionare, utilizzando i pulsanti [▲ ▼], l'opzione "Pubblichi".
- **6** Premere il pulsante [ENTER] per entrare nel menu secondario.
- **7** Selezionare, per mezzo dei pulsanti  $[$ l'opzione "Blocco bimbi".
- **8** Premere il pulsante di conferma [ENTER]. **9** Immettendo la password si inibisce l'accesso al titolo.
- **10** Al termine, accanto al nome del titolo viene visualizzata l'icona (' <sup>→</sup> ') della limitazione d'accesso.
- **11** Per eliminare la limitazione d'accesso, ripetere la procedura sopra indicata selezionando, nel paragrafo 7, l'opzione "Unlock".

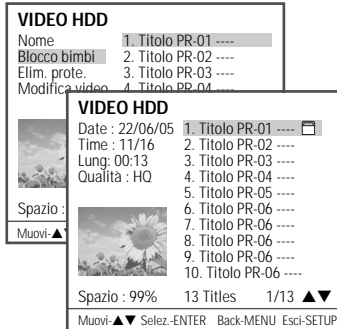

### **Protezione di un titolo su HDD**

Il contenuto di un titolo registrato sull'hard disk può essere protetto contro eventuali cancellazioni o registrazioni indesiderate. La protezione può poi essere rimossa, in modo da aumentare lo spazio disponibile per altre registrazioni.<br>
4 Selezionare nel menu "VIDEC

- **4** Selezionare nel menu "VIDEO HDD" il titolo da proteggere, premendo il pulsante [ENTER].
- **5** Selezionare, utilizzando i pulsanti [▲ ▼], l'opzione "Pubblichi".
- **6** Premere il pulsante [ENTER] per entrare nel menu secondario.
- **7** Selezionare, per mezzo dei pulsanti [▲ ▼], l'opzione "Protect".
- **8** Premere il pulsante di conferma [ENTER]. **9** Un'icona di protezione apparirà alla fine del
- nome del titolo. **10** Per eliminare la protezione, ripetere la procedura sopra indicata selezionando, nel paragrafo 7, l'opzione "Elim. prote.".

DG-M23D2D-FB(I) 2006.7.25 10:17 AM ˘ ` 51 mac001 1200DPI 90LPI

**Editing e lettura del contenuto dell'hard disk**

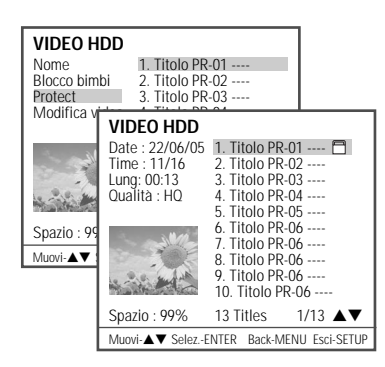

### **Editing di un titolo su HDD**

- **4** Selezionare nel menu "VIDEO HDD" il titolo di cui si desidera effettuare l'editing, premendo il pulsante [ENTER].
- **5** Selezionare, utilizzando i pulsanti [▲ ▼], l'opzione "Pubblichi".
- **6** Premere il pulsante [ENTER] per entrare nel menu secondario.
- **7** Selezionare, per mezzo dei pulsanti  $[$ l'opzione "Modifica video".
- **8** Premere il pulsante di conferma [ENTER]<br>**9** Nello schermo del televisore viene visua
- **9** Nello schermo del televisore viene visualizzato il menu di editing "HDD" Edit.

#### **• Selezione del titolo :**

Premere il pulsante [ENTER] e selezionare,<br>tramite i pulsanti [▲▼] il titolo di cui si desidera effettuare l'editing.

**• Selezione del capitolo :**

Premere il pulsante [ENTER] e selezionare,<br>tramite i pulsanti [▲ ▼], il capitolo di cui si desidera effettuare l'editing.

**• Editing del capitolo :**

Per mezzo di questa funzione si può effettuare l'editing dei marcatori di inizio capitolo, che determinano la suddivisione di un titolo in capitoli. Per mezzo del cursore si può scegliere una delle seguenti opzioni:

Add : Selezionando questa opzione, si inserisce un nuovo marcatore di inizio capitolo in corrispondenza del punto del titolo in cui viene premuto il pulsante [ENTER].

Eliminar: Selezionando questa opzione e premendo il pulsante [ENTER], si cancella l'ultimo marcatore dei capitoli che compongono il titolo. Delete all : Selezionando questa opzione e premendo il pulsante [ENTER], si cancellano tutti i marcatori dei capitolo che compongono il titolo.

#### **• Capitoli nascosti :**

Questa funzione permette di "nascondere" un capitolo. Un capitolo nascosto non viene eliminato definitivamente o cancellato dal disco. A seconda che il capitolo sia già nascosto oppure no, sono disponibili le seguenti opzioni:

Hide : Selezionando questa opzione, durante la lettura il capitolo viene nascosto.

Unhide : Selezionando questa opzione, durante la lettura il capitolo non viene più nascosto. Attenzione : Questa funzione può essere utilizzata, ad esempio, per nascondere un inserto pubblicitario in fase di lettura: a questo scopo si devono inserire due marcatori di capitolo all'inizio e alla fine dell'inserto, dopo di che si può nascondere la parte così delimitata.

### **Suddivisione di un titolo**

**•**

•

M

Per mezzo di questa funzione è possibile suddividere un titolo in due titoli separati. quando viene evidenziato premendo [ENTER], il titolo corrente viene diviso in 2 titoli separati a partire dal punto dove è stato premuto [ENTER].

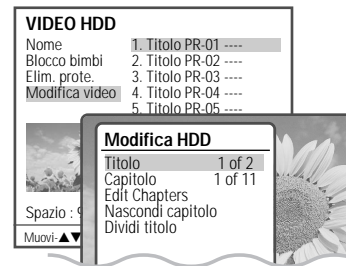

- • prego tenere conto che le modifiche non hanno effetto finche non si premono i tasti [MENU] oppure [STOP] . Durante questo periodo il registratore HDD/DVD aggiorna il titolo con le modifiche effettuate. Una volta completato l'aggiornamento , le modifiche saranno disponibili a partire dalla successiva volta che verrà riprodotto il titolo modificato.
	- Premere [MENU] o [STOP] per uscire dal menu di modifica.
- E' possibile entrare nel menu di modica direttamente premendo il pulsante [EDIT].

**51**

**EDITING**

**Editing e lettura del contenuto dell'hard disk**

### **Riordino dei titoli su HDD**

Per mezzo di questa funzione si può spostare la posizione di un titolo nell'elenco in ordine progressivo.

DG-M23D2D-FB(I) 2006.7.25 10:17 AM ˘ ` 52 mac001 1200DPI 90LPI

- **4** Selezionare nel menu "VIDEO HDD" il titolo di cui sidesidera spostare la posizione, premendo il pulsante [ENTER].
- 5 Selezionare, utilizzando i pulsanti [▲ ▼], l'opzione "Ordenar".
- **6** Premere il pulsante [ENTER] per entrare nel menu secondario.
- 7 Selezionare, per mezzo dei pulsanti [▲ ▼], l'opzione "Rec. Data".
- **8** Premere il pulsante di conferma [ENTER] per riordinare l'elenco dei titoli in base alla data di registrazione.

L'elenco dei titoli può inoltre essere riordinato in base all'ordine alfabetico, all'ordine di cancellazione e alla protezione.

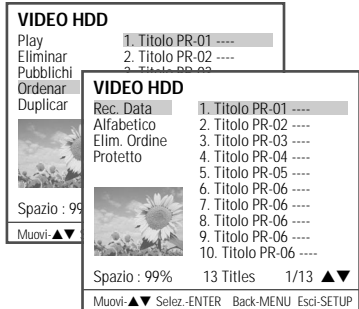

### **Duplicazione su DVD di un titolo su HDD**

Per mezzo di questa funzione si può riversare integralmente (quindi con nomi dei titoli, indicazione della durata,

immagini indice, limitazioni di accesso e marcatura dei capitoli) su un DVD il titolo selezionato (o i titoli selezionati).

- **4** Selezionare nel menu "VIDEO HDD" il titolo da duplicare, premendo il pulsante [ENTER].
- **5** Selezionare, utilizzando i pulsanti [▲ ▼], l'opzione "Duplicar".
- **6** Premere il pulsante [ENTER] per entrare nel menu secondario "Doppiaggio da HDD a DVD".
- **7** Viene visualizzato il menu secondario "Doppiaggio da HDD a DVD". Per ulteriori istruzioni consultare il paragrafo "Duplicazione da HDD a DVD", a pagina 46.

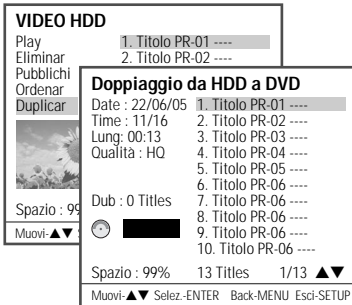

### DG-M23D2D-FB(I) 2006.7.25 10:17 AM ˘ ` 53 mac001 1200DPI 90LPI

# **Disk Manager Disk Manager**

### **In questa sezione sono descritte varie funzioni di editing dei dischi DVD.**

### **Attivare la modalità "Disc Menu"**

- **1** Premere il pulsante [MENU], in modo che venga visualizzato il menu "Disc Menu".
- **2** Per visualizzare il menu "Title Edit", premere il pulsante [√]. Vedere ulteriori istruzioni nel capitolo "Editing dei titoli", alle pagine 56 e 57.
- **3** Per visualizzare il menu "Disc", premere il pulsante [ $\triangle$ ] mentre nello schermo è visualizzato il menu "Disc Menu". Nel menu "Disc" vengono visualizzate numerose informazioni relative al disco (tipo, numero delle registrazioni, numero totale dei titoli, spazio disponibile, ed altre ancora).
- **4** Per visualizzare il menu "Disc Edit", premere il pulsante [√] mentre nello schermo è visualizzato il menu "Disc". Vedere ulteriori istruzioni nel capitolo "Editing del disco", alle pagine da 53 e 55.

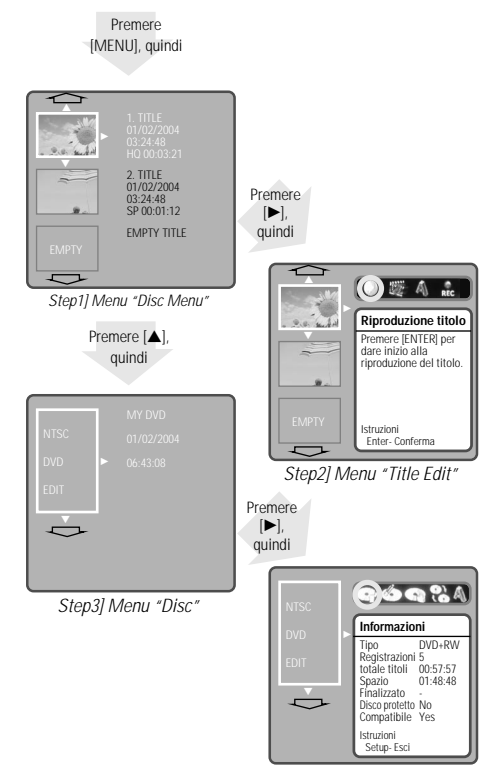

Step4] Menu "Disc Edit

I DVD registrabili, come ad esempio i DVD±R o i DVD±RW, possono essere gestiti per mezzo delle opzioni offerte dal menu "Disc Menu". Il menu dei DVD±R permette di modificare il nome del disco e di finalizzarlo, in modo da renderlo compatibile con la maggior parte dei lettori di DVD. Il menu dei DVD±RW permette invece di cancellare il contenuto del disco, di proteggerlo contro eventuali cancellazioni indesiderate, di eliminare la protezione e di renderlo compatibile con la maggior parte dei lettori di DVD.

### **Editing di un disco DVD**±RW

### **Attivare la modalità "Disc Menu"**

- **1** Premere il pulsante [MENU], in modo che venga
- visualizzato il menu "Disc Menu".
- **2** Per visualizzare il menu "Disc", premere il pulsante  $[$ .
- **3** Per visualizzare il menu "Disc Edit", premere il pulsante [▶].

### **Visualizzazione delle informazioni sul disco**

**4** Per visualizzare il menu "Information", premere i pulsanti  $\left[$   $\blacktriangleleft$  / $\blacktriangleright$   $\right]$ .

Nel menu "Information" vengono visualizzate numerose informazioni relative al disco (tipo, numero delle registrazioni, numero totale dei titoli, spazio disponibile, ed altre ancora).

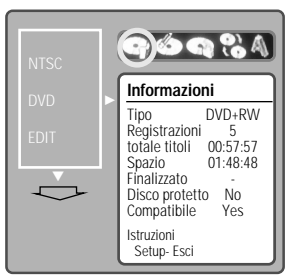

### **Cancellazione del contenuto del disco (DVD±RW)**

- **4** Premere i pulsanti [◀/▶], in modo che venga visualizzato il menu "Erase the disc".
- **5** Per cancellare l'intero contenuto del disco, premere il pulsante [ENTER].
- **6** Per confermare la richiesta di cancellazione, selezionare l'opzione "Yes" e premere il pulsante [ENTER]. Per interrompere la procedura di cancellazione, selezionare l'opzione "No". Se si conferma la richiesta di cancellazione, l'intero contenuto del disco verrà irreversibilmente cancellato.

**53**

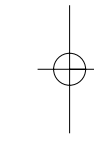

**EDITING** 

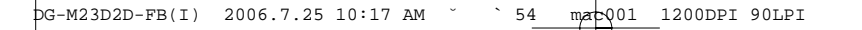

**Disk Manager**

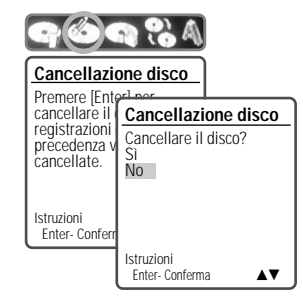

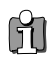

Il contenuto dei dischi DVD±R non può essere protetto contro eventuali cancellazioni indesiderate e non può essere cancellato.

### **Protezione/Eliminazione della protezione (DVD±RW)**

Se si desidera impedire che un disco possa essere accidentalmente registrato, cancellato o modificato, se ne può proteggere il contenuto. In seguito, la protezione può essere rimossa quando necessario.

**4** Selezionare, per mezzo dei pulsanti [◀/▶], l'opzione "Lock/Unlock Disc", quindi premere il pulsante [ENTER].

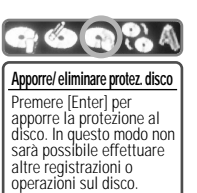

- **5** Nel menu "Lock/Unlock Disc" viene visualizzato lo stato del disco (protetto o non protetto). Istruzioni Enter- Conferma
- **6** Per modificare lo stato del disco, selezionare l'opzione "Yes" e premere il pulsante [ENTER]. Nel menu viene visualizzata la barra di progressione della modifica dello stato del disco. Il completamento dell'operazione richiede qualche secondo.
- **7** Una volta che l'operazione di modifica dello stato del disco è completata, il menu scompare automaticamente dallo schermo.

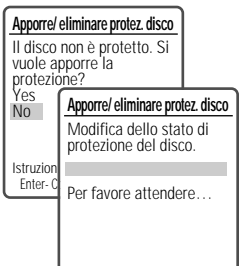

**54**

### **Finalizzazione di un disco DVD+RW**

La finalizzazione di un disco DVD+RW serve a creare automaticamente un menu per mezzo del quale si può iunavigarele nel contenuto del disco, e che può essere visualizzato premendo il pulsante [TITLE].

- **4** Selezionare, per mezzo dei pulsanti [◀/▶], l'opzione "Make Compatible", quindi premere il pulsante [ENTER].
- **5** Selezionare, per mezzo del pulsante  $[\triangle]$ , l'opzione "Yes", quindi premere il pulsante [ENTER].
- **6** Premere nuovamente il pulsante [ENTER].
- **7** Premere il pulsante [SETUP], per accedere al menu del disco.

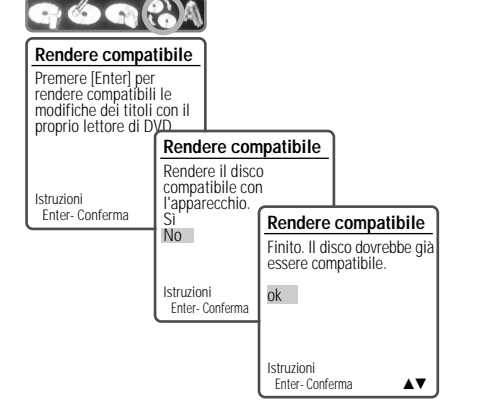

• La durata della finalizzazione di un disco dipende dal tipo di disco, dalla quantità di dati e dal numero di titoli che vi sono registrati, e può richiedere circa 3-4 minuti.

M

- Se non si finalizza un DVD+RW, i lettori su cui verrà riprodotto non potranno riconoscere le registrazioni aggiunte nelle sessioni successive.
- • La finalizzazione di un disco sul quale si sia effettuato dell'editing può richiedere fino a 7 minuti. Si raccomanda di attendere sino alla conclusione della procedura.

DG-M23D2D-FB(I) 2006.7.25 10:17 AM ˘ ` 55 mac001 1200DPI 90LPI

**Disk Manager**

### **Modifica del nome del disco**

Ad ogni DVD viene assegnato automaticamente il nome "MY DVD". Per modificare questo nome, seguire questa procedura.

- **4** Selezionare, per mezzo dei pulsanti [◀/▶] l'opzione "Change Disk Name", quindi premere il pulsante [ENTER].
- **5** Viene visualizzato un menu nel quale compaiono tutti i caratteri alfanumerici disponibili.
- **6** Comporre, per mezzo dei pulsanti [◀ ▶▲▼] e del pulsante [ENTER], il nuovo nome che si desidera assegnare al disco.

CLR : Cancellazione del nome del disco / SP : Inserimento di un spazio / DEL : Cancellazione di un carattere / SAVE : Memorizzazione del nuovo nome

- **7** Premere nuovamente il pulsante [ENTER].
- **8** Per memorizzare il nuovo nome del disco, selezionare l'opzione "SAVE" e premere il pulsante [ENTER].
- M

Se nel menu delle impostazioni del disco si è selezionata l'opzione "Lock Disc - On", non è possibile modificare il nome del disco. Per ulteriori informazioni, vedere a pagina 54.

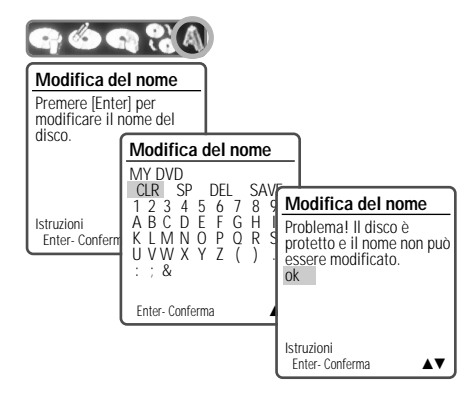

### **Finalizzazione di un disco DVD±R, DVD-RW**

### **Finalise**

La finalizzazione di un disco DVD±R (o DVD-RW) serve a renderlo compatibile con la maggior parte dei lettori di DVD in commercio, o dei drive installati nei pc.

- **4** Selezionare, per mezzo dei pulsanti [◀/▶] l'opzione "Finalise Disc", quindi premere il pulsante [ENTER].
- **5** Selezionare, per mezzo del pulsante [ $\triangle$ ], l'opzione "Yes", quindi premere il pulsante [ENTER].
- **6** Premere nuovamente il pulsante [ENTER].
- **7** Premere il pulsante [SETUP], per accedere al menu del disco.

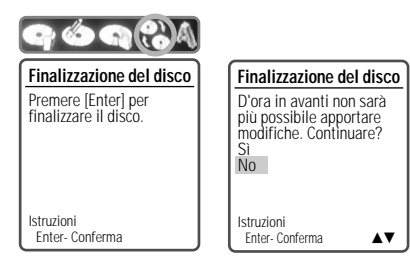

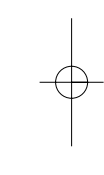

Dopo che un DVD±R(DVD-RW) è stato finalizzato, non è più possibile modificarne il contenuto (ad esempio aggiungendo altre registrazioni).

**EDITING** 

**Modifica del nome di un titolo**

Per modificare il nome di un titolo registrato su un DVD±R/±RW, seguire questa procedura.

 $\overline{p}$ G-M23D2D-FB(I) 2006.7.25 10:17 AM  $\sim$   $\sim$  56 mato001 1200DPI 90LPI

### **Attivare la modalità "Title Edit"**

- **1** Premere il pulsante [MENU], in modo che venga visualizzato il menu "Disc Menu".
- **2** Selezionare, utilizzando i pulsanti [▲▼], il titolo di cui si desidera effettuare l'editing.
- **3** Per visualizzare il menu ieTitle Editll, premere il pulsante [►].

### **Lettura di un titolo**

Per dare inizio alla lettura di un titolo:

- **4** Selezionare, per mezzo dei pulsanti [◀ ►], l'opzione "Play Title".
- **5** Premere il pulsante [ENTER].

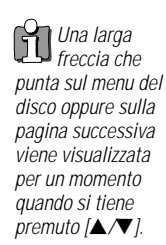

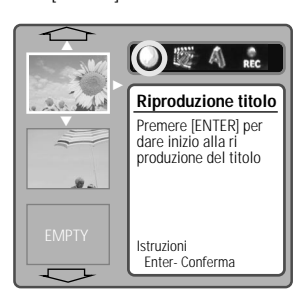

### pulsante [ENTER]. **Cancellazione di un titolo**

- **4** Selezionare, per mezzo dei pulsanti [◀ ▶], l'opzione "Erase Title".
- **5** Premere il pulsante [ENTER].
- **6** Selezionare l'opzione "Yes", quindi premere il pulsante [ENTER]. Nel menu viene visualizzata la barra di progressione della cancellazione del titolo. Il completamento dell'operazione richiede qualche secondo.
- **7** Al termine della cancellazione, il titolo cancellato rimarrà visualizzato come un titolo vuoto.

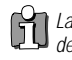

La cancellazione dei titoli è possibile solo nel caso dei DVD±RW.

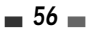

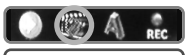

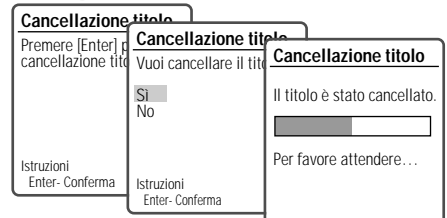

**Disk Manager**

### **Modifica del nome di un titolo**

Per modificare il nome di un titolo, seguire questa procedura.

- **4** Selezionare, per mezzo dei pulsanti [◀ ▶], l'opzione "Change Name".
- **5** Premere il pulsante [ENTER].
- **6** Viene visualizzato un menu nel quale compaiono tutti i caratteri alfanumerici disponibili. Comporre, per mezzo dei pulsanti [œ √…†] e del pulsante [ENTER], il nuovo nome che si desidera assegnare al disco.

CLR : Cancellazione del nome del titolo / SP : Inserimento di un spazio / DEL : Cancellazione di un carattere/ SAVE : Memorizzazione del nuovo nome

**7** Per memorizzare il nuovo nome del disco, selezionare l'opzione "SAVE" e premere il<br>pulsante [ENTER].

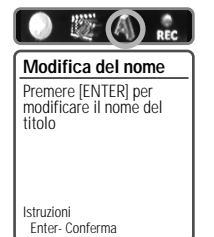

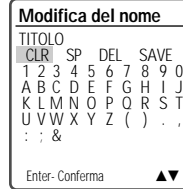

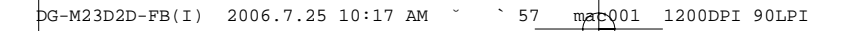

**Disk Manager**

### **Opzioni di registrazione**

Per impostare le opzioni di registrazione di un DVD±R o un DVD±RW, seguire questa procedura.

- **4** Selezionare, per mezzo dei pulsanti [◀ ▶], l'opzione "Record options", quindi premere il pulsante [ENTER].
- **5** Selezionare le opzioni desiderate per ogni tipo di disco :

### **Opzioni di registrazione per i DVD±R**

Registrazione di un nuovo titolo : Per registrare il nuovo titolo in coda all'ultimo, integrandolo in esso, oppure indipendentemente dall'ultimo. Altre : Per prolungare la registrazione del nuovo titolo sino alla fine del disco.

### **Opzioni di registrazione per i DVD±RW**

Registrazione di un ultimo titolo : Per prolungare la registrazione del nuovo titolo sino alla fine del disco.

Registrazione di un nuovo titolo : Per sovrascrivere l'ultimo titolo registrato e, al termine, interrompere la registrazione.

Per sovrascrivere l'ultimo titolo registrato e prolungare la registrazione del nuovo titolo sino alla fine del disco.

Per registrare il nuovo titolo in coda all'ultimo, integrandolo in esso (opzionale).

Altre : Per sovrascrivere il titolo e, al termine, interrompere la registrazione.

Per sovrascrivere il titolo e prolungare la registrazione del nuovo titolo sino alla fine del disco.

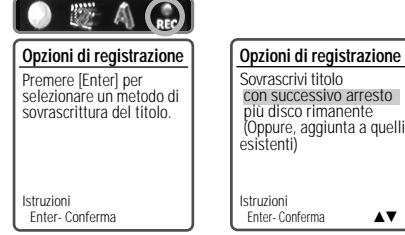

Enter- Conferma ▲▼ Dato che l'esecuzione delle funzioni di sovrascrittura e di salvataggio può richiedere alcuni minuti, si raccomanda di cancellare i titoli e la funzione di registrazione.

### **Editing avanzato di un disco**

Questa funzione permette di eseguire l'editing dei titoli e dei capitoli presenti su un DVD±R o un DVD±RW registrati per mezzo dell'apparecchio.

### **Attivare la modalità "DVD Edit"**

**1** Premere il pulsante [MENU], in modo che venga visualizzato il menu "Disc Menu".

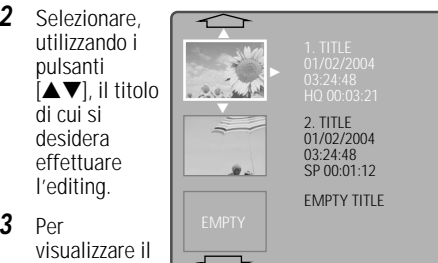

menu "DVD Edit", premere il pulsante [EDIT].

### **Visualizzazione titoli e capitoli**

Quando si riproduce un DVD±R o un DVD±RW registrato con l'apparecchio, viene visualizzato un menu nel quale compaiono tutti i titoli registrati sul disco. Se un titolo prevede la suddivisione in capitoli, premendo i pulsanti [NEXT] o [PREV] si può passare dall'uno all'altro.

Per sapere in quanti capitoli è suddiviso un titolo, premere il pulsante [DISPLAY] mentre è in corso la sua riproduzione.

### **Titoli**

**3** Per

Per selezionare un determinato titolo:

- **1** Selezionare, per mezzo dei pulsanti [▲▼], l'opzione "Titolo".
- **2** Premere il pulsante [ENTER] per visualizzare il menu secondario.
- **3** Selezionare, per mezzo dei pulsanti [▲▼], il [ENTER].

### **Capitoli**

- Per selezionare un determinato capitolo:
	- **1** Selezionare, per mezzo dei pulsanti [▲▼], l'opzione "Capitolo".

#### Titolo 1 di 2 Capitolo<br>Modifica † Selez. titolo Modifica t Nascond Cambia in Dividi titolo Istruzioni Enter- Conferma Setup- Esci<br>Seleziona ▲▼ 1 di 2 … †

**Modifica DVD**

titolo desiderato, quindi premere il pulsante

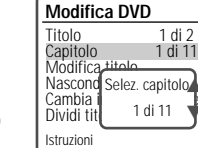

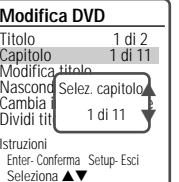

 $=$  57 $=$ 

**EDITING** 

**Disk Manager**

- **2** Premere il pulsante [ENTER] per visualizzare il menu secondario.
- **3** Selezionare, per mezzo dei pulsanti [▲▼], il capitolo desiderato, quindi premere il pulsante [ENTER].

### **Editing dei capitoli**

Mentre è in corso la lettura di un titolo, è possibile aggiungere in qualsiasi punto lo si desideri un marcatore di inizio capitolo. Per effettuare la ricerca dell'inizio del nuovo capitolo, utilizzare la

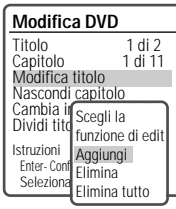

procedura descritta nel precedente paragrafo. In questo modo si possono aggiungere o eliminare i marcatori di inizio capitolo, oppure si possono cancellare tutti i marcatori presenti in un titolo.

- **1** Selezionare, per mezzo dei pulsanti [▲▼], l'opzione "Edit chapters".
- **2** Premere il pulsante [ENTER] per visualizzare il menu secondario.
- **3** Selezionare, per mezzo dei pulsanti [▲▼], l'opzione desiderata tra quelle disponibili ("Add", "Eliminar" oppure "Delete All").
- **4** Al termine, premere il pulsante [ENTER] per confermare.

### **Capitoli nascosti**

Questa funzione permette di "nascondere"- un capitolo. Un capitolo nascosto non viene eliminato definitivamente o cancellato dal disco. Per nascondere un capitolo, selezionare l'opzione

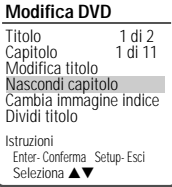

"Nascondi capitolo". Quando un capitolo è nascosto, nel menu viene visualizzata l'opzione "Unhide chapter". Selezionandola, il capitolo torna ad essere visualizzato normalmente.

### **Selezione di un'altra immagine rappresentativa**

Ogni titolo visualizzato nel menu della playlist viene identificato da un'immagine rappresentativa, solitamente tratta dal punto di inizio del titolo stesso o del capitolo. Se lo si desidera, si può selezionare un'altra immagine rappresentativa, che verrà visualizzata nella playlist.

- **1** Selezionare, per mezzo dei pulsanti [▲▼], l'opzione "Cambia immagine indice".
- **2** Premere il pulsante [ENTER] per visualizzare il menu secondario.
- **Modifica DVD** Trianglia 1<br>1 di 11 Capitolo 1 di 11 Modifica titolo Nascondi capitolo Cambia immagine indice Dividi titolo Istruzioni<br>Enter-Con Enter- Conferm Sei sicuro? Seleziona ▲ Cambia immagin Sì No

**Modifica DVD**

Istruzioni

**Dividi titolo**

Titolo 1 di 2 Capitolo 1 di 11 Modifica titolo Nascondi capitolo Cambia immagine indice Dividi titolo

Enter- Conferma Setup- Esci<br>Seleziona ▲▼

Suddivisione del titolo in due titoli diversi. Per favore attendere… Istruzioni Setup- Esci

Dividere il titolo in due parti? Sì No

- **3** Se si desidera cambiare l'immagine, selezionare per mezzo dei pulsanti [▲▼] l'opzione "Yes".
- **4** Quando l'immagine che si desidera selezionare viene visualizzata nello schermo, premere il pulsante [ENTER].

### **Separazione di un titolo**

Questa funzione permette di separare un titolo in due titoli indipendenti.

- **1** Selezionare, per mezzo dei pulsanti [▲▼] l'opzione "Dividi titolo".
- **2** Premere il pulsante [ENTER] per visualizzare il menu secondario.
- **3** Se si desidera che il titolo venga separato, selezionare per mezzo dei pulsanti [▲▼] l'opzione "Yes".
- **4** Premere [ENTER] nel punto dove si vuole dividere il titolo in 2 titoli separati
- La separazione di un titolo può richiedere  $\vert \breve{\mathrm{\pi}} \vert$ •diversi minuti.
	- • Al termine dell'editing, il disco DVD+RW o DVD±R deve essere finalizzato, in modo da poter essere compatibile con la maggior parte dei lettori di DVD (vedere ulteriori informazioni alle pagine 54 e 55).

## **In caso di problemi In caso di problemi**

In caso di anomalie nel funzionamento dell'apparecchio, prima di rivolgersi ad un Centro di Assistenza Tecnica si deve verificare quanto riportato nella seguente tabella, in modo da individuare la possibile causa del problema.

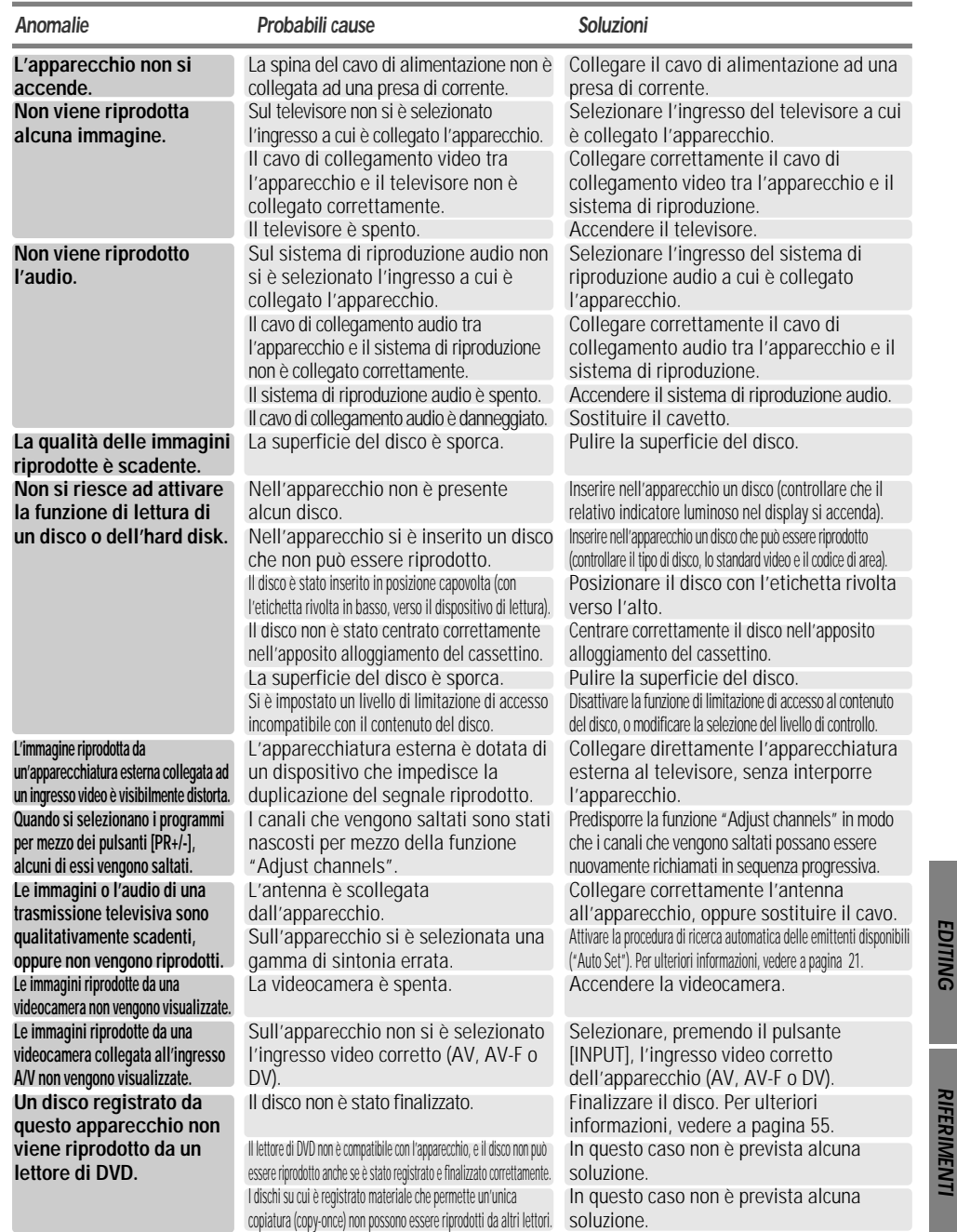

**59**

# DG-M23D2D-FB(I) 2006.7.25 10:17 AM ˘ ` 60 mac001 1200DPI 90LPI

**In caso di problemi**

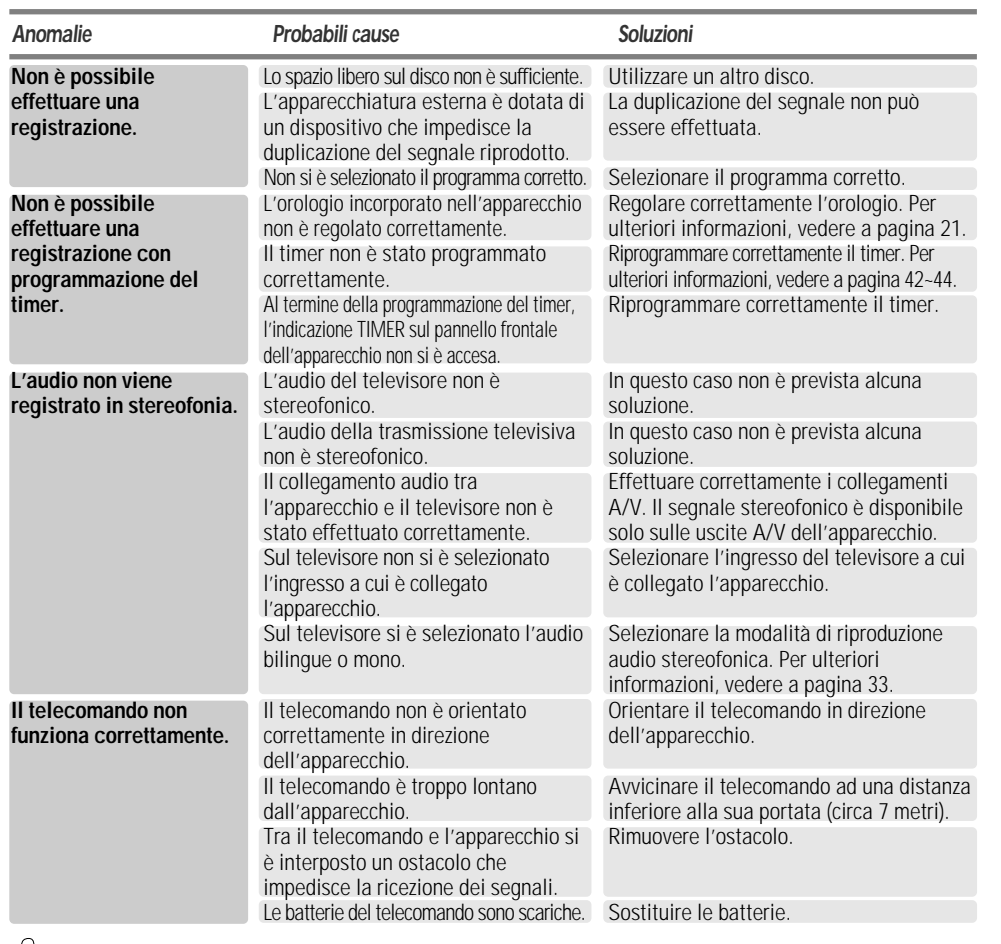

**RESET :** Se il prodotto non funziona correttamente premere il tasto [DVD/HDD] sul pannello frontale per 5 secondi, oppure se disconnettete l'alimentazione per 5 secondi.

### **Formazione di condensa**

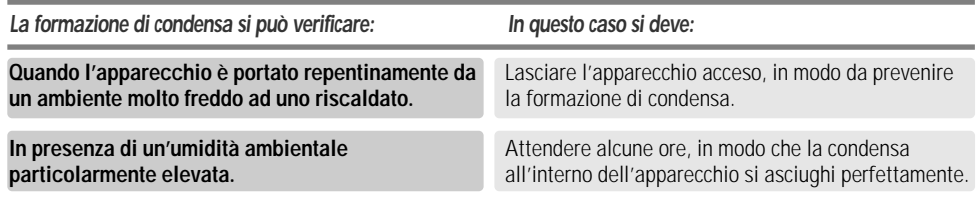

### **Caratteristiche tecniche Caratteristiche tecniche**

### **Dati generali**

Alimentazione 200–240V~, 50/60 Hz Consumo nominale 40W Dimensioni (approx.) 435 x 55 x 343 mm (LxAxP) Peso (approx.) Net : 4.3kg Gross : 5.6kg Gamma di temperature operative Da 5°C a 35°C Gamma di umidità ambientale Da 5% a 90% Sistema video

### **Registrazione**

Formati di registrazione DVD Video Recording, DVD-VIDEO Compatibilità DVD±R, DVD±RW Durata max [DVD] (Approx.) 1 in HQ, registrazione 2 in SP, 4 in EP, 6 in SLP (ore) [HDD] (Approx.) 32 in HQ, 66 in SP , 128 in EP, 195 in SLP

### **Formato registrazione video**

Frequenza di campionamento 27MHz<br>MPEG 2 Compressione **Formato registrazione audio** Frequenza di campionamento 48kHz Compressione MPEG1 Layer2

**Dati sezione HDD**

Capacità hard disk 160 GB (disco singolo)<br>Velocità 7.200 giri/min 7.200 giri/min Tempo di avvio 8 sec (max 15 sec) Tempo di arresto 12 sec (max 20 sec) Capacità di registrazione (Mbps) (Approx.) 9,5Mbps, 32 Ore in HQ, 5,1Mbps, 66 Ore in SP, 2,5Mbps,128 Ore in EP, 1,7Mbps, 195 Ore in SLP Banda passante Da 20 Hz a 20 kHz Rapporto S/R video Maggiore di 50 dB Rapporto S/R audio Maggiore di 65 dB Risoluzione Superiore a 500 linee (HQ)

### **Dati sezione DVD**

Rapporto S/R video Maggiore di 60 dB<br>Rapporto S/R audio Maggiore di 90 dB

Banda passante DVD (PCM 48 kHz): Da 8 Hz a 22 kHz, CD: da 8 Hz a 20 kHz Maggiore di 90 dB Distorsione armonica Inferiore a 0,04%<br>Gamma dinamica Maggiore di 90 dl Maggiore di 90 dB

Risoluzione Più di 500 linee (HQ)

standard)

4 piedini (i.LINK, IEEE 1394

RGB: (75 ohm, R-0,7 Vp-p, G-0,7 Vp-p, B-0,7 Vp-p)

Analogica: 2,0 Vrms Digitale: coassiale, ottica

### **Ingressi**

Antenna in/out U/V-mixed; 75 ohm, non bilanciato Video In 1,0 Vp-p, non bilanciato<br>Audio In 38,8 dBm Audio In 3,8 dBm<br>DV In 4 piedini

### **Uscite**

Video: 1,0 Vp-p, non bilanciato

Audio Audio (2 tipi) 2 Vrms

S-Video 1,0 Vp-p, 75 ohm non bilanciato,

Mini DIN 4-pin, C: 0,286 Vp-p, 75 ohm Componenti separate/Scans. progr. (Y) 1,0 Vp-p, 75 ohm non bilanciato, sync sul negativo, jack RCA x1 (Pb)

(R): 0,7 Vp-p, 75 ohm, jack RCA x2 Uscita video/audio HDMI

19 pin (HDMI standard, Type A)

### **Accessori in dotazione**

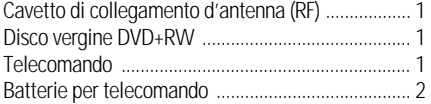

Le caratteristiche tecniche e l'estetica del prodotto possono subire modifiche senza preavviso.

Il sistema Dolby è utilizzato su licenza della Dolby Laboratories. I marchi "Dolby"ed il logo della doppia ioDli sono di proprietà della Dolby Laboratories.

I marchi "DTS" e "DTS Digital Out" sono di proprietà della Digital Theater Systems, Inc.

La Daewoo Electronics Co. Ltd. dichiara che questo prodotto risponde alle prescrizioni dell'art. 2, comma 1 del D.M. n. 548 del 28 Agosto 1995, pubblicato sulla G.U. del 28 Dicembre 1995.

**61** 

**RIFERIMENTI RIFERIMENTI**